# **SIEMENS**

Preface, Contents

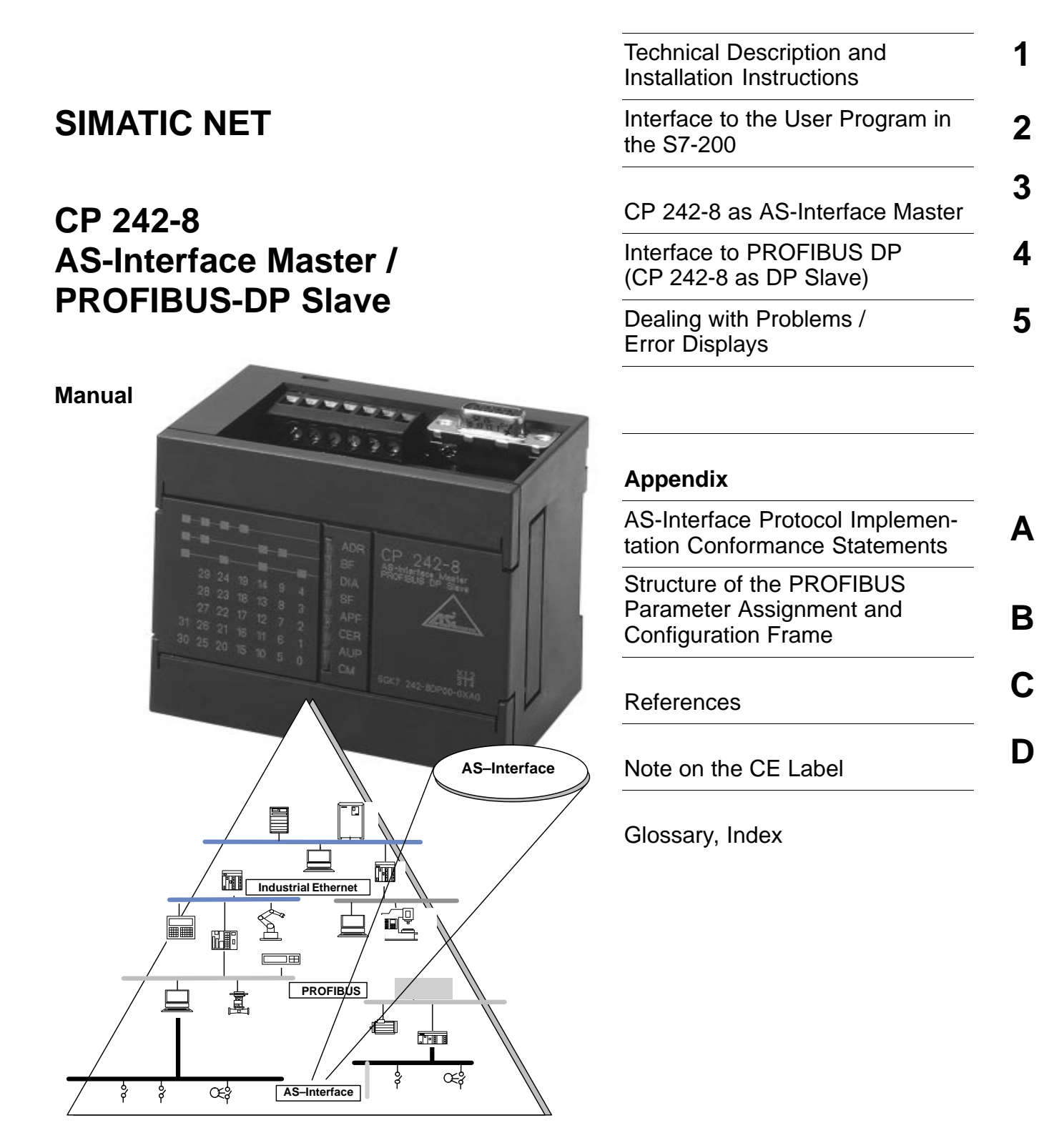

# **C79000-G8976-C109**

### **Safety Guidelines**

This manual contains notices which you should observe to ensure your own personal safety, as well as to protect the product and connected equipment. These notices are highlighted in the manual by a warning triangle and are marked as follows according to the level of danger:

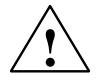

**banger**<br> **indicates that death, severe personal injury or substantial property damage will result if <b>frage** proper precautions are not taken.

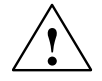

**/ Warning**<br> **indicates that death, severe personal injury or substantial property damage <b>can**, result if proper precautions are not taken.

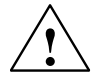

### **Caution**

indicates that minor personal injury or property damage can result if proper precautions are not taken.

### **Note**

draws your attention to particularly important information on the product, handling the product, or to a particular part of the documentation.

### **Qualified Personnel**

Only **qualified personnel** should be allowed to install and work on this equipment. Qualified persons are defined as persons who are authorized to commission, to ground, and to tag circuits, equipment, and systems in accordance with established safety practices and standards.

### **Correct Usage**

Note the following:

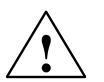

**Warning**<br>
This device and its components may only be used for the applications described in the catalog or the technical description, and only in connection with devices or components from other manufacturers which have been approved or recommended by Siemens.

> This product can only function correctly and safely if it is transported, stored, set up, and installed correctly, and operated and maintained as recommended.

### **Trademarks**

SIMATIC<sup>®</sup> and SIMATIC NET<sup>®</sup> are registered trademarks of SIEMENS AG.

Third parties using for their own purposes any other names in this document which refer to trademarks might infringe upon the rights of the trademark owners.

### Copyright Siemens AG 1997 All rights reserved **Disclaimer of Liability**

The reproduction, transmission or use of this document or its contents is not permitted without express written authority. Offenders will be liable for damages. All rights, including rights created by patent grant or registration of a utility model or design, are reserved.

Siemens AG Automation Group Industrial Automation Systems Postfach 4848, D-90327 Nuremberg

We have checked the contents of this manual for agreement with the hardware and software described. Since deviations cannot be precluded entirely, we cannot quarantee full agreement. However, the data in this manual are reviewed regularly and any necessary corrections included in subsequent editions. Suggestions for improvement are welcomed.

© Siemens AG 1997 Subject to change.

Siemens Aktiengesellschaft Order No. C79000-G8976-C109

# **Preface**

### **Purpose of the Manual**

This manual supports you when using the **CP 242-8** module. It explains how an S7-200 CPU can address AS-i actuators and AS-i sensors via this module. The manual also explains how to access an S7-200 station as a PROFIBUS DP slave via the CP 242-8.

### **We recommend the following procedure when...**

...you want an overall picture of the AS-Interface:

– First read the 'AS-Interface Introduction and Basic Information' manual (part of this documentation package). This contains general information about the **AS-Interface** abbreviated to **AS-i** in the following chapters.

...You want to set up an AS-i system and include the CP 242-8 module in it:

– You will find the information you require about connecting and operating the CP 242-8 module in Chapter 3.

...You want to know how to operate the CP 242-8 from the point of view of the PROFIBUS DP master:

– Read Chapter 4 in this manual.

### **Requirements**

To understand this manual, you require the following:

- A working knowledge of PROFIBUS DP
- You should be familiar with the 'AS-Interface Introduction and Basic Information' manual (supplied with this documentation package).

### **Diskette with Sample Program and Type/GSD File**

The diskette accompanying this manual (S7-200 PROGR) contains sample programs that will support and help you when programming the CP 242-8. These sample programs were written with STEP 7 Micro/WIN and can be run on an S7-200 CPU.

The diskette also contains the type and DDB file you require for configuring the CP 242-8 with your DP master.(See Section 4.4, Configuring the CP 242-8 on the DP Master / Content of the Type File and the DDB file.)

### **Further Support – Who to Contact**

If you have technical questions about using the product described here, please contact your local Siemens representative.

The addresses are listed:

- in our catalog IK 10
- on the Internet (http://www.ad.siemens.de)

# **Common Questions**

Our customer support on the Internet provides useful information and answers to frequently asked questions (FAQ). Under FAQ, you will find information about our entire range of products.

The address of the AUT homepage in the World Wide Web of the Internet is as follows:

http://www.ad.siemens.de/net

### **Further Support – Hotline**

- Our hotline is also available to deal with problems:
- . Telephone: 0911 – 895 – 7000 (from abroad +49 – 911 – 895 – 7000)
- $\bullet$  Telefax: 0911 895 7001 (from abroad  $+49 - 911 - 895 - 7001$ )
- E-Mail:simatic.support@nbgm.siemens.de
- $\bullet$  Mailbox (BBS, analog/ISDN, 8N1):  $0911 - 895 - 7100$ (from abroad +49 – 911 – 895 – 7100)

 $\Box$ 

# **Contents**

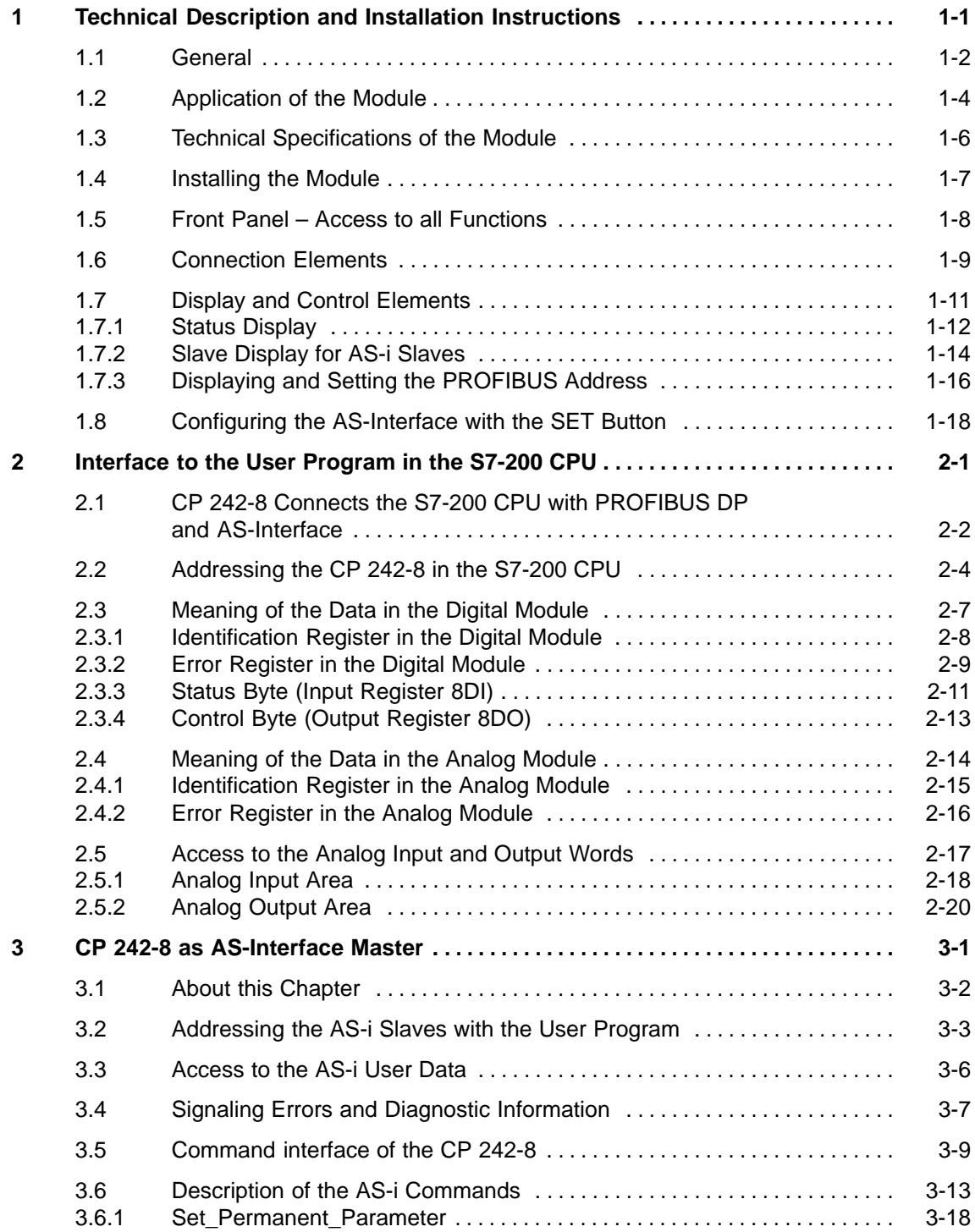

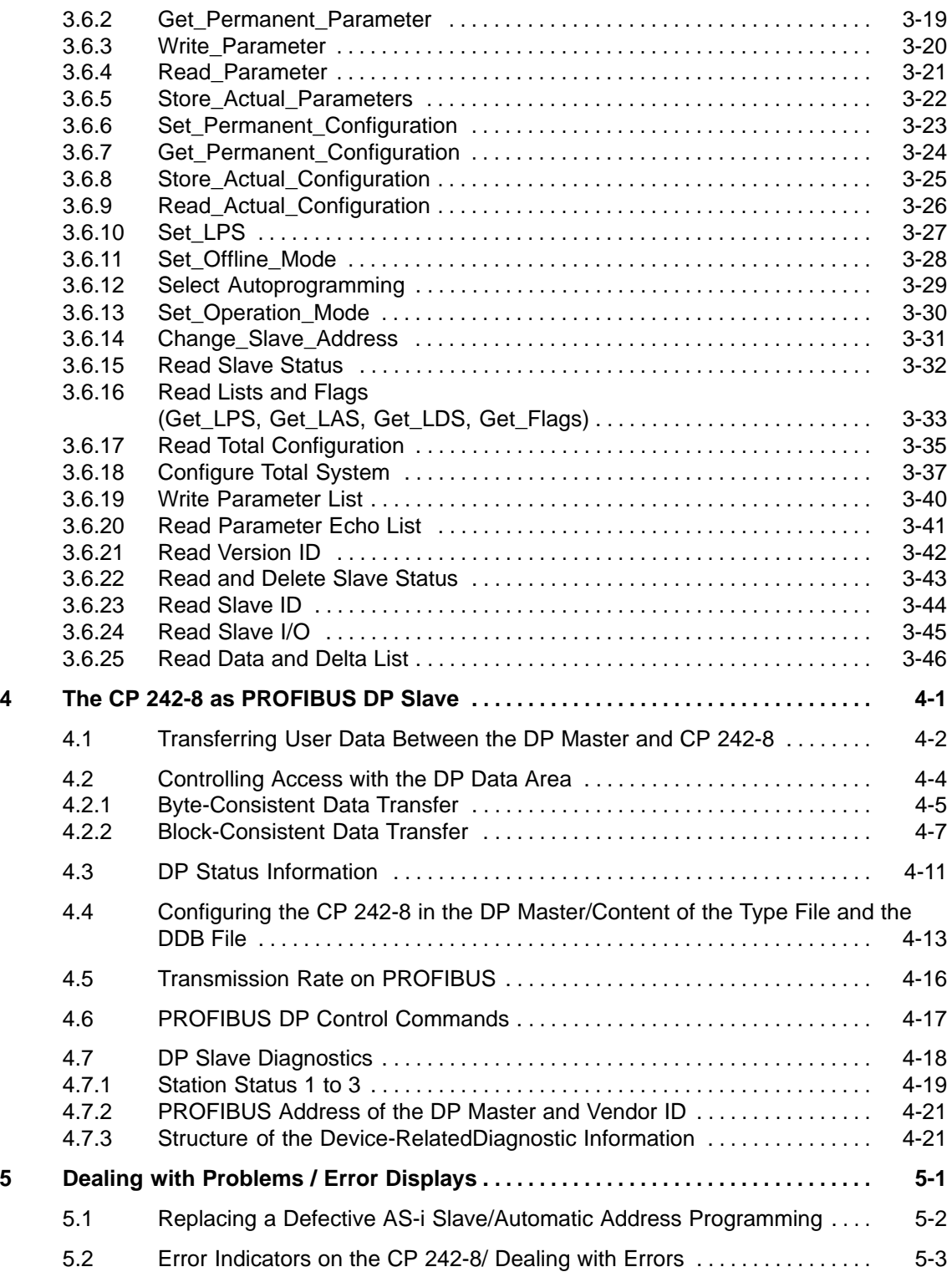

# **Appendix**

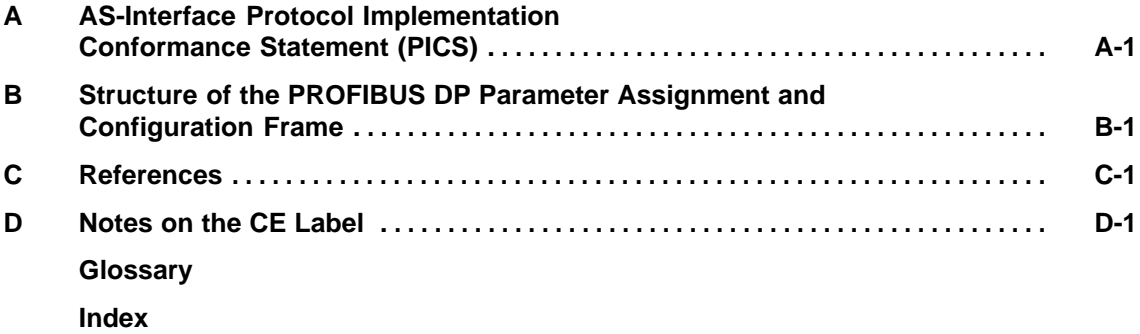

 $\Box$ 

# <span id="page-8-1"></span><span id="page-8-0"></span>**Technical Description and Installation Instructions**

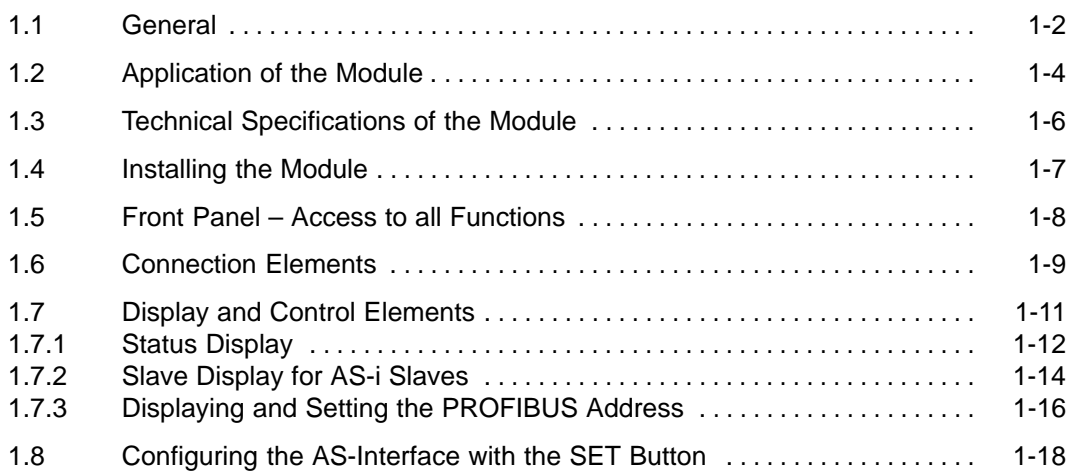

**1**

# <span id="page-9-0"></span>**1.1 General**

This chapter explains the performance, installation and basic functions of the master module CP 242-8.

You will learn the following:

- Which PLC systems can be operated with the CP 242-8 on PROFIBUS DP and AS-Interface
- . Which modes are supported by the CP 242-8
- $\bullet$ How to install the CP 242-8
- . The display and control elements of the CP 242-8
- $\bullet$ How to configure the CP 242-8 by pushbutton
- $\bullet$ How to set the PROFIBUS address on the CP 242-8

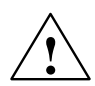

# **Caution**

When handling and installing the CP 242-8 module, make sure that you adhere to the ESD guidelines.

The CP 242-8 must only be connected when the AS-i power supply unit is turned off.

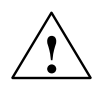

# **Caution**

Noise immunity/grounding To ensure the noise immunity of the CP 242-8, both the CP 242-8 and the AS-i power supply unit must be grounded correctly.

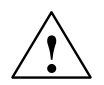

# **Caution**

The AS-i power supply unit used must provide a low voltage, safely isolated from the network. This safe isolation can be implemented according to the following requirements:

- $\text{VDE } 0100 \text{ Part } 410 = \text{HD } 38444 = \text{IEC } 364441$ (as functional extra-low voltage with safe isolation) or
- $VDE 0805 = EN60950 = IEC 950$ (as safety extra-low voltage SELV) or
- VDE 0106 Part 101

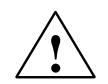

# **Caution**

The external 24 V power supply must be safely isolated.

### **Note**

The CP 242-8 can be configured, installed and started up separate from the PROFIBUS installation.

# <span id="page-11-0"></span>**1.2 Application of the Module**

# **DP Slave and AS-Interface Master**

The CP 242-8 module can be operated in the  $S7 - 200$  programmable logic controller. It allows the simultaneous attachment of an  $S7-200$  to PROFIBUS DP (as a DP slave) and to the AS-Interface (as AS-Interface master). Both network attachments can be used independently of each other.

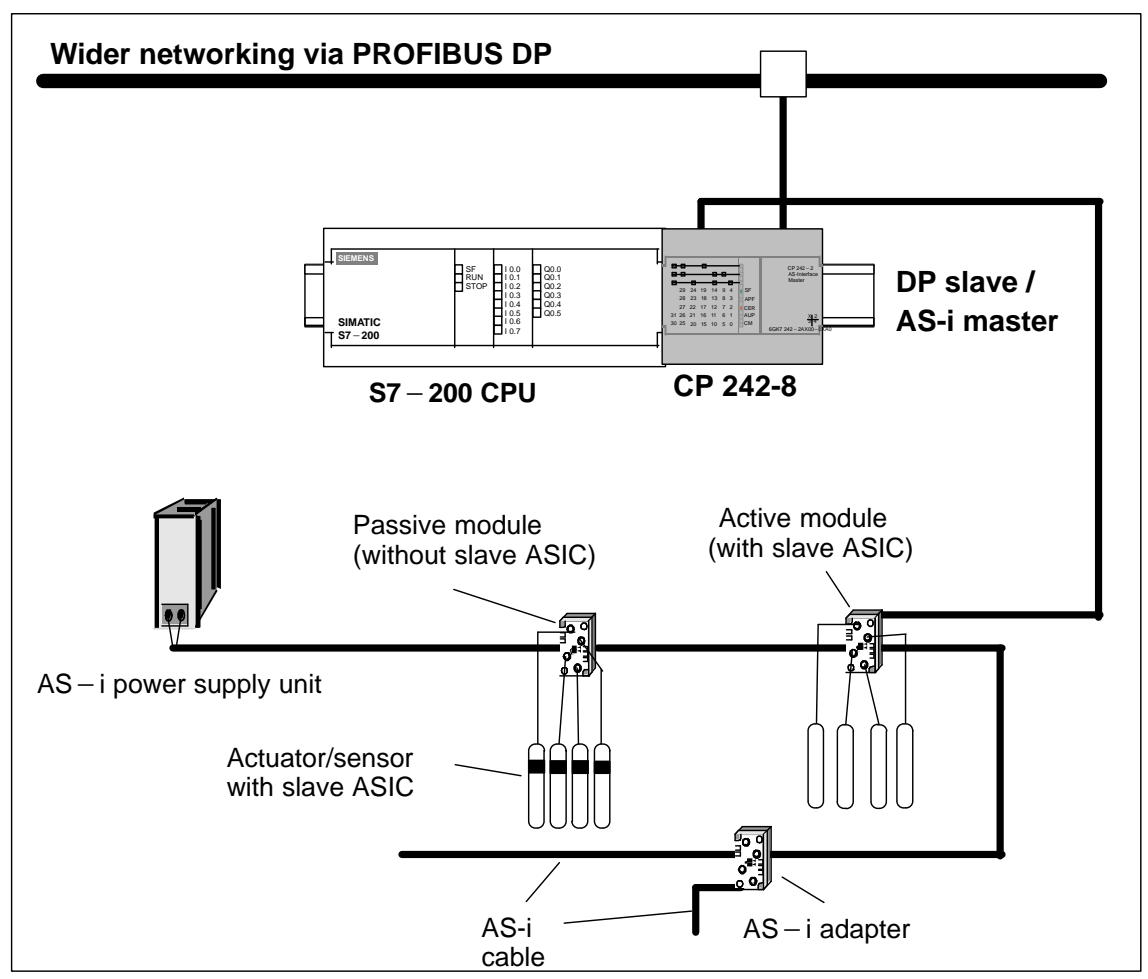

Figure 1-1 Example of a System Setup with the CP 242-8

### **System Integration and Structure**

Refer to the accompanying product information bulletin to find out the CPUs with which the CP 242-8 can be operated. egration and Structure<br>Refer to the accompanying product information bulletin to find out the CPUs wit<br>which the CP 242-8 can be operated.<br>From the point of view of the S7 – 200 CPU, the CP 242-8 is considered as two

expansion modules (one 8DI/8DO digital module and one 8AI/8AO analog<br>module).<br>In terms of installation, the CP 242-8 has the same technology as a standa<br>expansion module for an S7 – 200 station. module).

In terms of installation, the CP 242-8 has the same technology as a standard

# **Power Supply**

The CP 242-8 requires an external 24 V power supply for operation.

### **Components of the Product**

The product CP 242-8 includes the following components:

- $\cdot$  CP 242-8
- Bus connector
- Product Information for the CP 242-8

# <span id="page-13-0"></span>**1.3 Technical Specifications of the Module**

The CP 242-8 module has the following technical specifications:

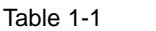

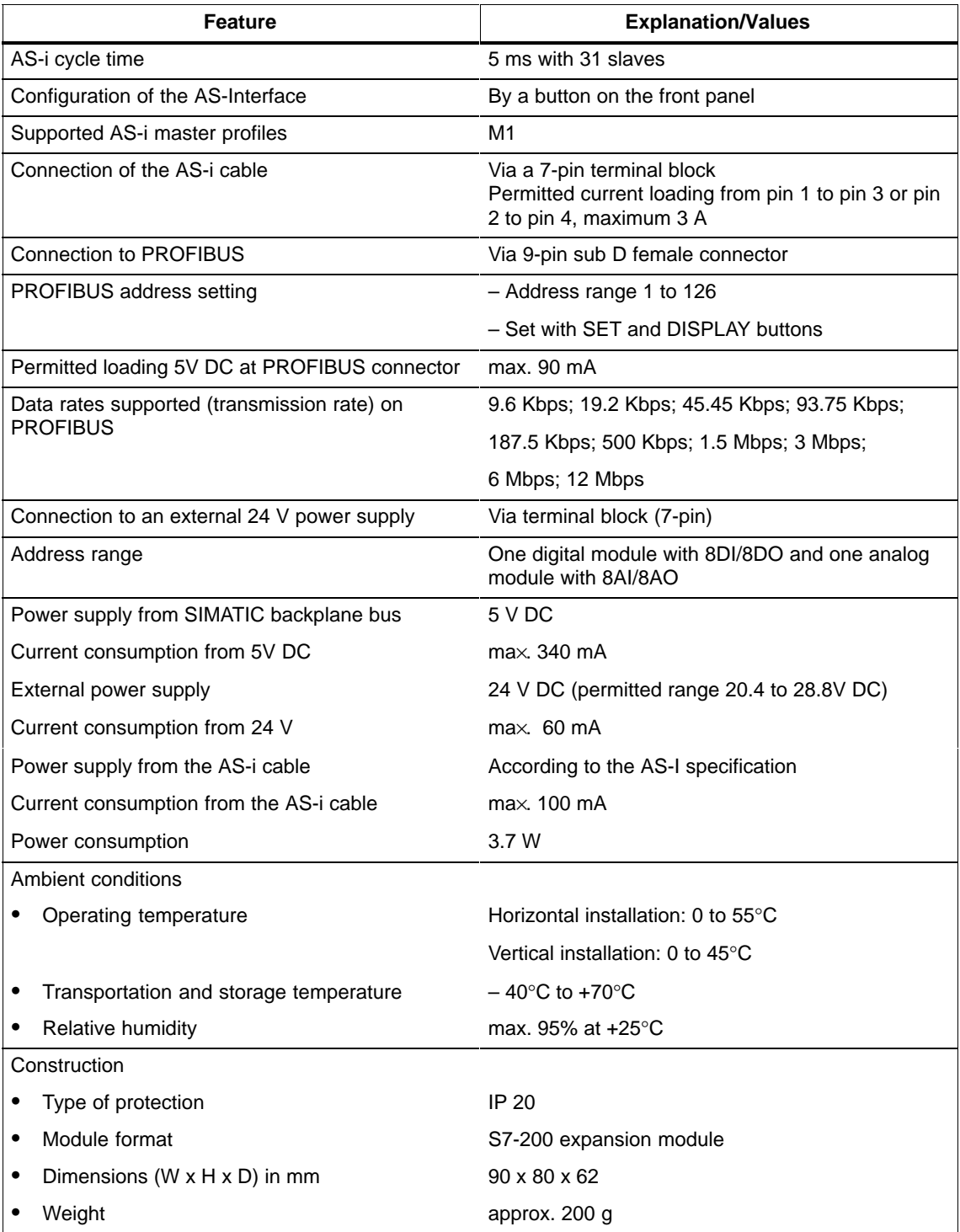

# <span id="page-14-0"></span>**1.4 Installing the Module**

# **Slots in the S7-200**

The CP 242-8 can be used in all slots for expansion modules on the S7-200 programmable controller.

### **Restrictions**

There are, however, restrictions regarding the CPU or power supply used in terms of the following:

The expandability with more than one expansion module

For data on this topic, refer to /4/;

• The electrical design

The maximum current consumption from the S7 backplane bus must not be exceeded. To calculate the current requirements, use the calculation table in /4/.

# <span id="page-15-0"></span>**1.5 Front Panel – Access to all Functions**

# **Connection, Display and Control Elements**

On the front panel, you have access to all the connection, display and control elements of the CP 242-8.

During operation, connection and control elements are protected by a front cover.

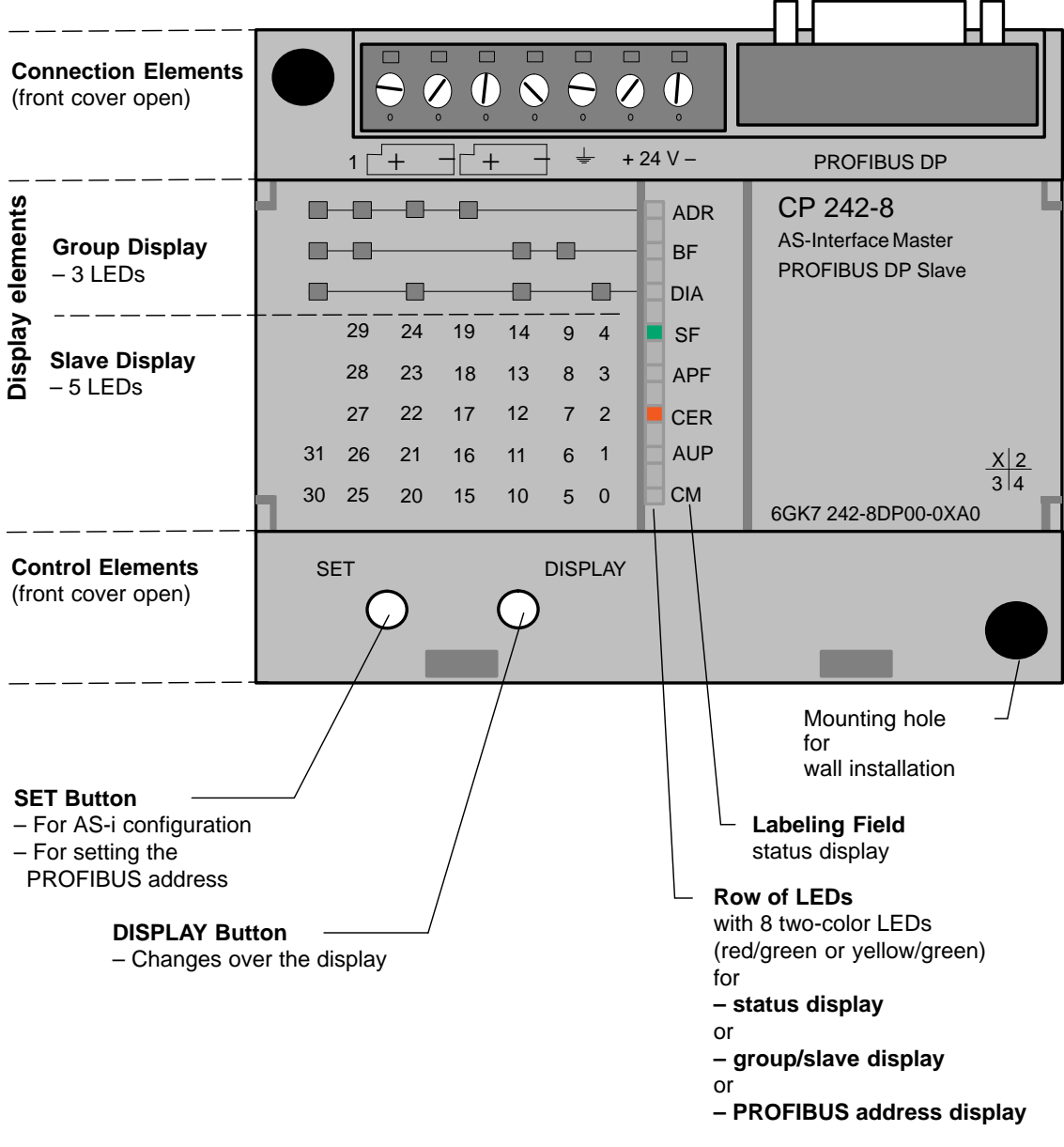

Figure 1-2Front Panel

# **Connections, Operator Controls and Interpreting the Displays**

For more detailed information, refer to the following sections.

# <span id="page-16-0"></span>**1.6 Connection Elements**

### **Connections**

The CP 242-8 has the following connectors:

- Two connectors to the AS-i cable (bridged internally)
- One connector for the external 24 V supply
- One connection for functional earth
- One connector to PROFIBUS (9-pin sub D female connector)

The connectors are located below the upper cover of the front panel of the CP 242-8.

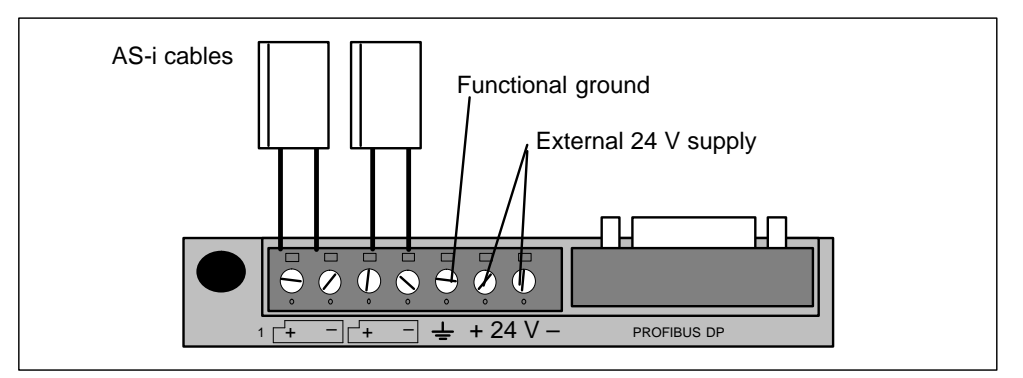

Figure 1-3 Connection of the AS-i Cable

### **Connections to the AS-i cable**

The CP 242-8 has two connectors for AS-i cables that are bridged internally in the CP 242-8.

This allows the CP 242-8 to be looped into the AS-i cable.

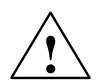

### **Caution**

The permitted current loading of the AS-i connection contacts is 3 A. If this value is exceeded on the AS-i cable, the CP 242-8 must not be looped into the AS-i cable but must be connected with a tap line (only one pair of connectors of the CP 242-8 is used).

# **External Power Supply**

The CP 242-8 requires an external 24 V power supply (the permitted voltage range is 20.4 to 28.8V DC). The current required from the 24 V supply is 60 mA.

With the AC and relay variants of the S7-200 CPUs, the sensor/transmitter supply provided by the CPU can be used (see /4/).

### **Note**

Functional ground (terminal<sup>+</sup>)

The CP 242-8 has a connector for functional ground. This connector should be connected to the PE conductor with as little resistance as possible.

# **Connection to PROFIBUS DP**

Connection to PROFIBUS DP is via a 9-pin sub D female connector.

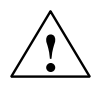

**↑ Warning**<br>● When laying and installing the PROFIBUS DP cable and the bus connector, follow the instructions in /5/.

> To attach to PROFIBUS DP, it is advisable to use bus connector 6ES7 972-0BA40-0XA0.

# <span id="page-18-0"></span>**1.7 Display and Control Elements**

### **Meaning of the ADR, BF and DIA LEDs**

The front panel of the CP 242-8 has a row with 8 LEDs (see Figure 1-2). All the LEDs are 2-color (red/green or yellow/green). The upper three LEDs (ADR, BF and DIA) make up the group display. They indicate the display status.

### **Changing the Display Status – DISPLAY Button**

The following figure shows the possible display statuses of the group display.

You can change between the status display, slave display and PROFIBUS address display with the **DISPLAY** button. Each time you press the button, you change to the next display status finally returning to the initial status.

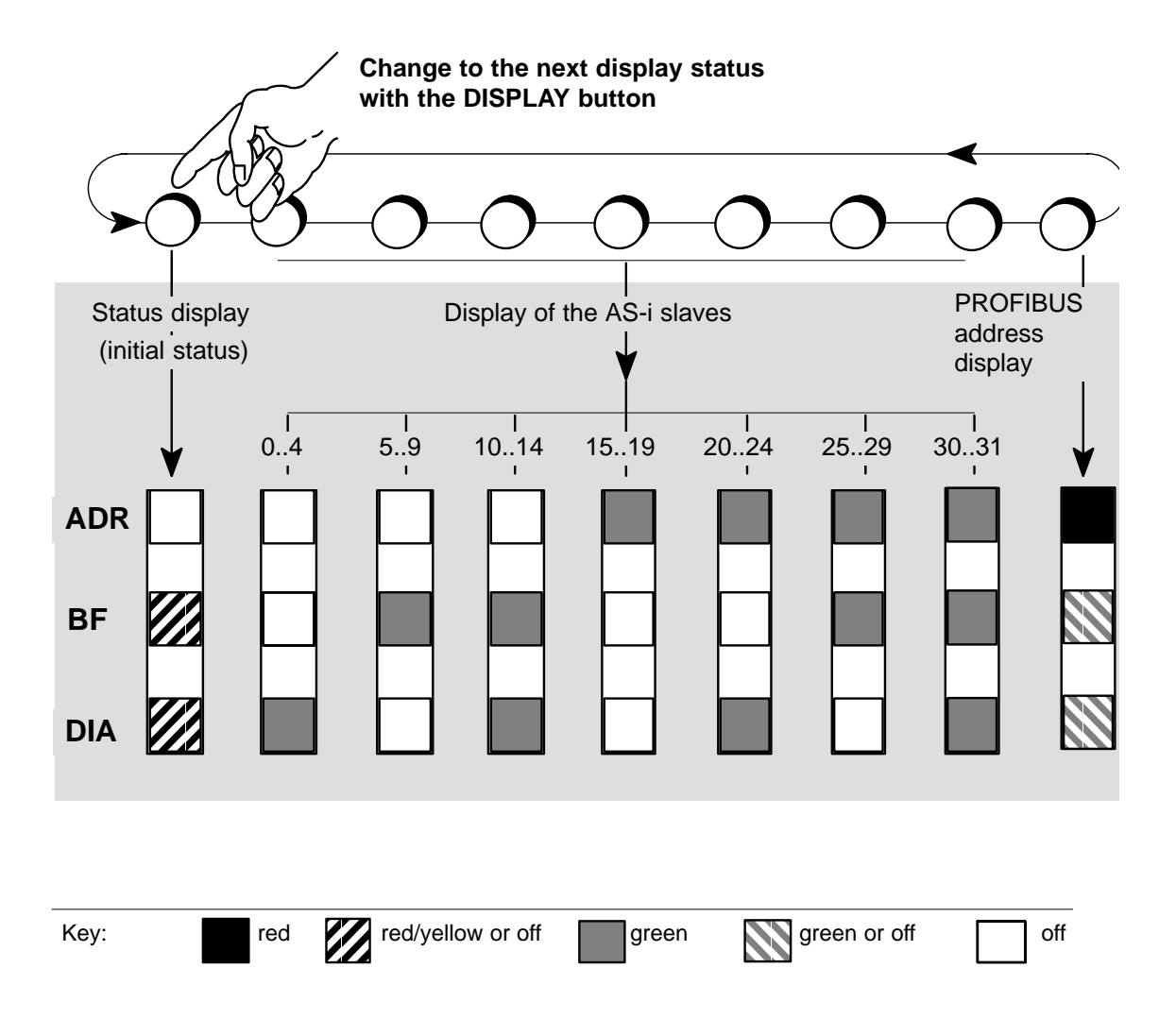

# <span id="page-19-0"></span>**1.7.1 Status Display**

# **Interpreting the Status Display**

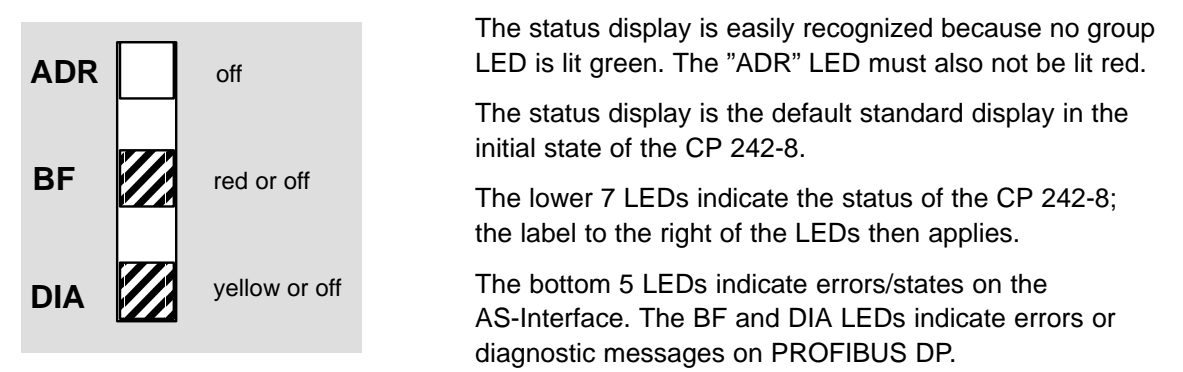

# **Meaning of the 7 Lower LEDs**

When the status display is active, the LEDs have the following significance:

Table 1-2

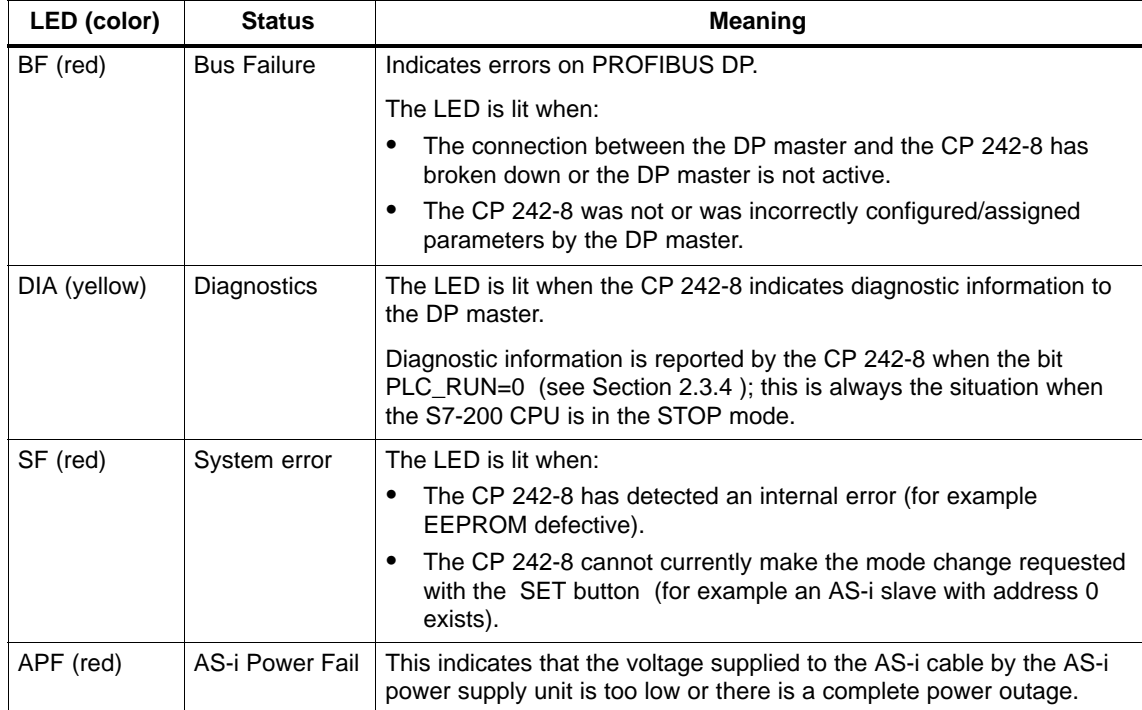

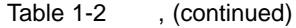

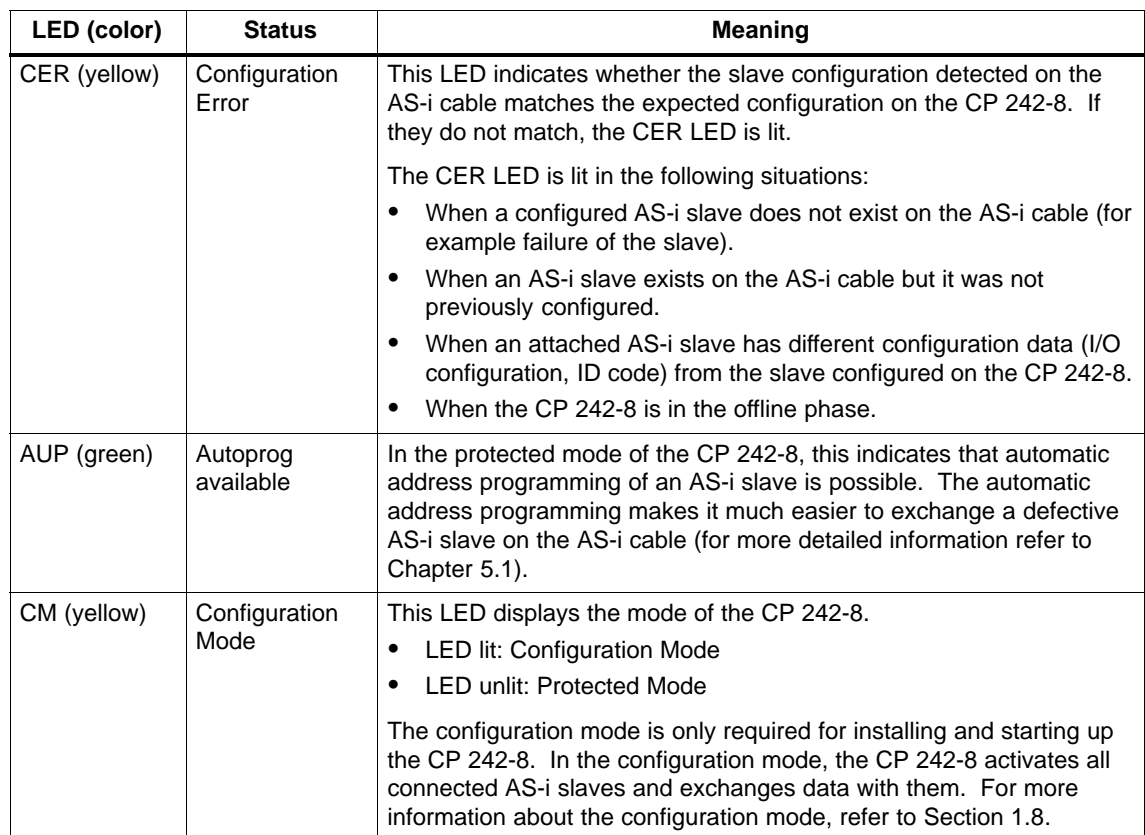

### **Note**

If there are no errors detected in the protected mode of the CP 242-8, **all** LEDs are off.

# <span id="page-21-0"></span>**1.7.2 Slave Display for AS-i Slaves**

# **Interpreting the slave display status**

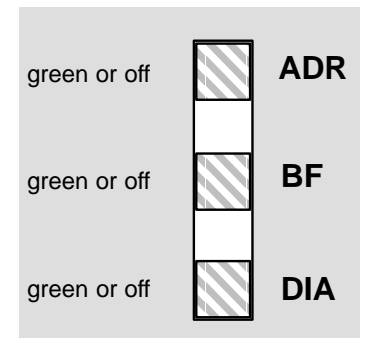

The slave display can be recognized by the fact that at least one group LED is lit green and that the ADR LED is not red.

The lower 5 LEDs then indicate the slaves on the AS-Interface. In this case, the label to the left of the LEDs applies. The display always represents 5 slaves.

# **Display Statuses and Operation in Detail**

The AS-i slaves are displayed in groups of five. The upper three group LEDs indicate (in green) which of the groups of 5 is displayed. The lower five LEDs are lit green to indicate the detected or active AS-i slaves within the group.

- You can move from group to group by pressing the DISPLAY button again.
- The module returns to the status display in the following situations:
	- After displaying the last group (AS-i slaves 30, 31) and pressing the DISPLAY button twice. (In other words changing to the PROFIBUS address display and then to the status display.)
	- If you do not press the DISPLAY button for approximately 8 minutes.

# **Characteristics of the Slave Display**

- If the CP 242-8 is in the **configuration mode**, all **detected** AS-i slaves are displayed.
- . If the CP 242-8 is in the **protected mode**, all **active** AS-i slaves are displayed. In the protected mode, failed or existing but unconfigured AS-i slaves are indicated by the corresponding LED flashing.

# **Example of a Slave Display**

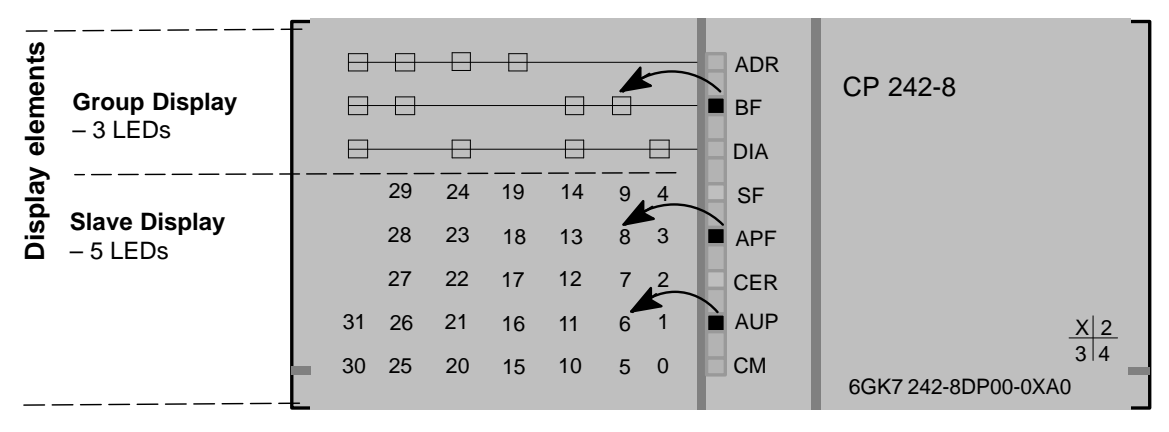

Figure 1-4Example of a Slave Display

From the display you can obtain the following information:

- The group LEDs indicate the second group of five.
- $\bullet$  Within this group, the active AS-i slaves 6 and 8 are displayed by the lower five LEDs.

# **1.7.3 Displaying and Setting the PROFIBUS Address**

# **Interpreting the PROFIBUS Address Display**

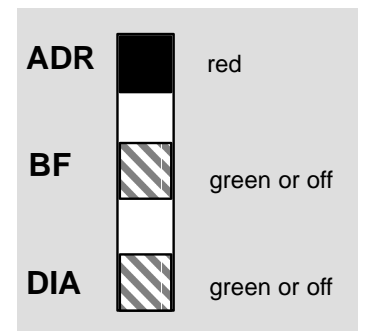

If the top LED ("ADR") of the group display is lit up red, the 7 lower LEDs indicate the PROFIBUS address of the CP 242-8 in **binary** format.

**Setting the PROFIBUS Address**

To set the PROFIBUS address of the CP 242-8, follow the steps outlined below:

1. Switch the S7-200 CPU to STOP. This ensures that bit PLC\_RUN = 0.

### **Note**

It is only possible to set the PROFIBUS address in this mode PLC\_RUN = 0 (see also Section 2.3.4)!

2. Change the display on the CP 242-8 until the "ADR" LED is lit red by pressing the DISPLAY button.

The CP 242-8 then indicates the currently set PROFIBUS address using the 7 lower LEDs.

3. If you now press the DISPLAY button, the CP 242-8 returns to the status display, the set PROFIBUS address is retained.

If, on the other hand, you press the SET button, you can set a new value for the PROFIBUS address. First of all, the "BF" LED flashes and the most significant bit of the PROFIBUS address is displayed.

- 4. If you press the SET button, this bit is set (LED on), if you press the DISPLAY button, the bit is reset (LED off). The display then jumps to the "DIA" LED (next address bit of the PROFIBUS address).
- 5. By following the steps outlined above, you can now set or reset each of the individual bits of the PROFIBUS address.
- 6. Once you have entered all the bits, the display of the set address bits flashes changing quickly between red/green or yellow/green. If you press the SET button again, the set PROFIBUS address is adopted by the CP 242-8. If, on the other hand, you press the DISPLAY button, the new address is discarded. The entry of the new address must then be repeated (as in steps 4 and 5).

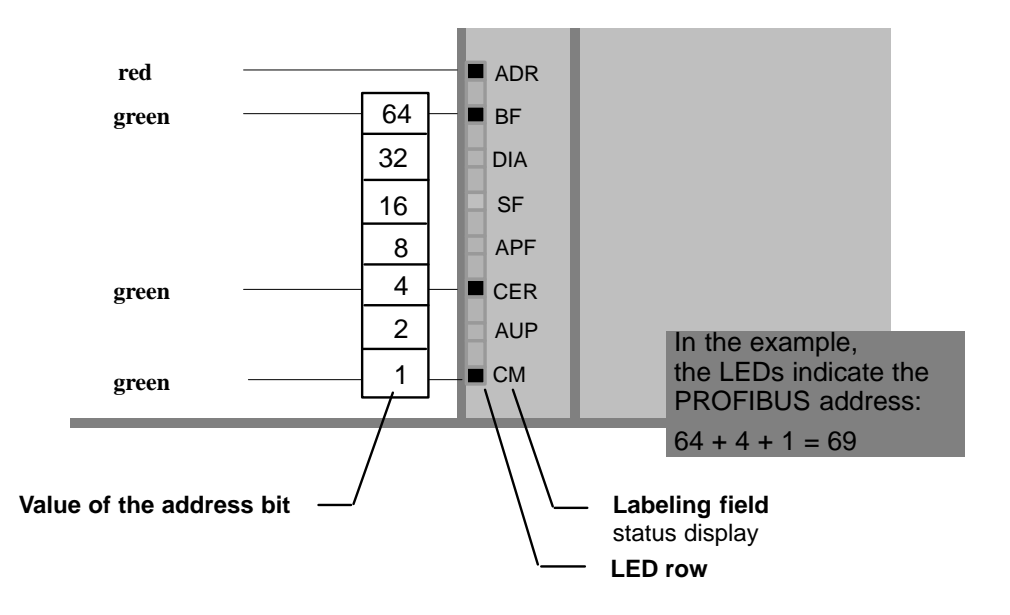

The value of the address bits represented by the LEDs of the PROFIBUS address is illustrated in the following example:

### Figure 1-5

In the example above, the PROFIBUS address 69 was set with the SET/DISPLAY buttons.

The highest address that can be set is address 126. Remember that address 126 is reserved on PROFIBUS for special functions (address assignment). For data exchange with a DP master, you can use addresses 1 to 125.

# <span id="page-25-0"></span>**1.8 Configuring the AS-Interface with the SET Button**

## **Interpreting the Display Status**

The CP 242-8 can adopt two modes on the AS-Interface:

- Configuration Mode
- Protected Mode

When you press the SET button, the mode is changed.

### **Note**

The SET button is only effective when the bit PLC\_RUN = 0 is set in the control **Note**<br>**Note**<br>The SET button is only effective when the bit PLC\_RUN = 0 is set in the control<br>byte of the CP 242-8. This is always the case, when the S7 – 200 CPU is in the STOP mode.

# **Configuration Mode**

The configuration mode is used during AS-i installation and startup.

In the configuration mode, the CP 242-8 can exchange data with every AS-i slave connected to the AS-i cable (except for the AS-i slave with address '0'). Any AS-i slaves that are added later are detected immediately by the master and activated and included in the cyclic data exchange.

When installation and startup is completed, the CP 242-8 can be switched to the protected mode using the SET button. Any AS-i slaves active at this point are therefore configured. The following data are stored on the CP 242-8 in non-volatile memory:

- The addresses of the AS-i slaves
- the ID codes
- the I/O configuration
- The current slave parameters

### **Protected Mode**

If the CP 242-8 is in the protected mode, it only exchanges data with slaves that are "configured". In this sense, "configured" means that the slave addresses stored on the CP 242-8 and the configuration data stored on the CP 242-8 match the values of the existing AS-i slaves.

### **Preparing to Configure**

Make sure that the following situation applies:

- The S7-200 CPU must be set to STOP (PLC\_RUN=0).
- . The CP 242-8 and all AS-i slaves must be connected to the AS interface and supplied with power by the AS-i power supply unit.

### **Note**

It is only possible to configure the AS interface with the status display and slave display status. The CP 242-8 must not be in the PROFIBUS address display mode, in other words when the SET button is pressed, the "ADR" LED display must not be lit red.

### **Configuring**

- 1. Press the DISPLAY button to set the CP 242-8 display to the "status display" mode (initial status).
- 2. Check whether the CP 242-8 is in the "configuration mode". ("CM" LED lit ). If not, change the CP 242-8 to the configuration mode using the SET button.
- 3. By changing to the slave display with the DISPLAY button, you can check whether all the slaves connected to the AS-Interface exist.
- 4. Press the SET button. This configures the CP 242-8.

At the same time, the CP 242-8 is switched to the protected mode, the "CM" LED goes off.

The "CER" LED also goes off since the "expected configuration" stored on the CP 242-8 after configuration matches the existing "actual configuration" on the AS-Interface.

### **Note**

Configuring the CP 242-8 during AS-i Power Fail (this is, for example, the case when the AS-i power supply unit is turned off or when the CP 242-8 is not connected to the AS-Interface) resets the configuration of the CP 242-8. This means the following:

- There are no AS-i slaves configured
- . All AS-i slave parameters are set
- The automatic address programming is activated.

### **Note**

Changing from the configuration mode to the protected mode is only possible when there is no AS-i slave with address 0 connected to the AS-Interface. If a slave 0 is connected, the "SF" LED is lit when the SET button is pressed.

 $\Box$ 

# <span id="page-28-1"></span><span id="page-28-0"></span>**Interface to the User Program in the S7-200 CPU**

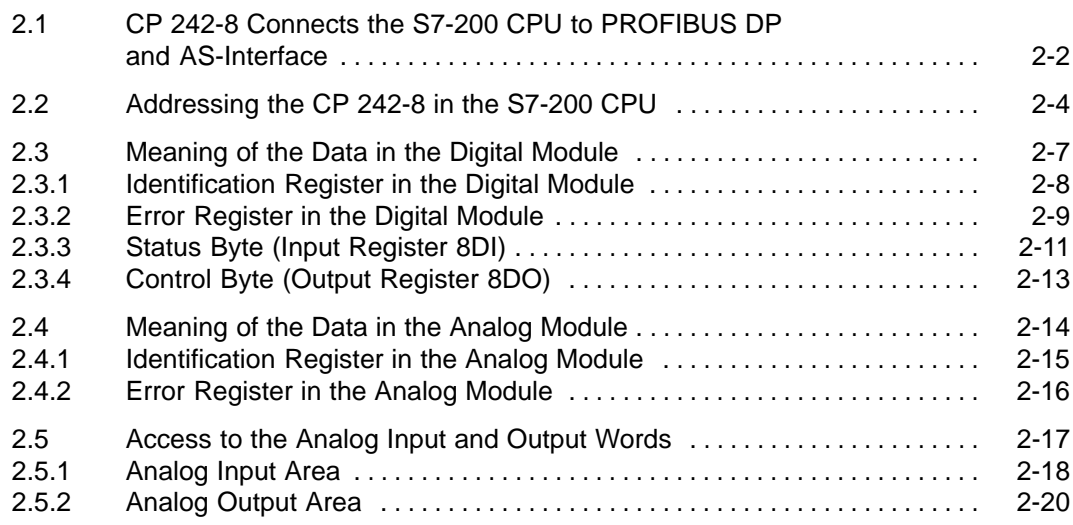

# <span id="page-29-0"></span>**2.1 CP 242-8 Connects the S7-200 CPU with PROFIBUS DP and AS-Interface**

# **CP 242-8 as Expansion Module in the S7-200**

The CP 242-8 occupies 2 consecutive expansion module slots in the S7-200:

- $\bullet$ Digital module 8DI/8DO
- Analog module 8AI/8AO

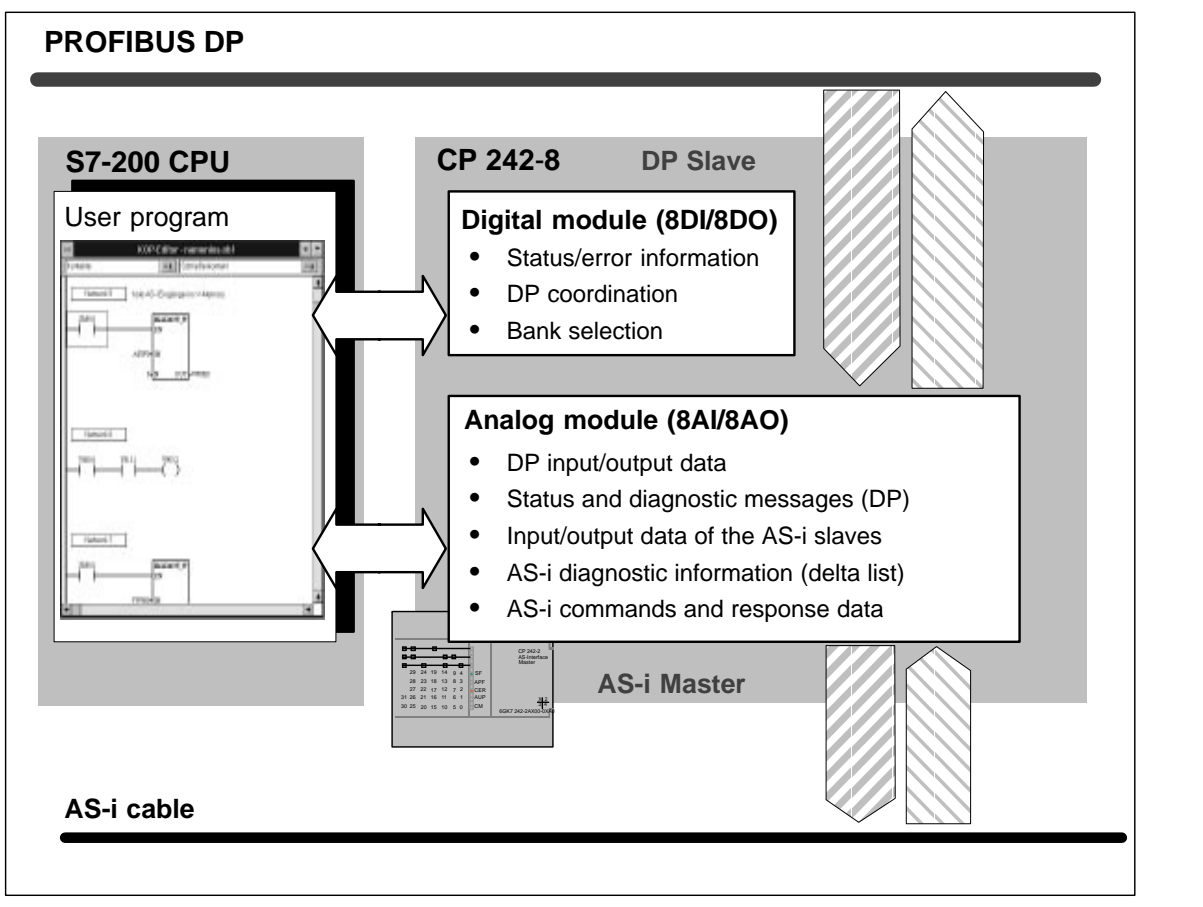

Figure 2-1

# **Digital Module**

The digital module occupies 8 input and 8 output bits in the address area of the digital inputs and outputs. The S7-200 CPU and the CP 242-8 are coordinated via the digital module.

The data to be addressed in the analog module by the user program is selected using bank select bits.

# **Analog Module**

The analog module occupies 16 input and 16 output bytes in the address area of the analog inputs and outputs. The data exchange both with the PROFIBUS DP master and the AS-i slaves is handled via the analog module (see Figure 2-1).

The bank select mechanism means that a larger data area in total can be addressed in the analog module than the addressable data area in the S7-200 CPU for the expansion module.

# <span id="page-31-0"></span>**2.2 Addressing the CP 242-8 in the S7-200 CPU**

### **Address Areas**

The start addresses of the address areas are determined by the following:

- The type of S7-200 CPU being used
- The slot of the CP 242-8 in the S7-200.

### **Examples**

The following table contains examples of the addresses of the digital and analog input/output areas with the possible configurations with a CPU 212 and CPU 214.

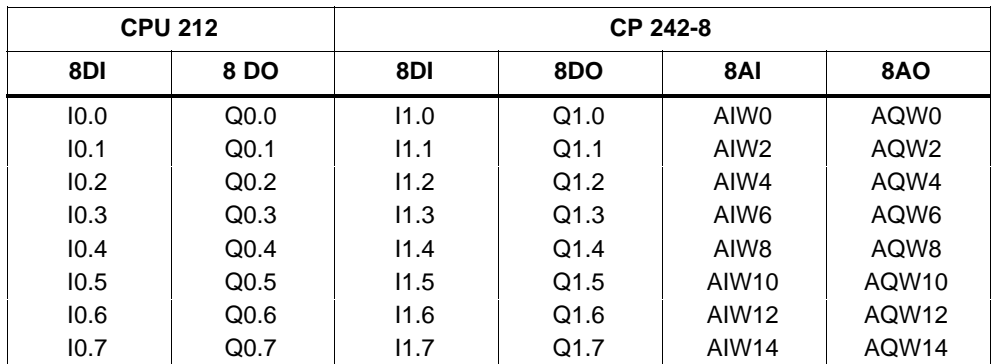

Example of a CPU 212 and a CP 242-8

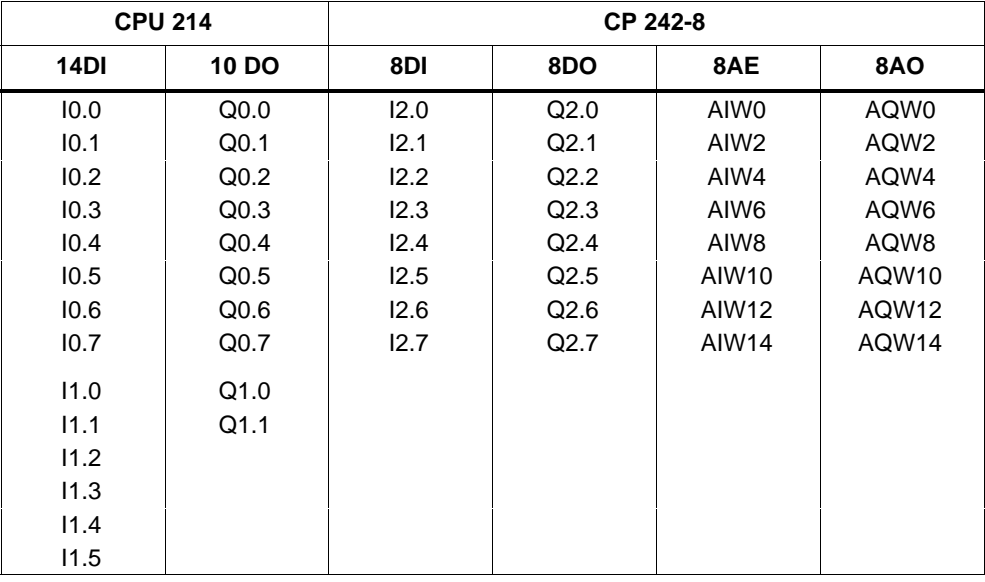

Example of a CPU 214 and a CP 242-8 inserted directly beside the CPU

Example of a CPU 214, a CP 242-2 and a CP 242-8

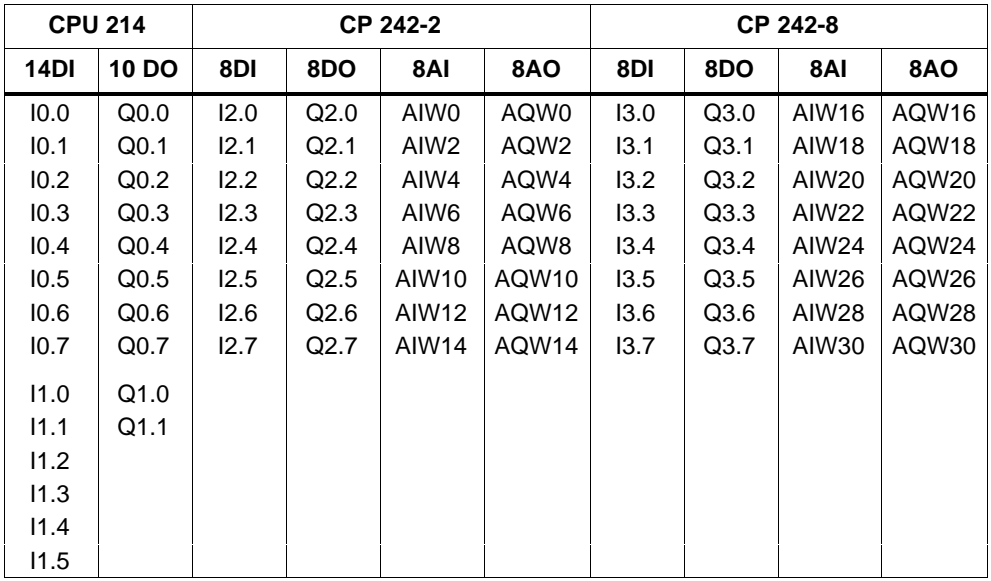

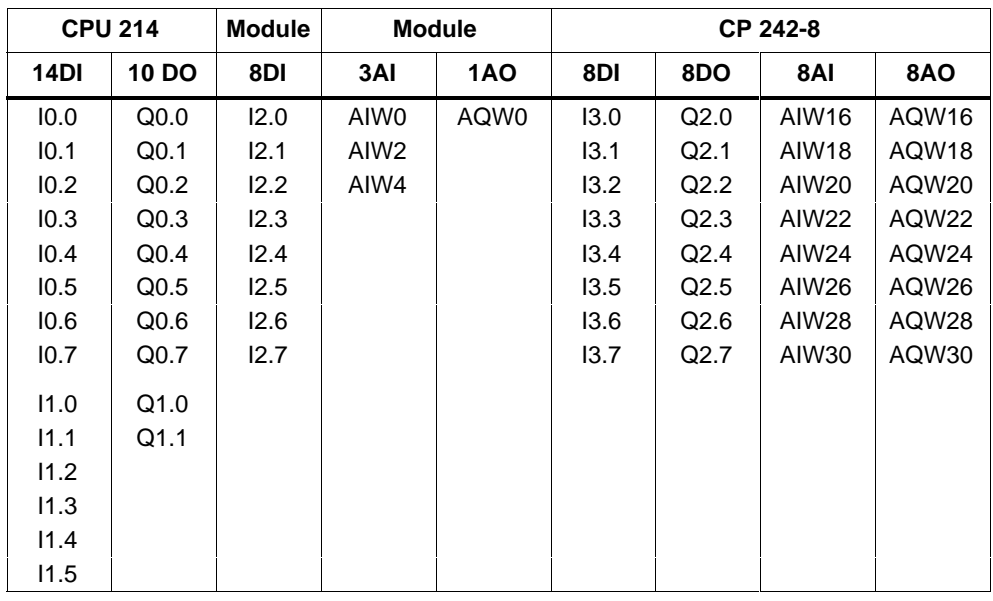

Example of a CPU 214, one 8DI module, one 3AI/1AO module and a CP 242-8

Example of a CPU 216, one CP 242-8

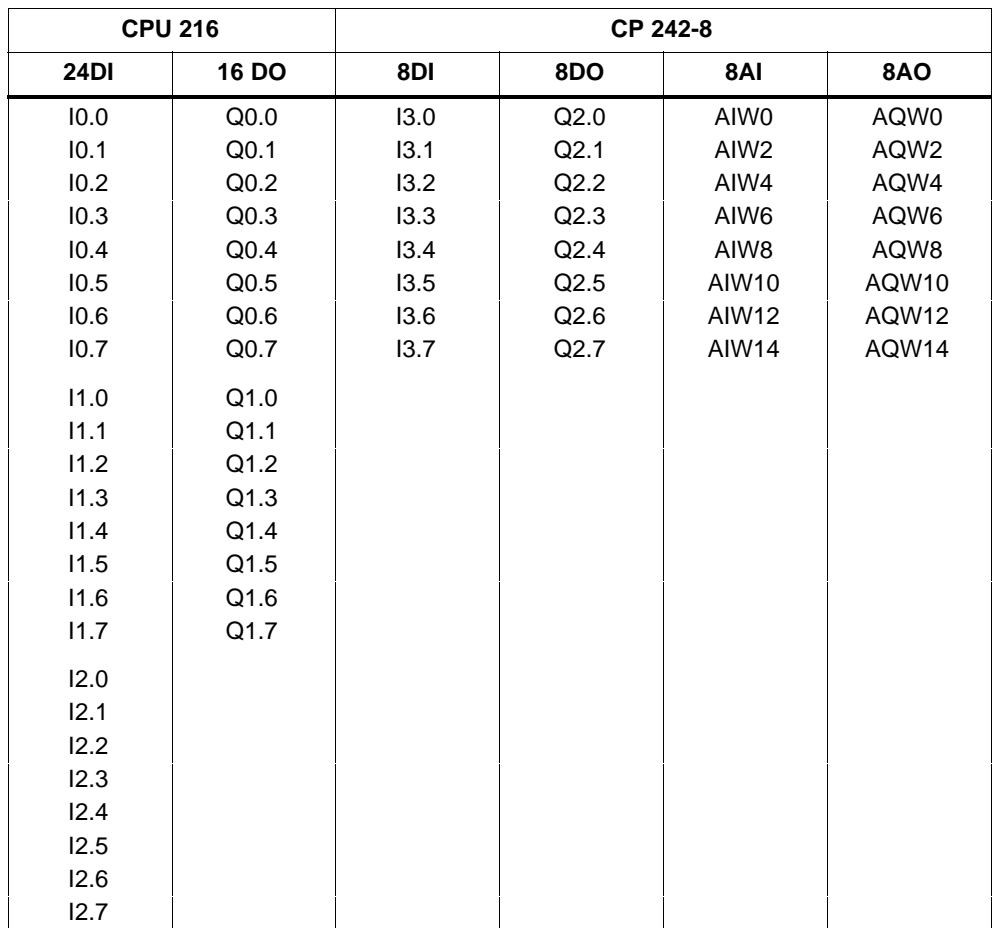

# <span id="page-34-0"></span>**2.3 Meaning of the Data in the Digital Module**

### **Overview**

The digital module of the CP 242-8 consists of four registers:

- Identification register, 8 bits (I/O module identifier)
- Error register, 8 bits
- Input register, 8DI (status byte of the CP 242-8)
- Output register, 8DO (control byte of the CP 242-8)

Essentially, the functions shown in the following diagram are handled via this register:

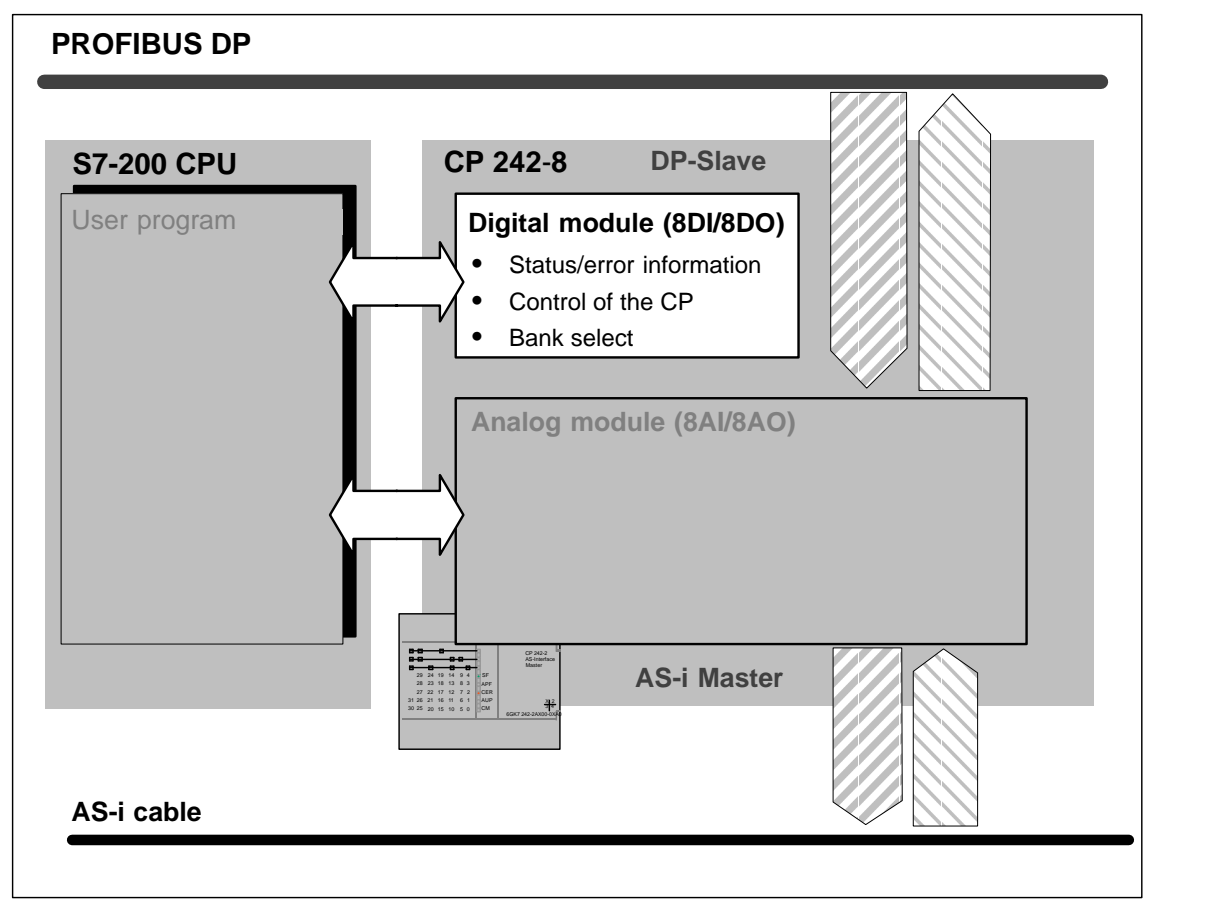

Figure 2-2

# <span id="page-35-0"></span>**2.3.1 Identification Register in the Digital Module**

### **Meaning**

The identification register signals the I/O module identifier to indicate the existence of an 8DI/8DO digital module with the value specified below.

The address at which the program can access the identification register depends on the slot in which the CP 242-8 is inserted.

For further information about the special bit memory and its structure for I/O modules refer to/5/.

### **Range of Values**

The identification register can be read via the special bit memory of the S7-200 CPU. It provides the fixed value **05H**.

### **Example**

Situation: The CP 242-8 is inserted directly beside the S7-200 CPU.

The content of the identification register can be read from SMB8.
# **2.3.2 Error Register in the Digital Module**

### **Meaning for the User Program**

With this register, the CP 242-8 signals errors to the user program.

### **Structure of the Error Register**

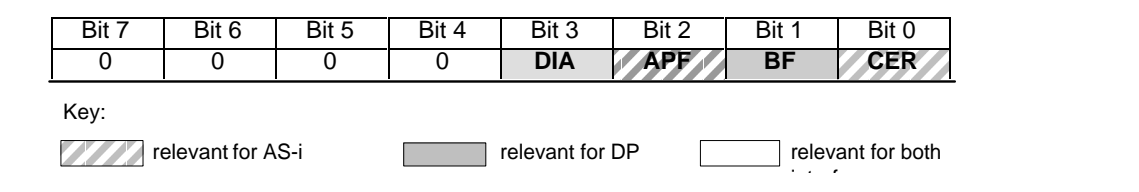

#### **Bit Description/Range of Values**

#### Table 2-1

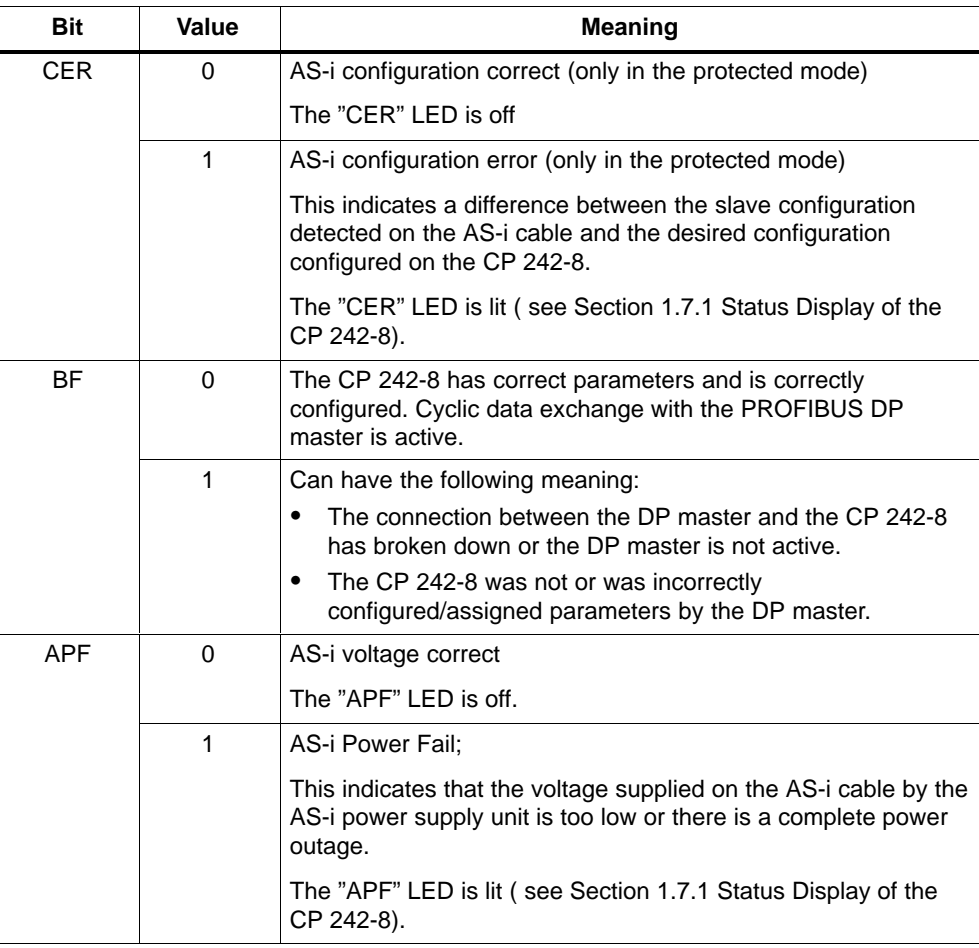

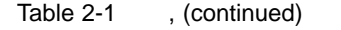

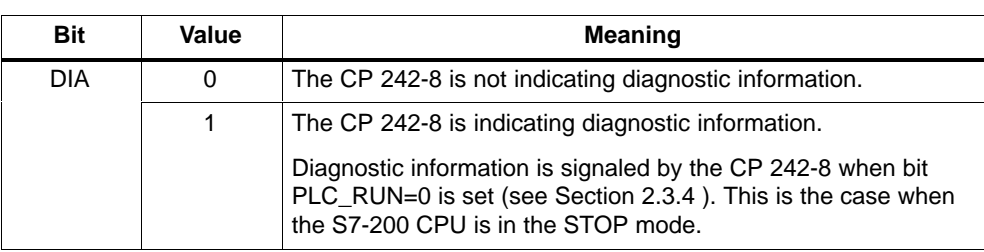

#### **Note**

The "CER" bit indicates configuration errors only in the protected mode. In the configuration mode, the "CER" bit is always "0".

The "CER" LED, on the other hand, indicates configuration errors both in the configuration mode and in the protected mode.

#### **Example of Access to the Error Register**

Situation: The CP 242-8 is inserted directly beside the S7-200 CPU

Evaluate the special memory bits SM9.0 to SM9.4 in the SM area (for more information about the special bit memory area of the S7-200 CPU, refer to /5/).

If an error has occurred one or more of these bits is set.

# **2.3.3 Status Byte (Input Register 8DI)**

#### **Meaning for the User Program**

This register indicates the status of the CP 242-8 in terms of the AS-i master interface and the DP slave interface.

### **Structure of the Status Byte**

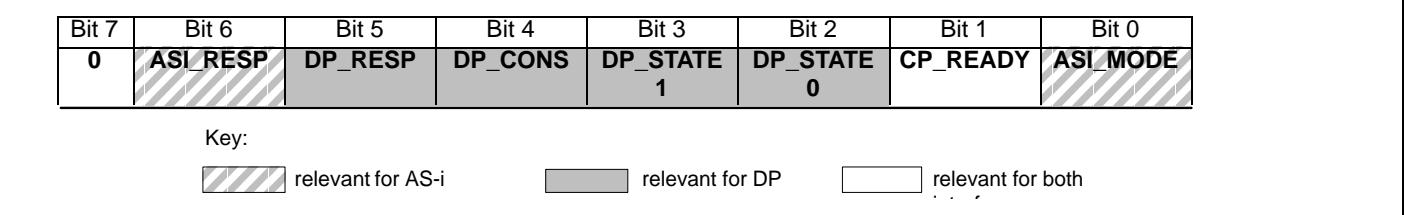

### **Description of the Bits**

Table 2-2

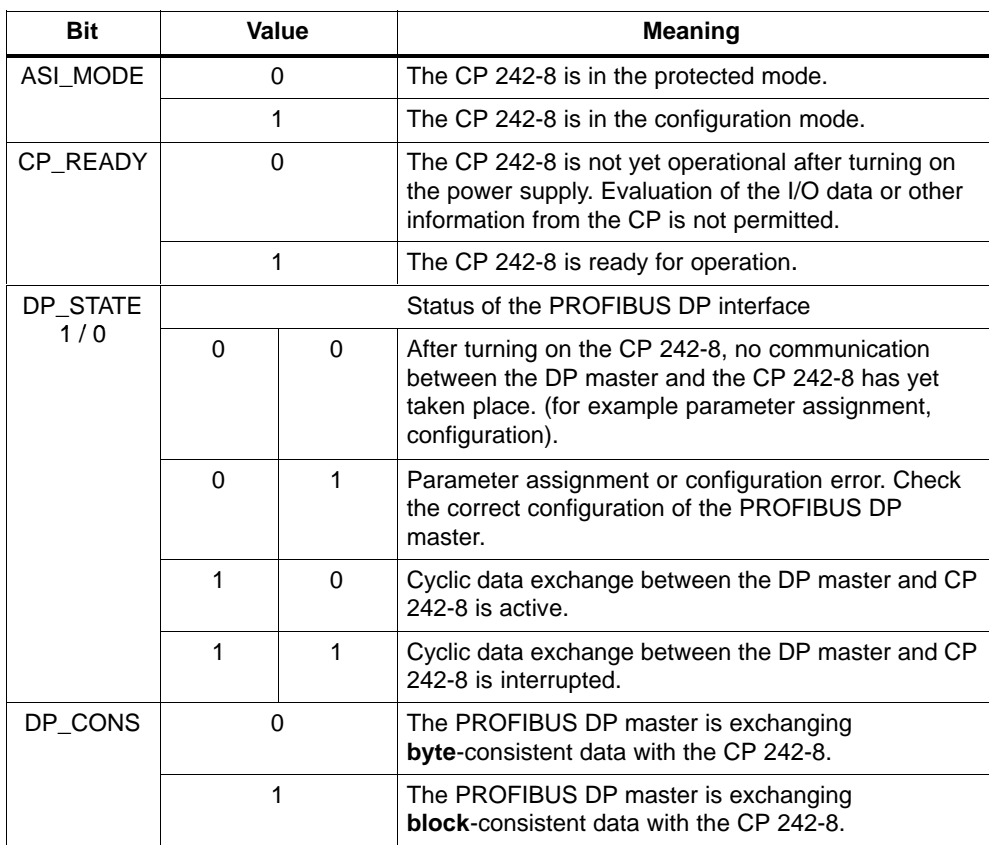

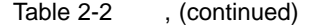

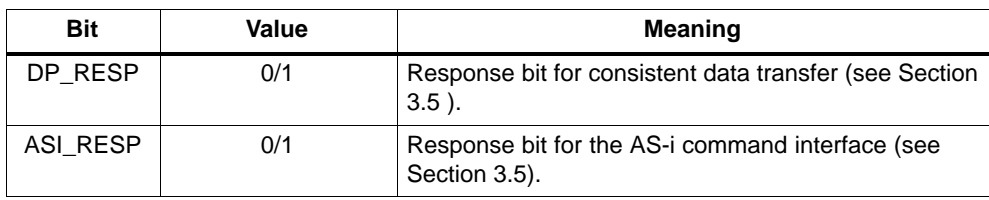

# **2.3.4 Control Byte (Output Register 8DO)**

### **Meaning for the User Program**

The user program controls the data exchange with the CP 242-8 via this register.

### **Structure of the Status Byte**

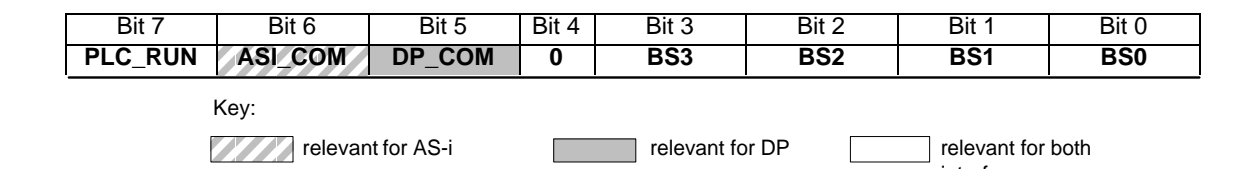

### **Description of the Bits**

#### Table 2-3

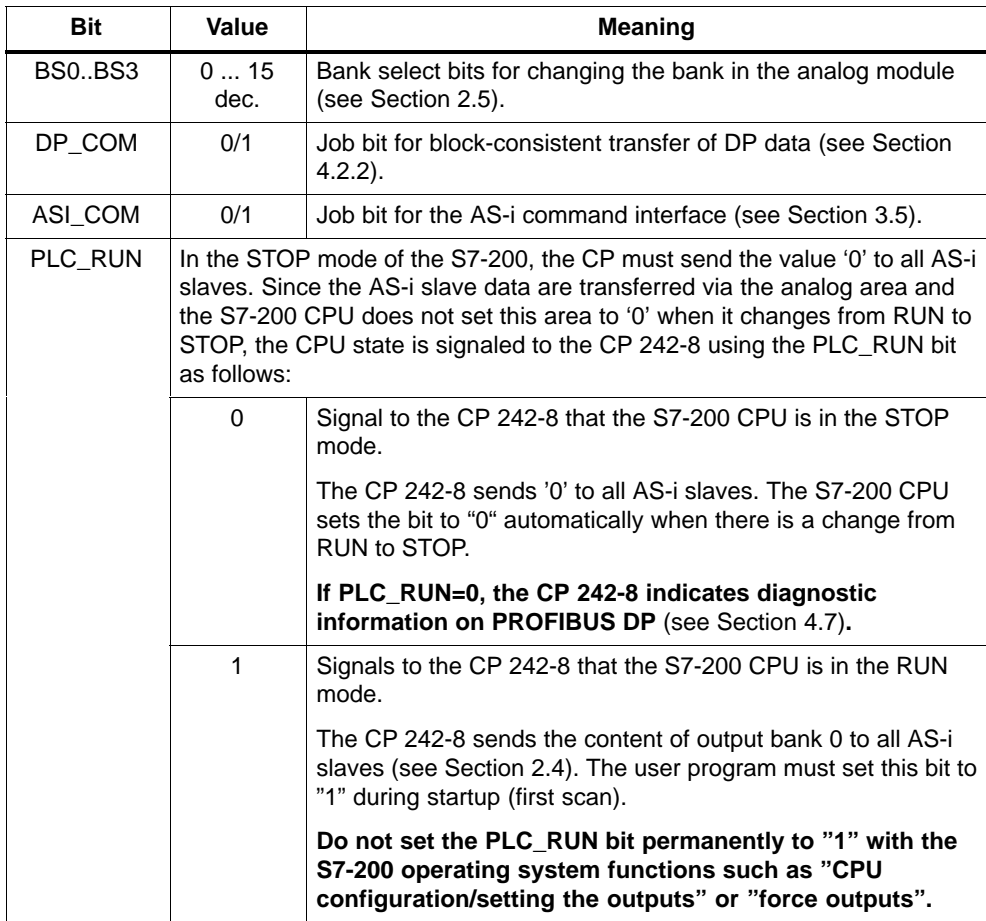

### **2.4 Meaning of the Data in the Analog Module**

#### **Overview**

The analog module of the CP 242-8 consists of four areas:

- Identification register, 8 bits (I/O module identifier)
- Error register, 8 bits
- 8 analog input words (8 AI)
- 8 analog output words (8 AO)

The most important functions handled via these areas are shown in the diagram below:

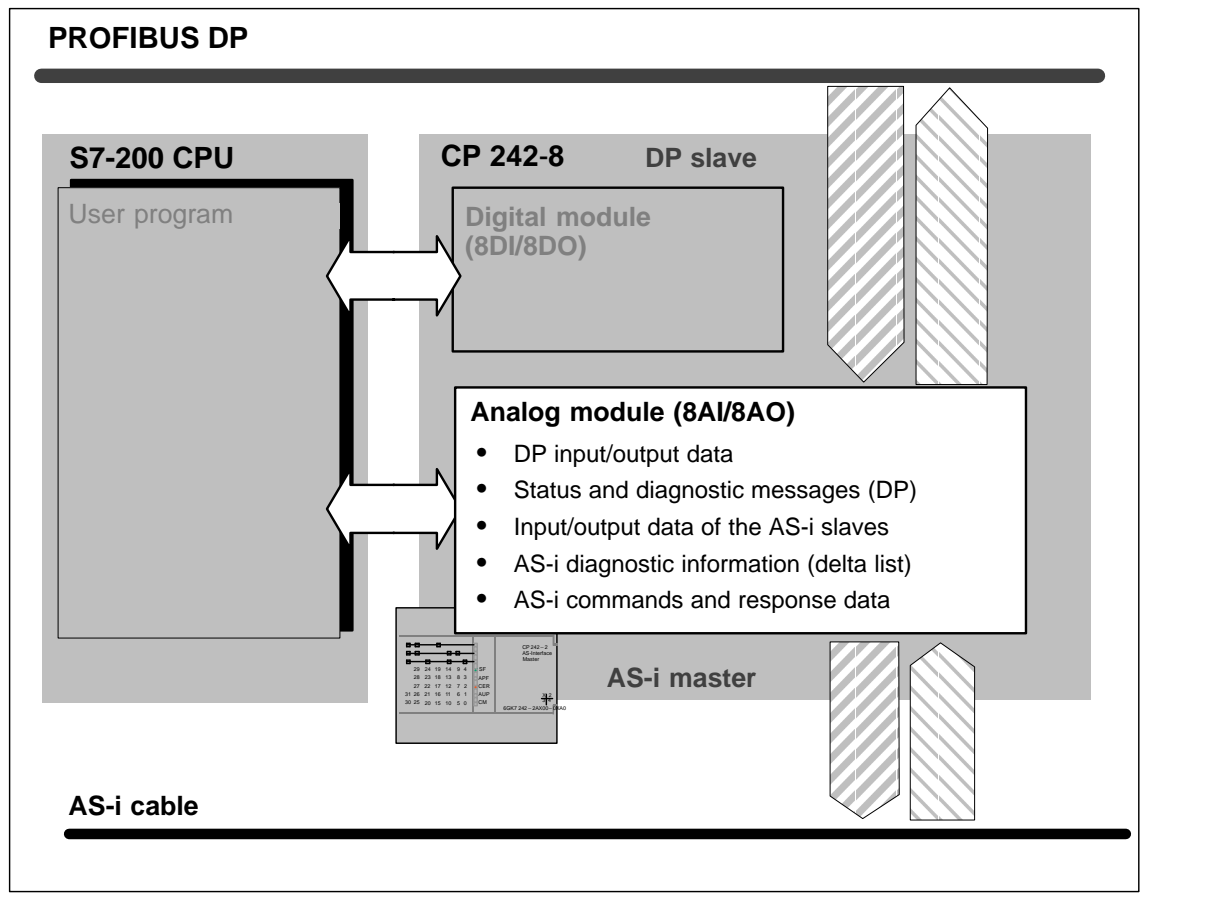

Figure 2-3

## **2.4.1 Identification Register in the Analog Module**

### **Meaning**

The identification register signals the I/O module identifier to indicate the existence of an 8AI/8AO analog module with the value specified below.

The address at which the program can access the identification register depends on the slot of the CP 242-8.

For further information about the special bit memory and its structure for I/O modules, refer to /5/.

#### **Range of values**

The identification register can be read via the special bit memory area of the S7-200 CPU. It provides the fixed value **1FH**.

#### **Example**

Situation: The CP 242-8 is inserted directly beside the S7-200 CPU.

The content of the identification register can be read via SMB8.

# **2.4.2 Error Register in the Analog Module**

#### **Note**

The error register of the analog module supplies the same information about error states on the DP interface and AS-Interface as the error register of the digital module.

For information about the coding, refer to Section 2.3.2.

## **2.5 Access to the Analog Input and Output Words**

#### **Principle**

Using a bank-select mechanism, the 8 analog input words and the 8 analog output words can be switched to 16 different analog input areas and 16 different analog output areas on the CP 242-8.

Each of these banks is 8 words long.

#### **Advantage**

This bank-select mechanism has the advantage that the analog data area of 8 words available for the expansion module is increased according to the number of banks.

#### **Access in the User Program**

The switchover to the various banks is made using BS3–BS0 in the control byte of the CP 242-8 (see Section 2.3.4).

The four bank select bits are binary coded and select banks as shown below:

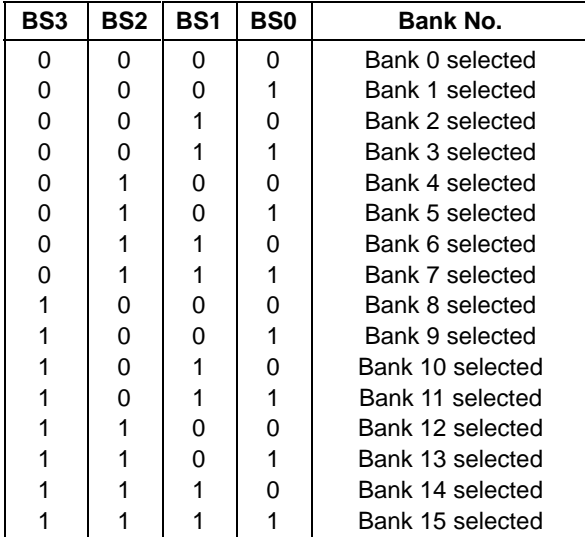

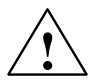

#### **Caution**

Make sure that the value of the bank select bits is located not only in the process output image but that it is also transferred to the CP 242-8 before you access the corresponding analog values (see example in Table 3-2).

# **2.5.1 Analog Input Area**

#### **Assignment of the Input Areas**

The input area of the analog module of the CP 242-8 is mapped to the analog inputs of the user program using bank selection as shown below:

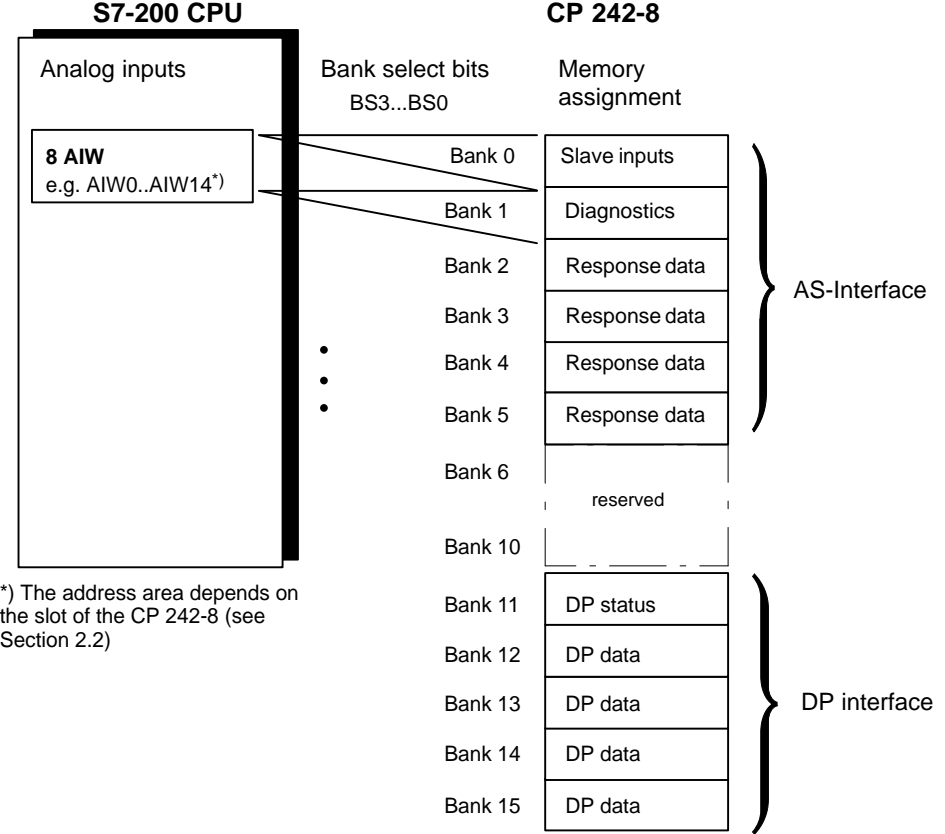

#### Figure 2-4

The bank select bits are set in the control byte of the digital module by the user program (see Section 2.3.4).

#### **Bank 0: Input Data of the AS-i Slaves**

With these analog input words, you can access the input bits of the AS-i slaves.

The structure is described in Section 3.2.

#### **Bank 1: Diagnostics on the AS-Interface**

The delta list of the AS-i slaves is indicated in this bank.

The delta list contains deviations of the existing AS-i slaves from the configuration on the CP 242-8.

By setting a bit, the following can be indicated:

- Missing slaves
- Extra slaves (not in the configuration)
- Slaves with incorrect I0/ID coding

The delta list is updated both in the configuration and in the protected mode.

The bytes and bits of the delta list are ordered as shown in the table below. (m: start address of the analog input area of the CP 242-8)

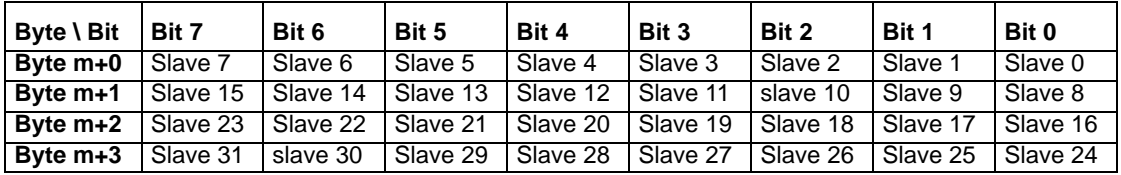

#### **Bank 2-5: Response Data on the AS-Interface**

These banks contain the response data of the command calls. The data structures used and the codings are described in Section 3.6. The number of banks used depends on the particular command.

#### **Bank 6-10: Reserved Area**

These areas are reserved for later expansions and cannot be used.

### **Bank 11: DP Status**

Status and diagnostic messages of the PROFIBUS DP interface (see Section 4.3 ).

#### **Bank 12-15: Output Data from the PROFIBUS DP Master/Input Data for the S7-200**

These areas are reserved for the data that is written by the DP master and read by the user program of the S7-200 (DP input data for the S7-200 user program).

Depending on the configuration on the DP master, this data area can be up to 64 bytes long.

The configuration decides whether these data are transferred with byte or block consistency (see Section 4.2).

# **2.5.2 Analog Output Area**

### **Assignment of the Output Areas**

The output area of the analog module of the CP 242-8 is mapped to the analog outputs of the user program using bank selection as follows:

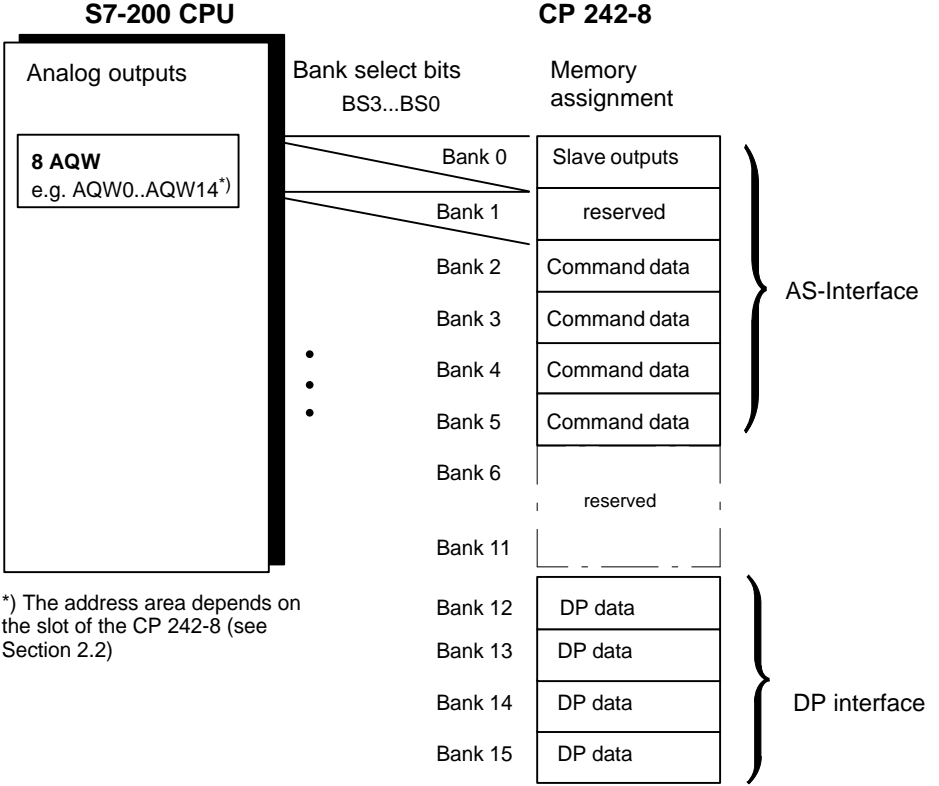

Figure 2-5

#### **Bank 0: Output data for the AS-i slaves**

With this analog output area, you can access the output bits of the AS-i slaves. The structure is described in Section 3.2.

#### **Bank 1: Reserved**

This area is reserved for later expansions and cannot be used.

#### **Bank 2-5: Data for AS-i Commands**

Using this area, you can store command calls to the CP 242-8. The data structures used and the codings are described in Section 3.6. The number of banks used depends on the particular command.

### **Bank 6-11: reserved**

These areas are reserved for later expansions and must not be used.

### **Bank 12-15: Output Data of the S7-200/Input Data for the PROFIBUS DP Master**

These areas are reserved for addressing data written by the user program of the S7-200 and read by the DP master (output data).

Depending on the configuration on the DP master, this data area can be up to 64 bytes long.

In the configuration, you can also specify whether the data are transferred with byte or block consistency.

 $\Box$ 

# **CP 242-8 as AS-Interface Master**

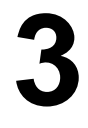

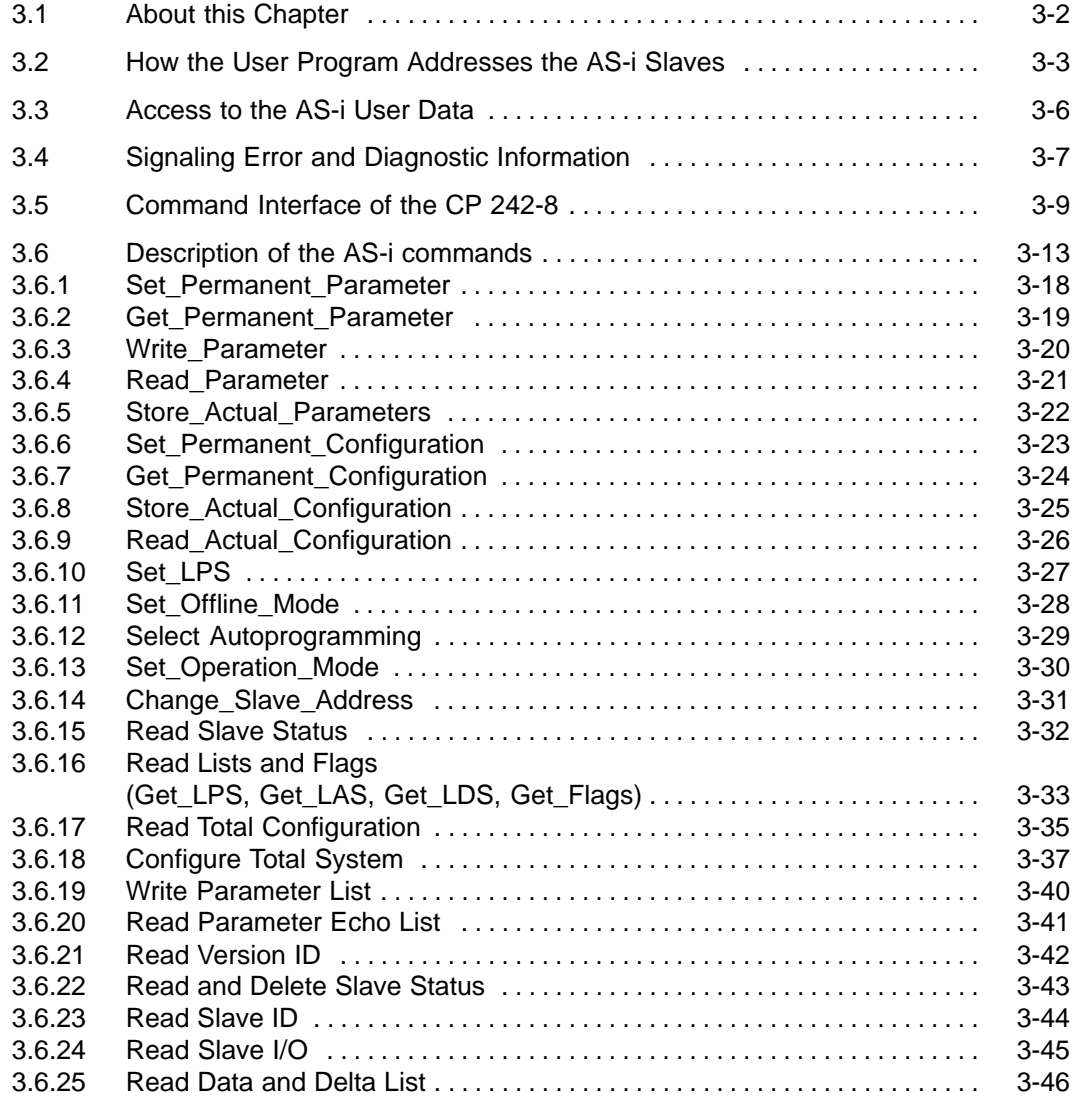

## <span id="page-51-0"></span>**3.1 About this Chapter**

#### **Standard Operation**

This chapter explains the AS-i master interface of the CP 242-8. The chapter first deals with the addressing of the AS-i slaves and access to the I/O data of the slaves (known as standard operation). These functions are adequate for many applications.

#### **AS-i Commands for Additional Functions**

To be able to use all the functions possible with the AS-i master (master profile M1), additional AS-i commands are available. These are explained in Section 3.6.

## <span id="page-52-0"></span>**3.2 Addressing the AS-i Slaves with the User Program**

#### **Requirements**

Before you can access the I/O data of the AS-i slaves, the following requirements must be met:

- $\bullet$  Set the "PLC\_RUN" bit (bit 7) in the digital control byte to '1' at the beginning of the cyclic program.
- Leave the bank select bits (bits 0 to 3) in the digital control byte at '0'.
- Access to the I/O data of the slaves is then only allowed when the "CP\_Ready" bit (bit 1) in the digital status byte is set to '1'.

The CP 242-8 assigns four bits (a nibble) in the input or output data area for each AS-i slave. The PLC can write (slave output data) and read (slave input data) this nibble.

This allows bi-directional slaves to be accessed.

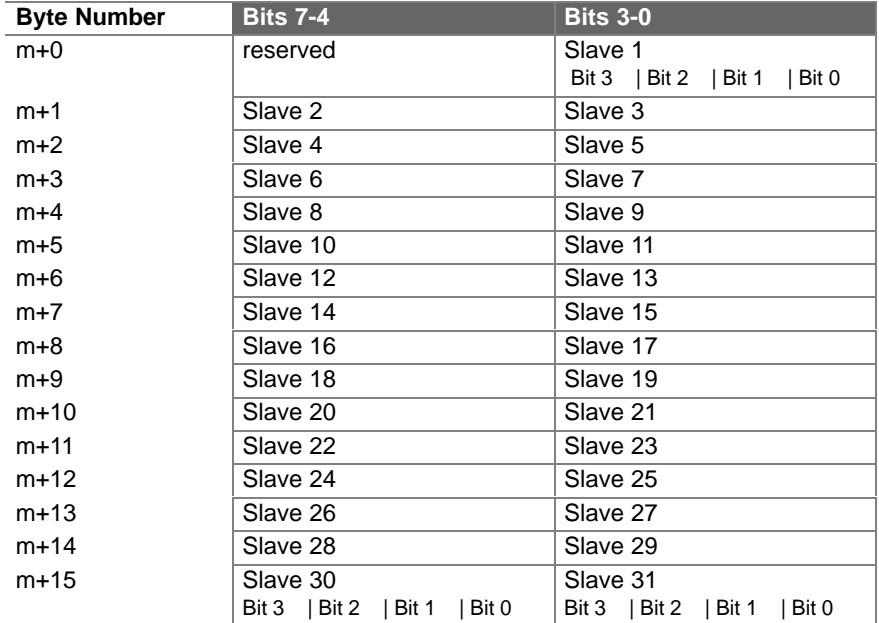

### **Assignment of the AS-i Input Data (Bank 0 in the Analog Input)**

 $m =$  the start address of the AS-i input data

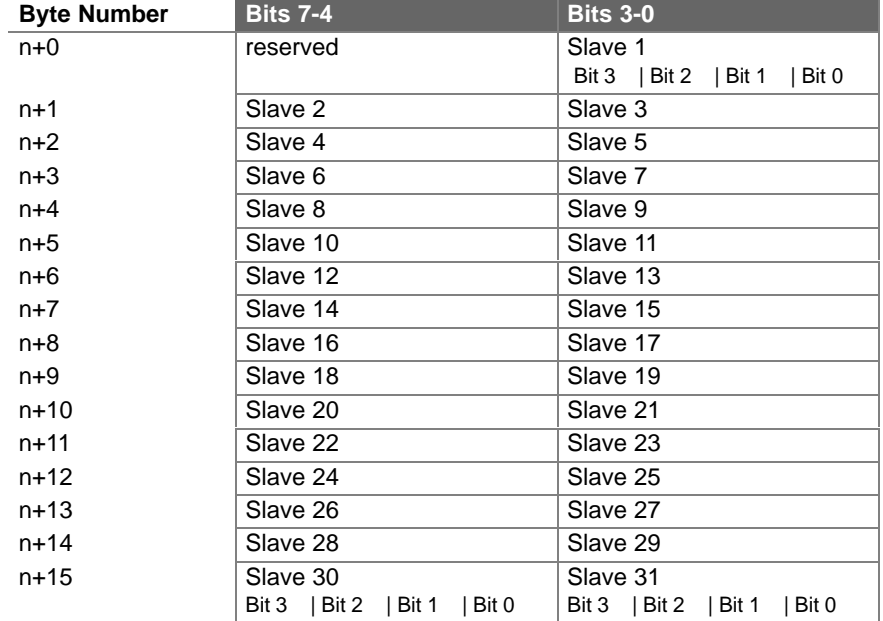

# **Assignment of the AS-i Output Data (Bank 4 in the Analog Output)**

m = the start address of the AS-i output data

### **Example**

Bild 3-1 shows an example of the CP 242-8 addressing four AS-i slaves. In the example, the start addresses  $m = 0$  for the input data and  $n = 0$  for the output data are used.

The bits relevant for the user program (existing AS-i slaves) are shown on a gray background. The bits on a white background are irrelevant for the user program.

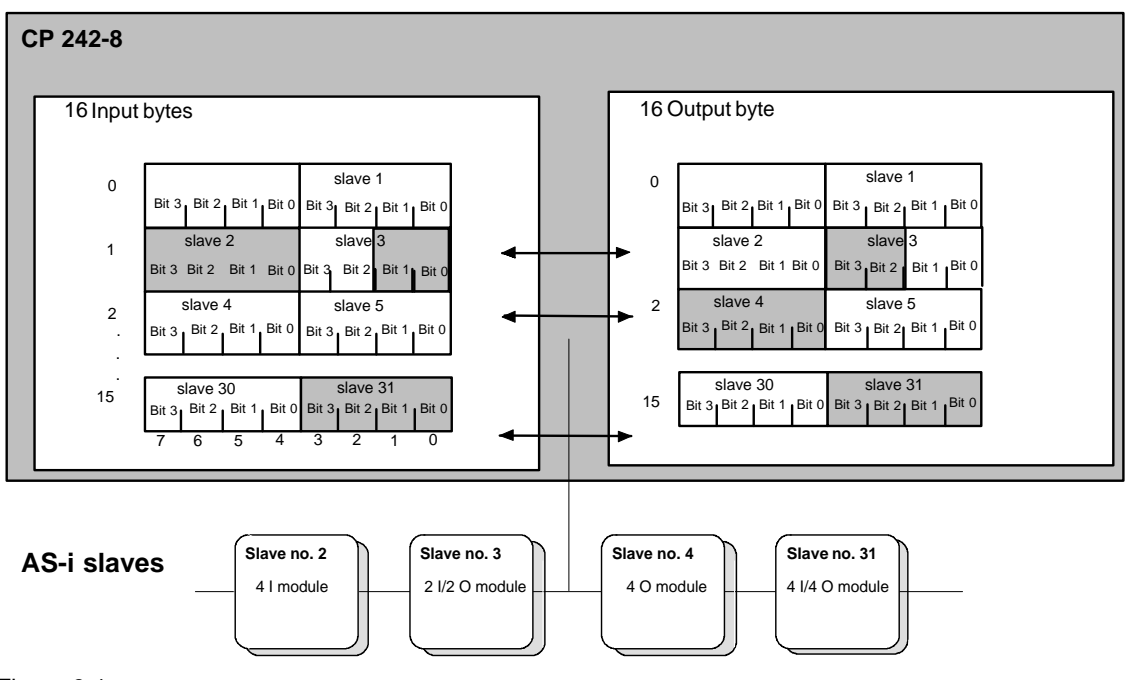

Figure 3-1

In the figure above, for example, the 2I/2O module (AS-i slave number 3 with two inputs and two outputs) occupies bits 0 and 1 in input byte 1 and bits 2 and 3 in output byte 1.

The assignment of the AS-i terminals of the bus modules to the data bits of the input/output bytes is shown below based on the example of slave number 3:

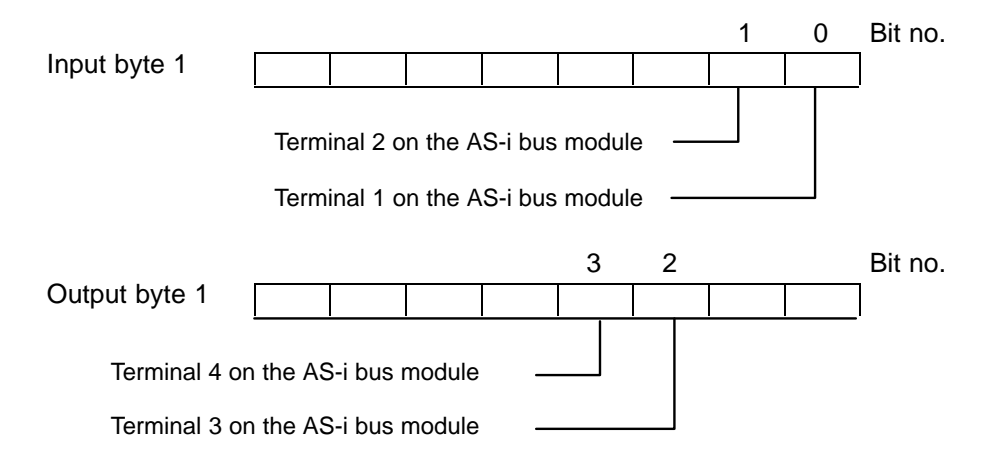

# <span id="page-55-0"></span>**3.3 Access to the AS-i User Data**

#### **Formulating Data Access with STEP 7 Micro**

You access the I/O data of the AS-i slaves using the analog commands of the "STEP 7 Micro" programming language.

#### **Example**

If you want to access individual bits of the slave data, you can use the method shown in the following sample program.

The following example in STL applies to a CPU 212 with a CP 242-8 plugged in directly beside it:

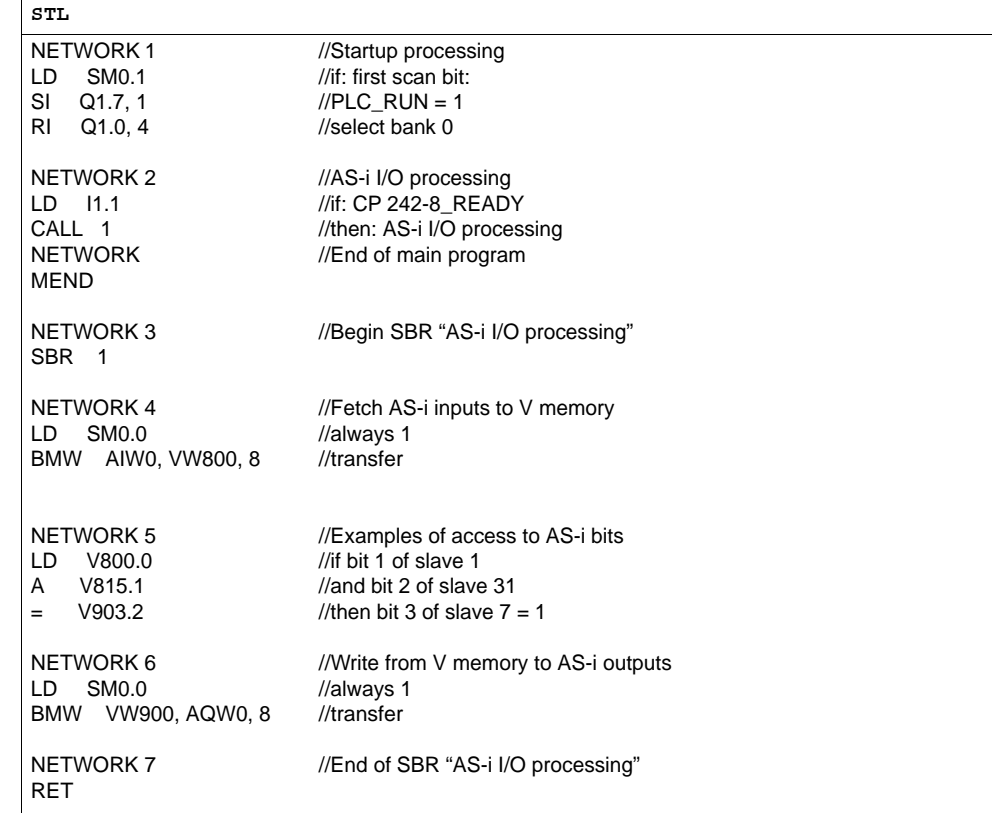

# <span id="page-56-0"></span>**3.4 Signaling Errors and Diagnostic Information**

#### **Errors Signaled in the Error Register**

If the CP 242-8 recognizes errors on the AS-Interface (AS-i slave failure, AS-i Power Fail) during operation, it signals these errors by resetting the input data of the affected slave and by setting the corresponding bit in the error register in the SM area (special bit memory).

The SM byte addresses depend on the slot of the CP 242-8.

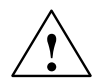

### **Caution**

Note that the operating system of the S7-200 CPU does not always update the error register in the SM area before a program cycle. For this reason, it is possible that the input data of an AS-i slave are set to '0' although no error is signaled in the error register.

If you require a consistent view of the input data, error bits and the delta list for programming your system, you can achieve this using the "Read Data and Delta List" command (see Section 3.6.25).

#### **Example**

The following example in STL applies to a CPU 212 with a CP 242-8 plugged in directly beside it:

If an AS-i configuration error occurs in the protected mode, the CP 242-8 sets bits SM9.0 and SM11.0 (both bits provide the user with the same information: AS-i configuration error).

To obtain more detailed information (which slave has failed), you can read in the delta list via bank 1 of the analog input area (see Section 2.5.1).

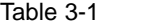

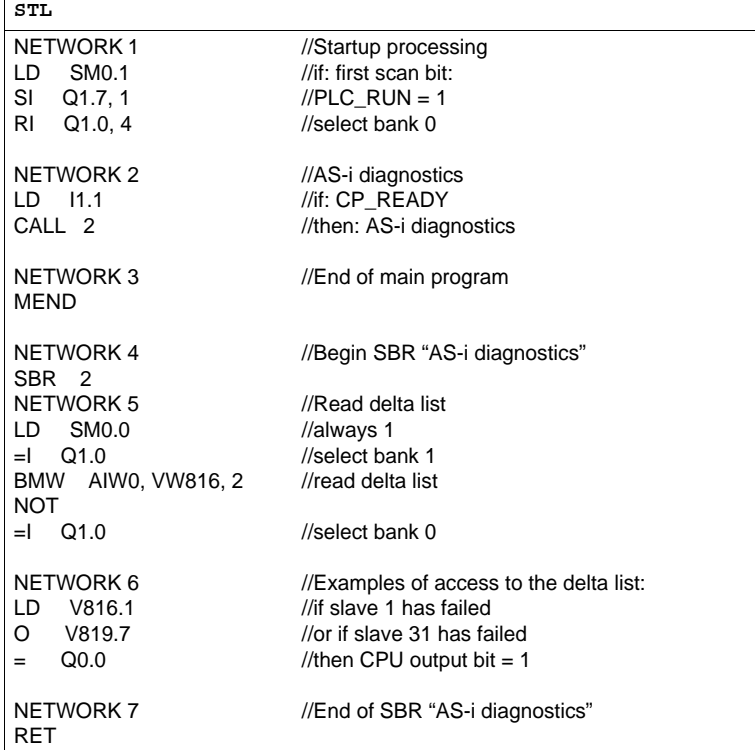

### <span id="page-58-0"></span>**3.5 Command interface of the CP 242-8**

#### **Meaning**

You require the AS-i command interface when you want to use functions over and above pure I/O data exchange with the AS-i slaves (for example assigning parameters to slaves from within the S7-200 program, modifying slave addresses etc.).

#### **Command Buffer and Response Buffer**

Command calls are made to the CP 242-8 from within the user program. You specify the command call in a command buffer and start the job.

The command buffer is in the analog output area of the CP 242-8 (for example starting at AQW0 if the CP 242-8 is plugged in directly beside the S7-200 CPU). Depending on the command to be executed (see Section 3.6), the response data occupy banks 2 to 5 in the analog output area of the CP 242-8.

On completion of the job, the job status and any response data are made available in a response buffer.

The response buffer is in the analog input area of the CP 242-8 (for example starting at AIW0, if the CP 242-8 is plugged in directly beside an S7-200 CPU). Depending on the command that was executed, the response data occupy banks 2 to 5 in the analog input area of the CP 242-8.

#### **Requirements**

Remember that the following requirements must be met before a command call is sent from within the user program:

- The PLC\_RUN bit must be set to "1" in the control byte of the CP 242-8.
- . By setting the CP\_READY bit in the status byte to "1", the CP 242-8 signals that it is ready after turning on the power.

#### **Note**

If CP\_READY is set to 0, no AS-i program execution is possible.

### **Command Sequence**

The diagram below shows the following:

- $\bullet$ How to execute commands in the user program
- . How the CP 242-8 reacts to a command

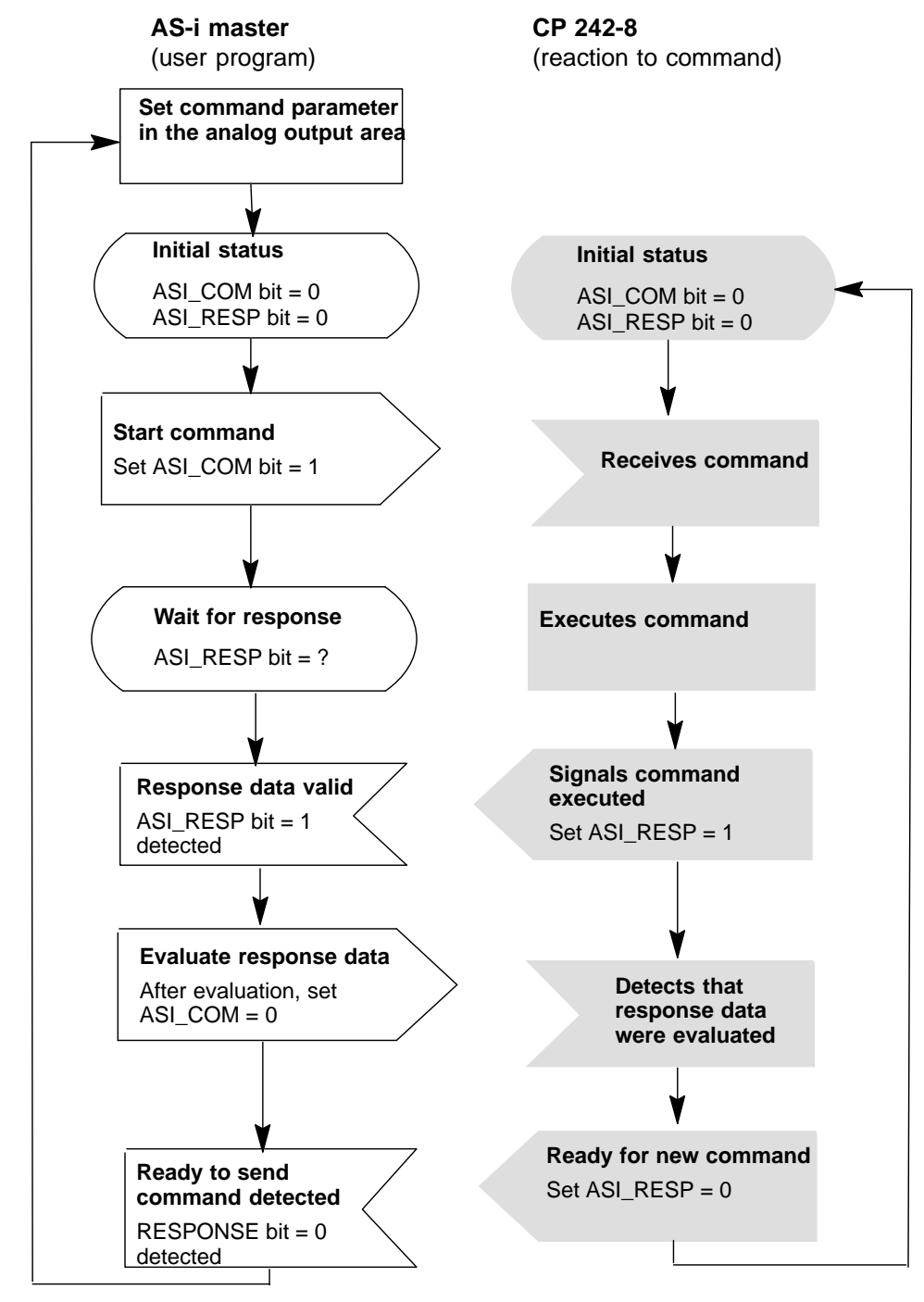

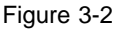

#### **Note**

A command started by the CP 242-8 is executed completely regardless of the state of the ASI\_COM bit.

#### **Note**

The ASI\_RESP bit is only reset by the CP 242-8 when the user program has set the ASI COM bit to "0".

#### **Example**

The following example in STL applies to a CPU 212 with a CP 242-8 plugged in directly beside it:

The example shows the sequence of the Read\_Lists\_and\_Flags command. Command execution is triggered by the positive edge at input 0.0.

To simply matters, 64 bytes are always transferred to the CP 242-8. When the response is read in from the CP 242-8, 64 bytes are also transferred.

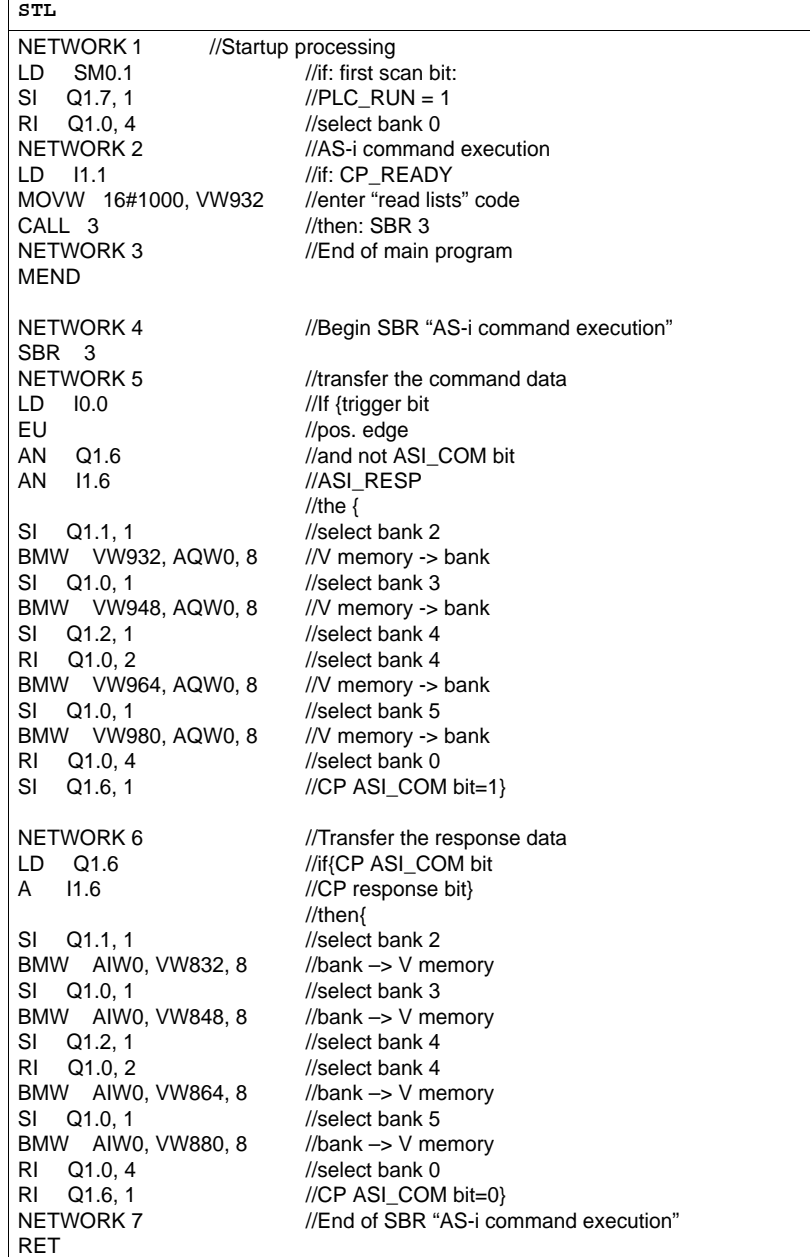

### <span id="page-62-0"></span>**3.6 Description of the AS-i Commands**

#### **Overview**

The following sections describe the AS-i command calls that can be sent by the S7-200 system to the CP 242-8. With these command calls, the CP 242-8 provides the complete functionality of the M1 master profile of the AS-i master specification. In addition to this, the CP 242-8 can be configured completely by the S7-200 system using command calls.

How to use the jobs is explained in the descriptions of the individual jobs, the PICS appendix and the detailed explanations in /1/ and /2/.

The commands that can be executed are listed in the following table:

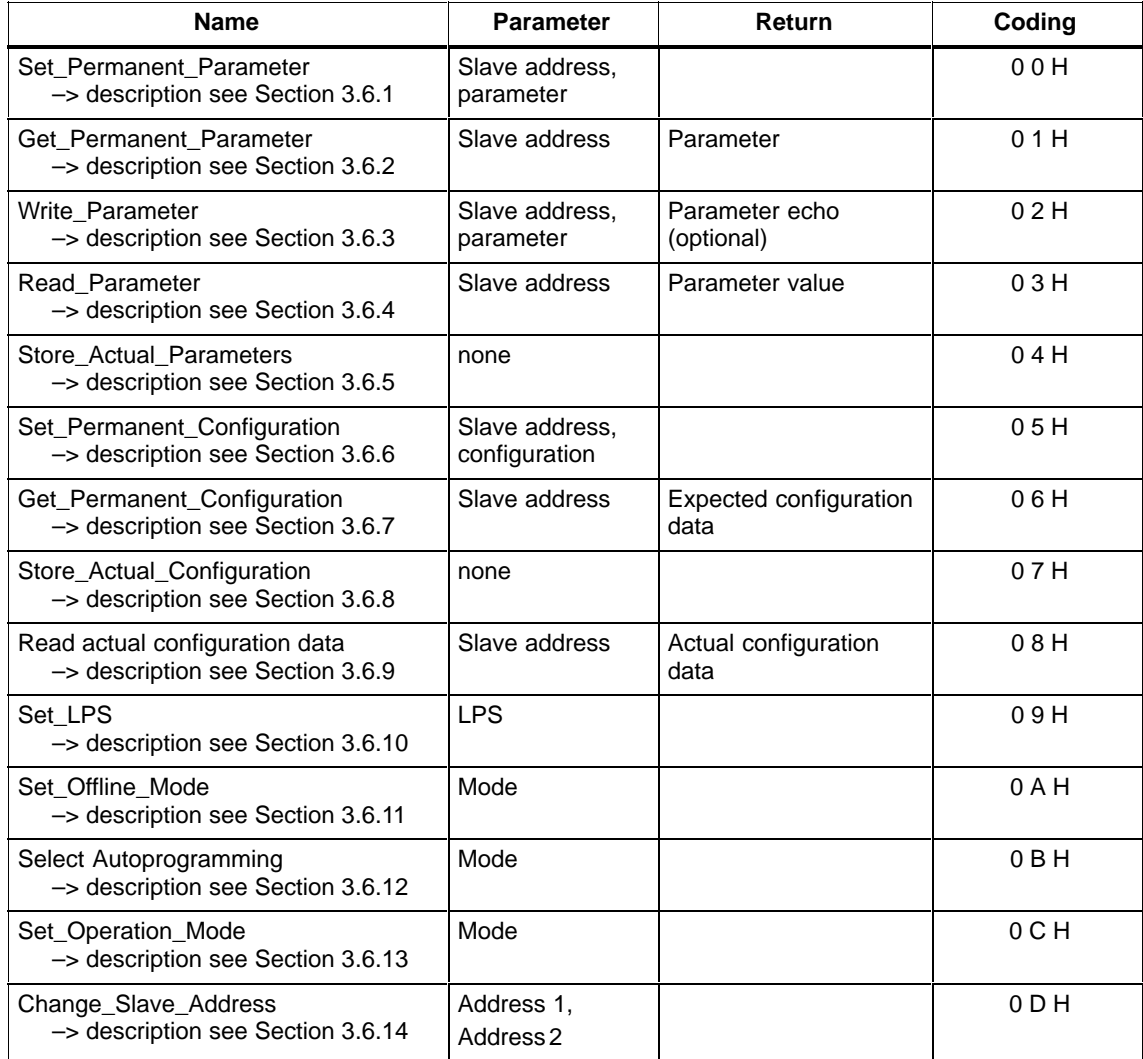

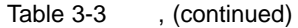

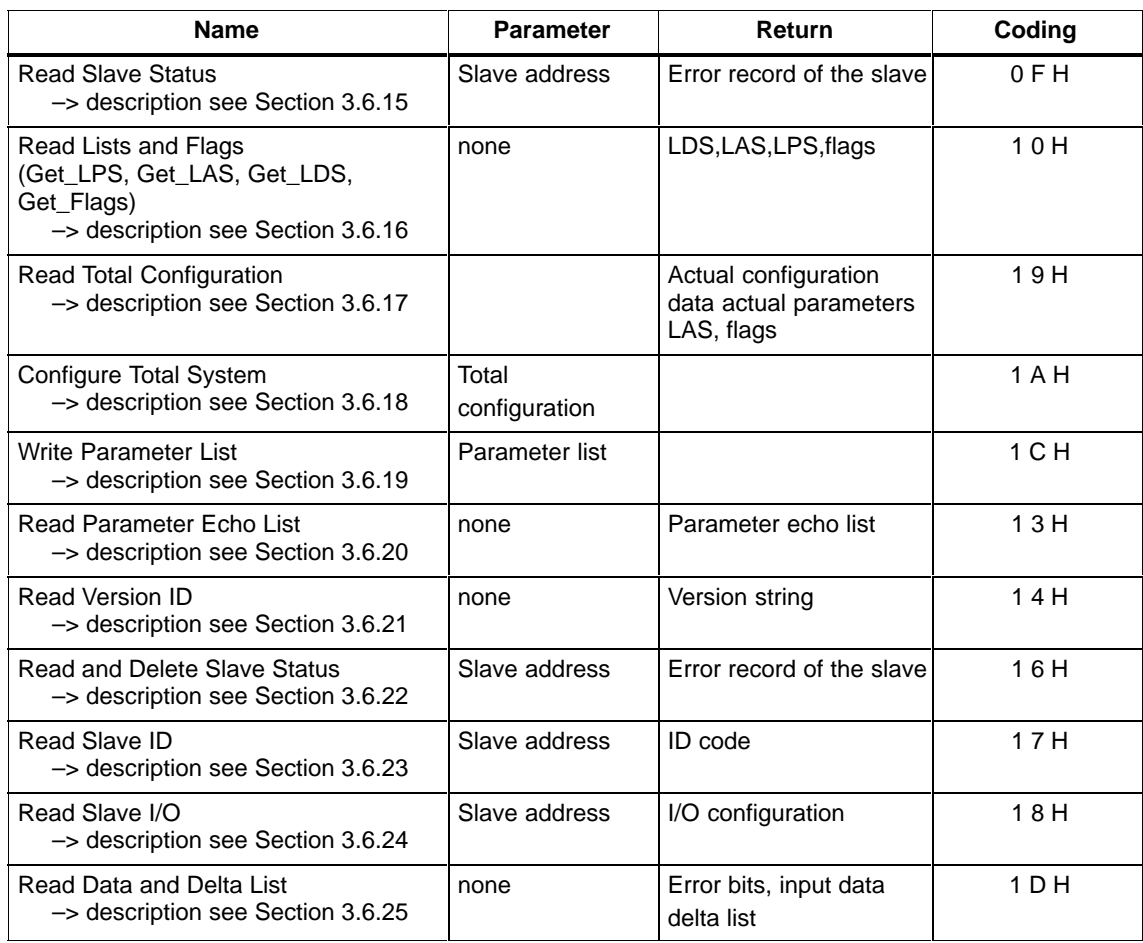

### **General Structure of the Command Buffer**

The command buffer can extend over a maximum of 4 banks (2 to 5 in the analog module) with a maximum of 64 bytes depending on the command.

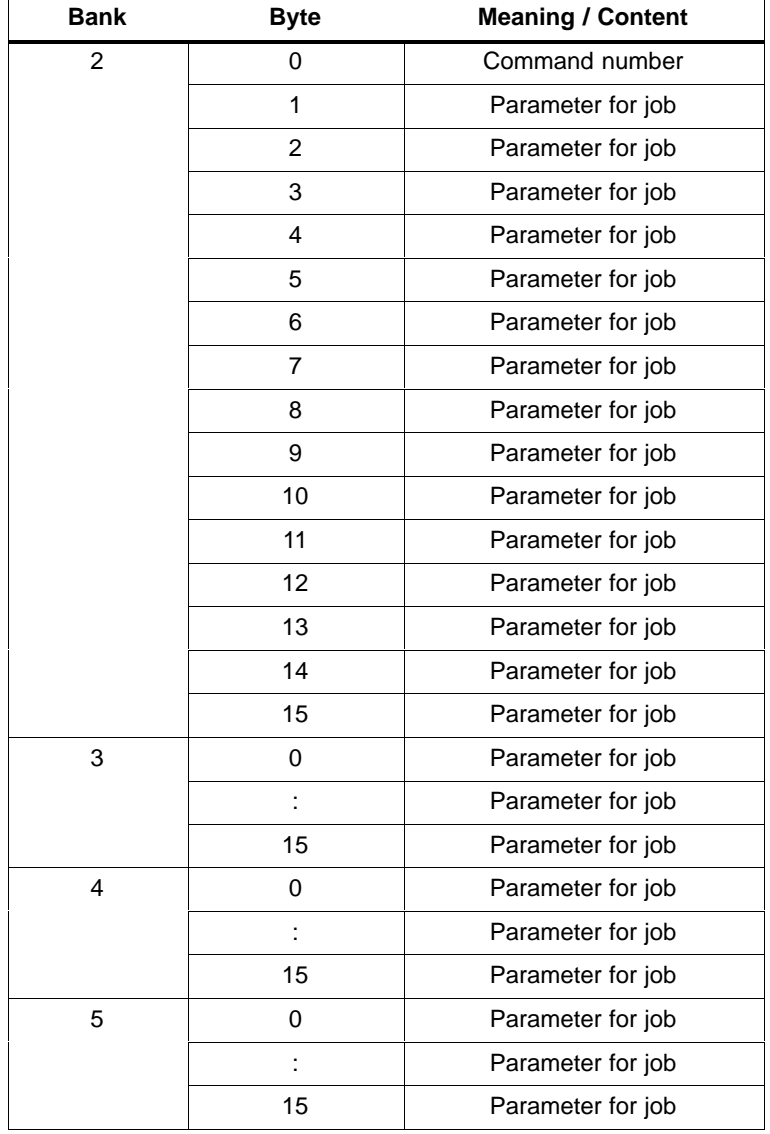

### **General Structure of the Response Buffer**

The response buffer can extend over a maximum of 4 banks (2 to 5 in the analog module) with a maximum of 64 bytes depending on the command.

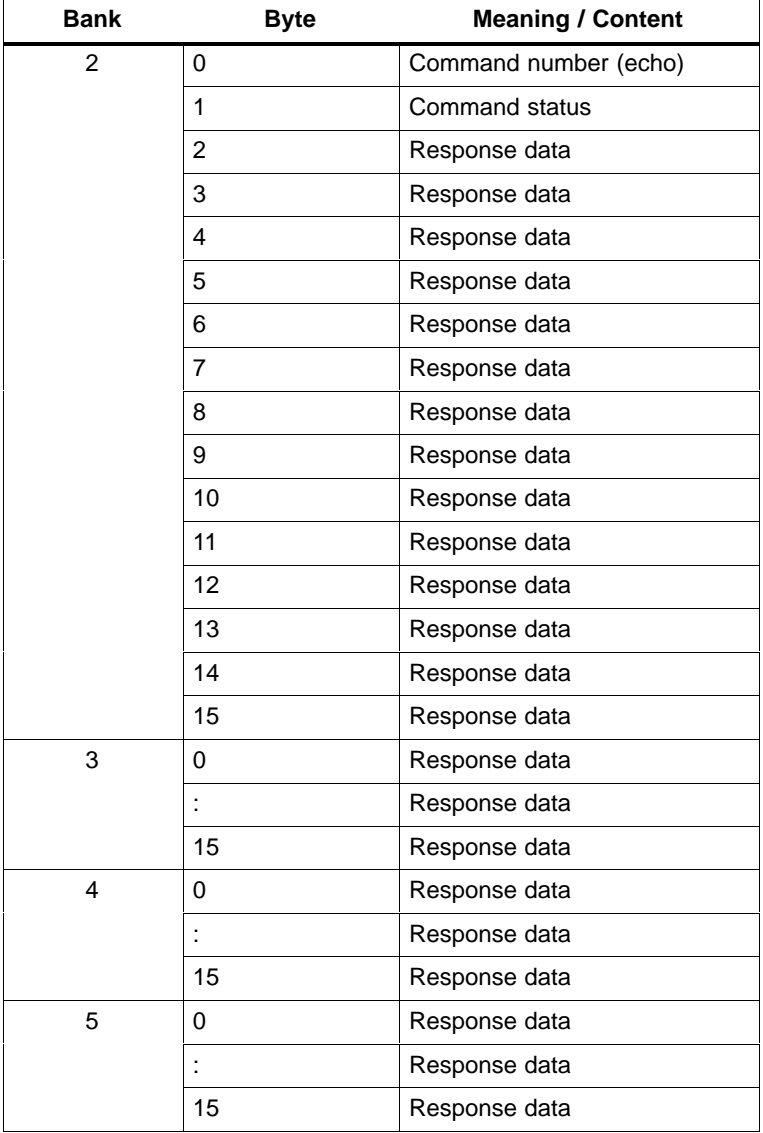

### **Command Status**

Whether or not the job was executed correctly or errors occurred is signaled in the command status of the response buffer in byte 1.

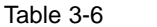

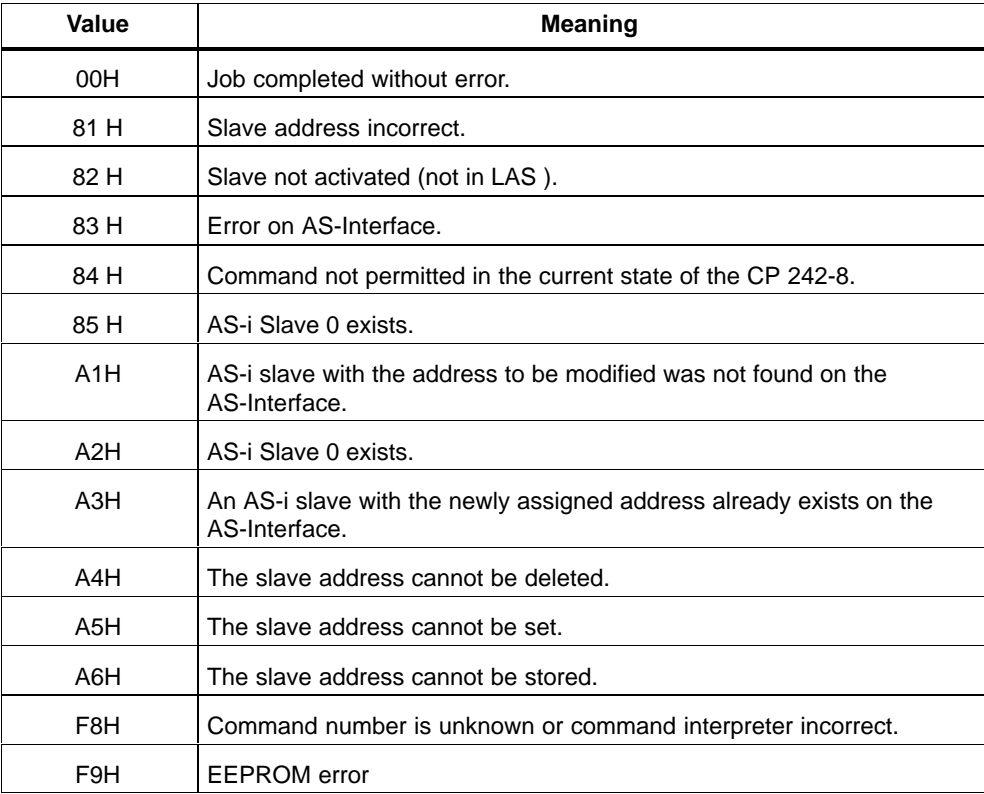

# <span id="page-67-0"></span>**3.6.1 Set\_Permanent\_Parameter**

#### **Meaning**

With this call, a parameter value for the specified slave is transferred to the CP 242-8. The value is saved permanently as a configured value.

The parameter is **not** transferred immediately to the AS-i slave by the CP 242-8. The parameter value is only transferred after the power supply of the PLC is turned on and the AS-i slave is activated.

#### **Structure of the Command Buffer**

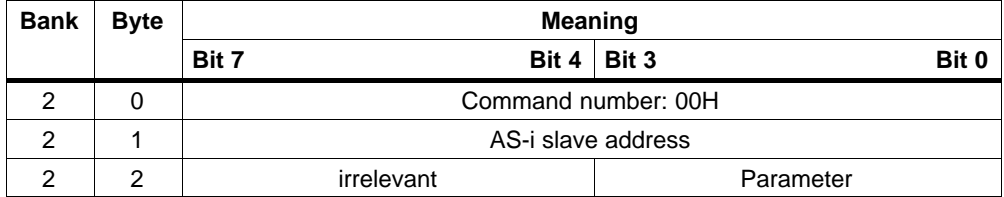

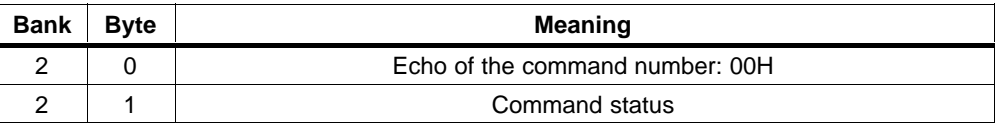

# <span id="page-68-0"></span>**3.6.2 Get\_Permanent\_Parameter**

#### **Meaning**

With this call, a slave-specific parameter value stored on the EEPROM of the CP 242-8 is read.

### **Structure of the Command Buffer**

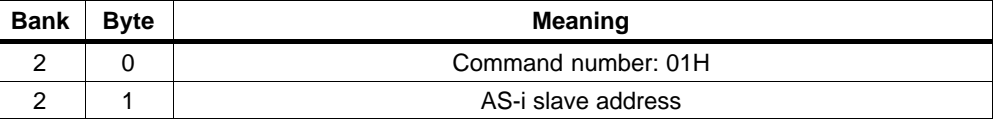

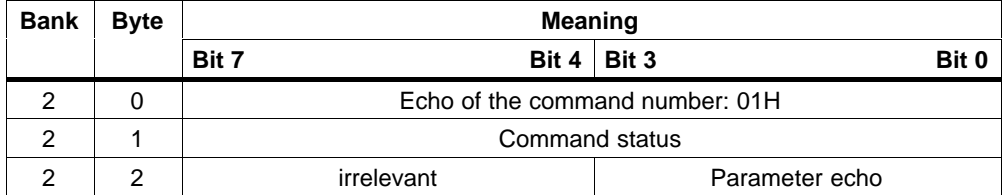

### <span id="page-69-0"></span>**3.6.3 Write\_Parameter**

#### **Meaning of the Command**

The AS-i parameter value transferred with the command is passed on to the addressed AS-i slave.

The parameter is stored only **temporarily** on the CP 242-8. After turning the power for the CP 242-8 off and then on again, the parameters are set to the values configured on the CP 242-8.

The AS-i slave transfers the current parameter value in the response. This can deviate from the value that has just been written according to the AS-i master specification (/2/). The slave response is entered in the parameter echo field.

For additional information about the use of this job, refer to the detailed explanations in /1/ and /2/.

#### **Structure of the Command Buffer**

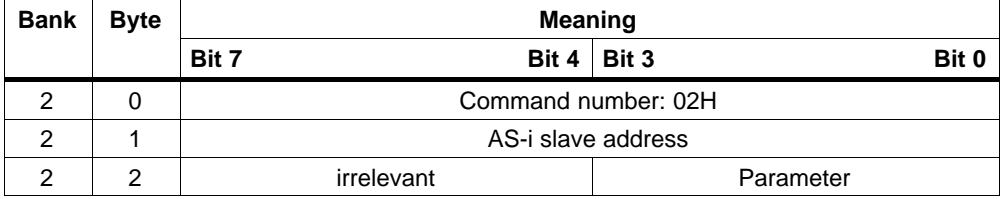

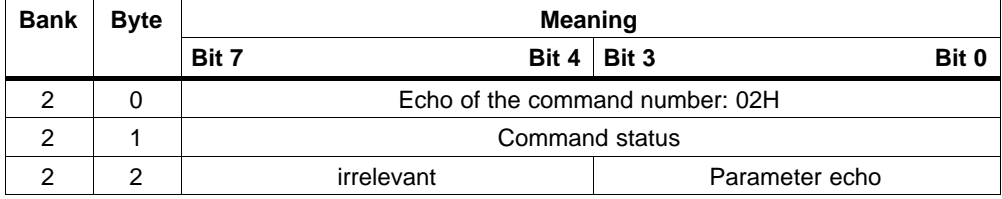

# <span id="page-70-0"></span>**3.6.4 Read\_Parameter**

### **Meaning**

This call returns the current parameter value (actual parameter) of a slave.

## **Structure of the Command Buffer**

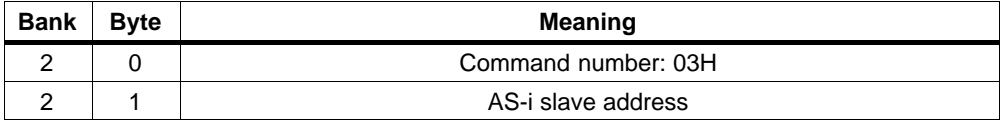

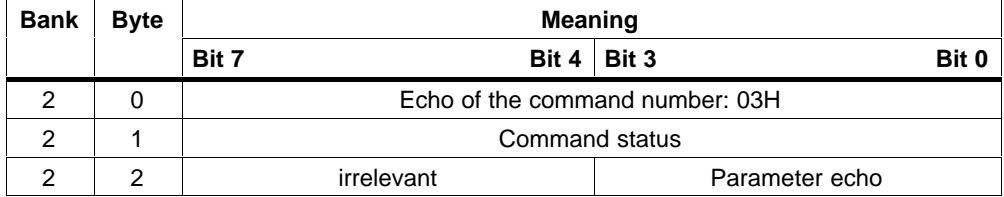

# <span id="page-71-0"></span>**3.6.5 Store\_Actual\_Parameters**

#### **Meaning**

This call overwrites the permanently stored configured parameters with the actual parameters, in other words the parameters are reconfigured.

### **Structure of the Command Buffer**

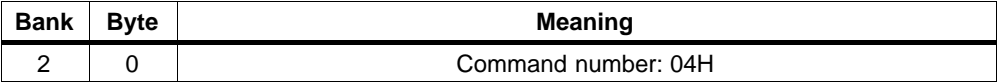

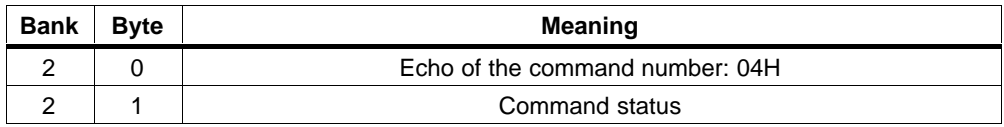
## **3.6.6 Set\_Permanent\_Configuration**

#### **Meaning**

This call configures the I/O configuration data and the ID code for the addressed AS-i slave. The data are stored permanently on the CP 242-8.

#### **Note**

When this command is executed, the CP 242-8 changes to the offline phase and then returns to normal operation (complete restart on the CP 242-8 and reset on all AS-i slaves).

## **Structure of the Command Buffer**

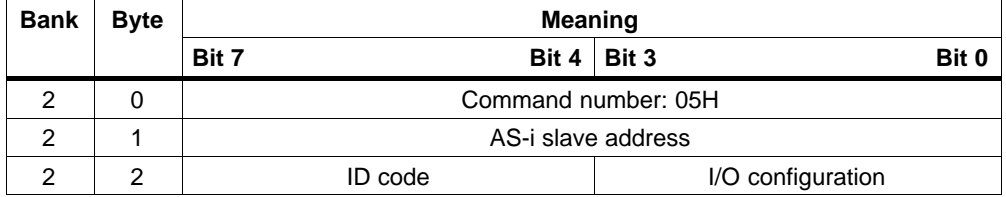

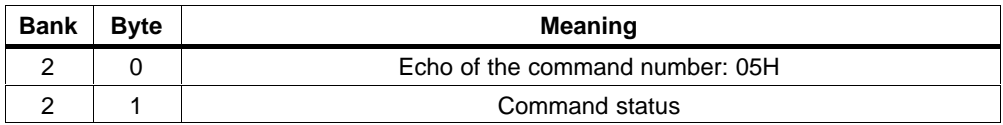

## **3.6.7 Get\_Permanent\_Configuration**

#### **Meaning**

This call returns the desired configuration data of an addressed slave stored permanently in the EEPROM (I/O configuration data and the ID codes).

## **Structure of the Command Buffer**

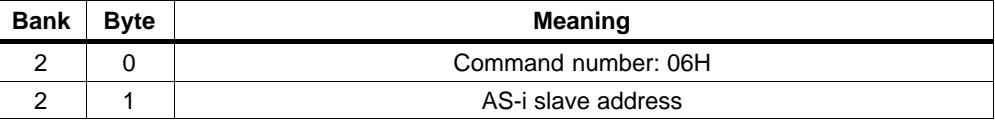

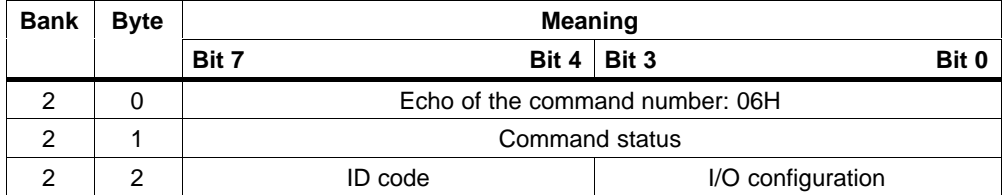

## **3.6.8 Store\_Actual\_Configuration**

#### **Meaning of the Command**

This call stores the actual I/O configuration data and actual ID codes of all AS-i slaves permanently in the EEPROM of the CP 242-8 as desired configuration data. The list of activated AS-i slaves (LAS) is adopted in the list of permanent AS-i slaves (LPS).

#### **Note**

When executing this command, the CP 242-8 changes to the offline phase and then switches to the normal mode (complete restart on the CP 242-8).

The call is **not** executed in the protected mode.

#### **Structure of the Command Buffer**

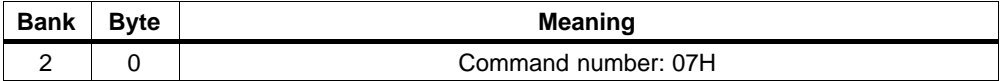

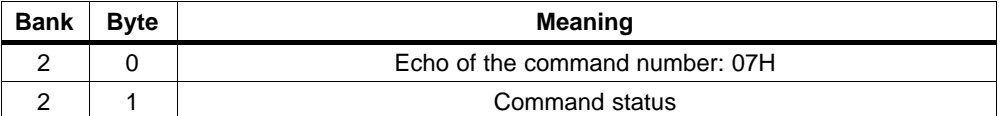

## **3.6.9 Read\_Actual\_Configuration**

#### **Meaning of the Command**

With this call, the (actual) I/O configuration data and (actual) ID codes of an addressed AS-i slave detected on the AS-Interface are returned.

#### **Structure of the Command Buffer**

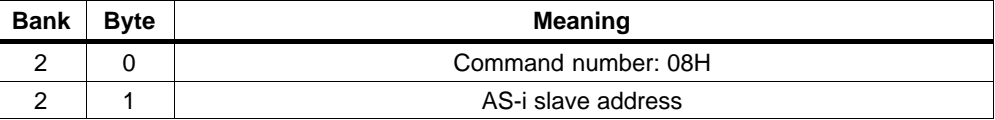

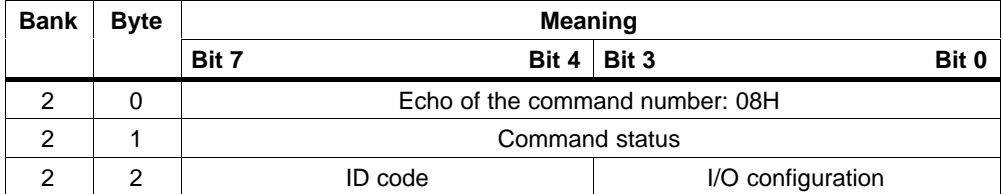

## **3.6.10 Set\_LPS**

#### **Meaning**

With this call, the list of configured AS-i slaves is transferred for permanent storage in the EEPROM.

#### **Note**

When this command is executed, the CP 242-8 changes to the offline phase and then returns to normal operation (complete restart on the CP 242-8 with reset on all slaves).

This call is **not** executed in the protected mode.

#### **Structure of the Command Buffer**

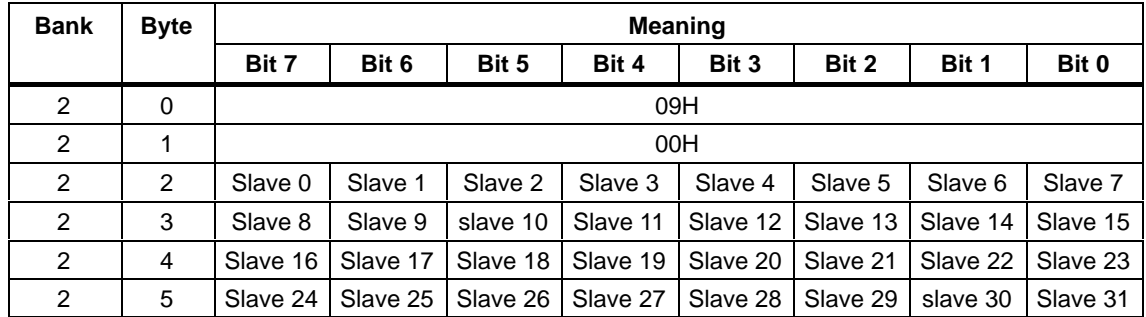

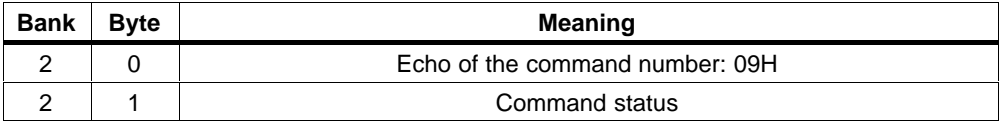

## **3.6.11 Set\_Offline\_Mode**

#### **Meaning**

This call switches between the online and offline mode.

The OFFLINE bit is **not** permanently stored, in other words, during the startup/restart the bit is set to ONLINE again.

In the offline mode, the CP 242-8 only processes jobs from the user. There is no cyclic data exchange.

The **online mode** is the normal situation for the CP 242-8. Here, the following jobs are processed cyclically:

- $\bullet$  During the data exchange phase, the fields of the output data are transferred to the slave outputs for all slaves in the LAS. The addressed slaves transfer the values of the slave inputs to the master when the transfer was free of errors.
- This is followed by the inclusion phase in which there is a search for the existing AS-i slaves and newly added AS-i slaves are entered in the LDS or LAS.
- $\bullet$  In the management phase, jobs from the user such as writing parameters are executed.

#### **Structure of the Command Buffer**

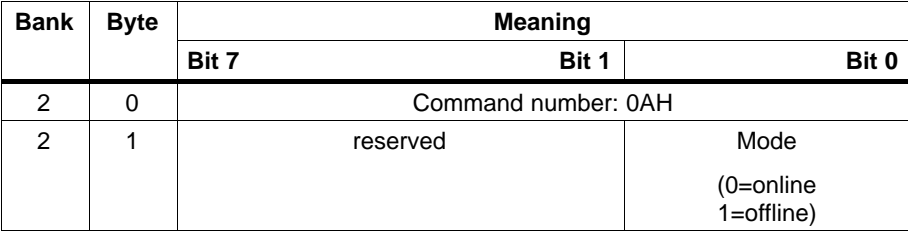

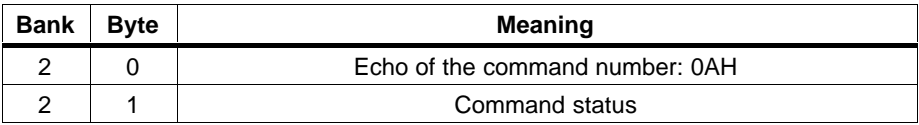

## **3.6.12 Select Autoprogramming**

#### **Meaning**

With this call, the automatic address programming function can be enabled or disabled.

The **AUTO\_ADDR\_ENABLE** bit is stored permanently.

### **Structure of the Command Buffer**

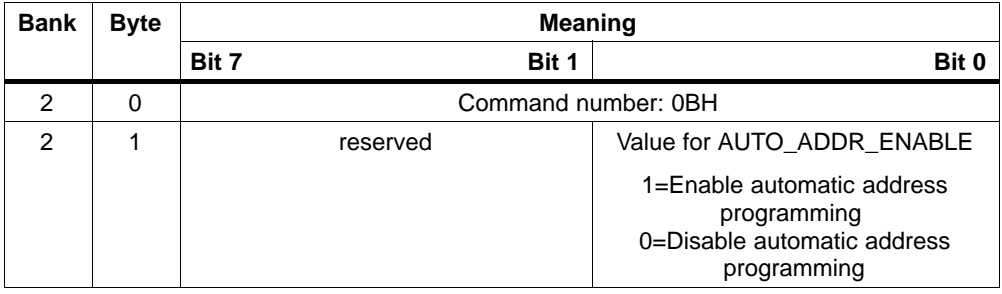

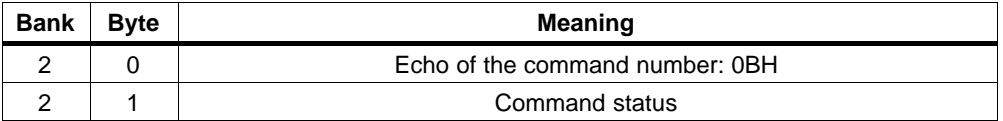

## **3.6.13 Set\_Operation\_Mode**

#### **Meaning of the Command**

With this call, you can select between the configuration mode and the protected mode.

In the **protected mode**, only AS-i slaves are activated that are entered in the LPS and whose expected and actual configurations match, in other words when the I/O configuration and ID codes of the detected AS-i slaves are identical to the configured values.

In the **configuration mode**, all detected AS-i slaves (except for slave address "0") are activated. This also applies to AS-i slaves in which there are differences between the expected and actual configuration. The "OPERATION MODE" bit is saved **permanently** in the EEPROM, i.e. it is retained following a startup/restart.

With a change from the configuration mode to the protected mode, the CP 242-8 is restarted (change to the offline phase followed by a change to the online mode).

#### **Note**

If an AS-i slave with the address "0" is connected, the CP 242-8 cannot switch from the configuration mode to the protected mode.

#### **Structure of the Command Buffer**

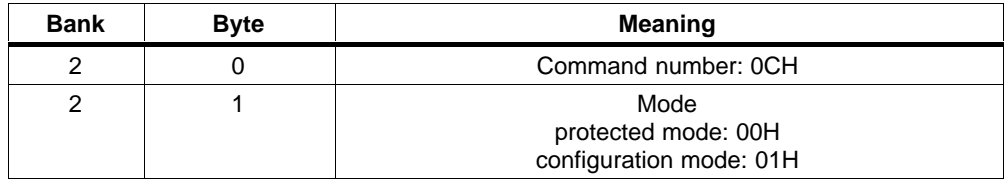

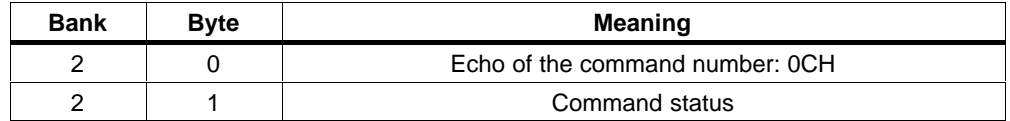

## **3.6.14 Change\_Slave\_Address**

#### **Meaning of the Command**

With this call, the address of an AS-i slave can be modified.

This call is mainly used to add a new AS-i slave with the default address "0" to the AS-Interface. In this case, there is an address change from "slave address old" =  $0$ to "slave address new".

This change can only be made when the following conditions are fulfilled:

- 1. An AS-i slave with "slave address old" exists.
- $2. \n\overline{c}$

be connected at the same time.

- 3. The "slave address new" must have a valid value.
- 4. An AS-i slave with "slave address new" must not exist.

Note: When the slave address is changed, the AS-i slave is not reset, in other words the output data of the AS-i slave are retained until new data are received at the new address.

#### **Structure of the Command Buffer**

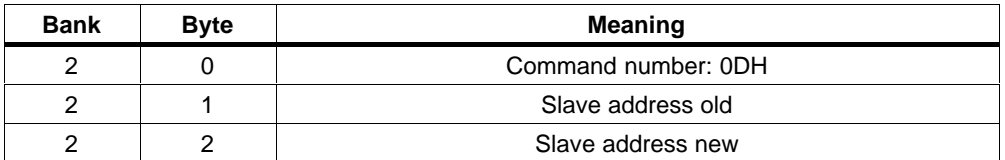

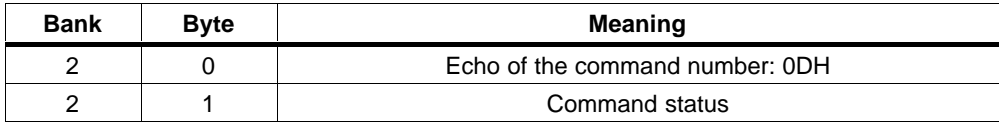

## **3.6.15 Read Slave Status**

#### **Meaning**

With this call, the status register of the addressed AS-i slave can be read out.

The flags of the status register have the following significance:

S0: Address volatile

This flag is set,

– when the internal slave routine for permanent storage of the slave address is active. This can take up to 15 ms and must not be interrupted by a further addressing call.

– when the internal slave address comparison recognizes that the stored address is not the same as the entry in the address register.

S1: Parity error detected

This flag is set when the slave has recognized a parity error in a received frame since the last "read and delete status" job.

S2: End bit error detected

This flag is set when the slave has recognized an end bit error in a received frame since the last "read and delete status" job.

S3: Read error non-volatile memory

This flag is set when a read error has occurred when reading the non-volatile memory during a reset.

#### **Structure of the Command Buffer**

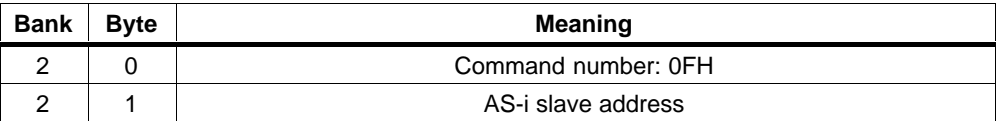

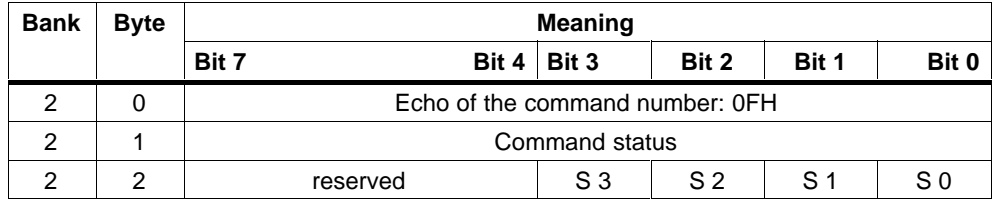

## **3.6.16 Read Lists and Flags (Get\_LPS, Get\_LAS, Get\_LDS, Get\_Flags)**

#### **Meaning**

With this call, the following entries are read out of the AS-i master CP 242-8:

- The list of active AS-i slaves (LAS)
- The list of detected AS-i slaves (LDS)
- The list of permanent AS-i slaves (LPS)
- The flags according to the AS-i specification.

#### **Structure of the Command Buffer**

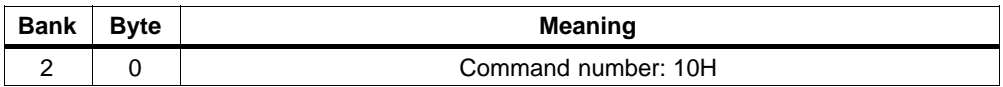

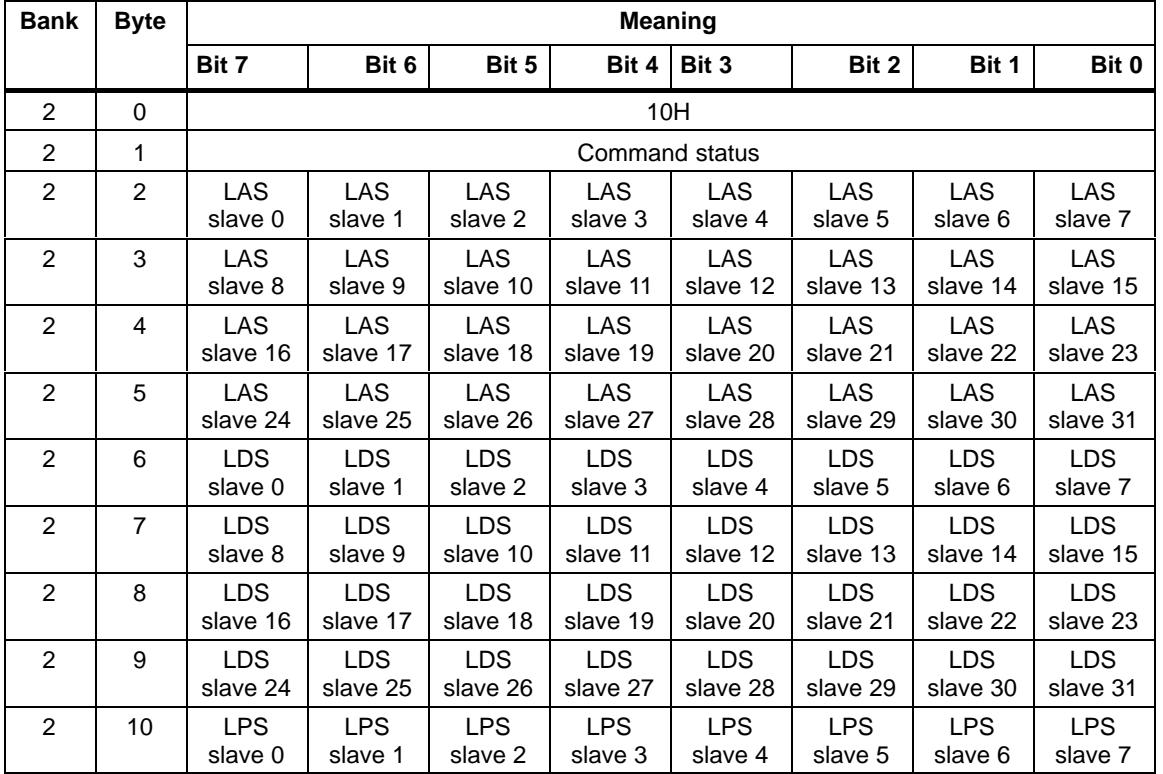

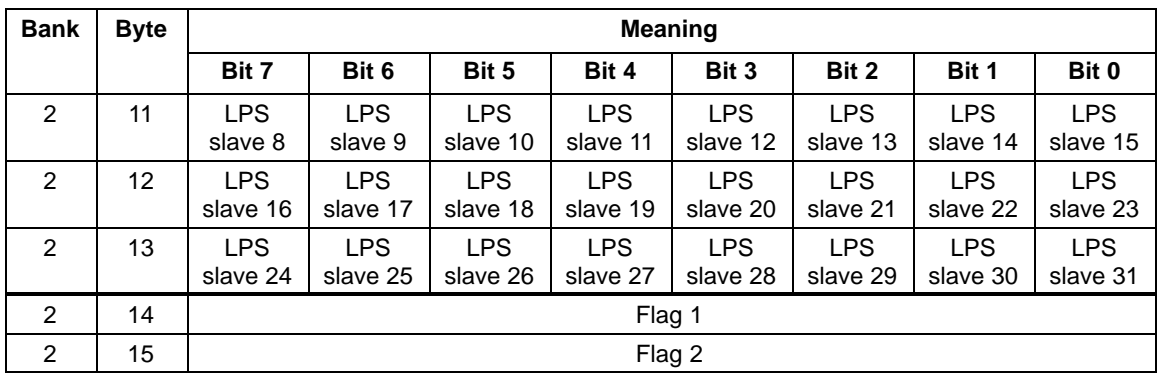

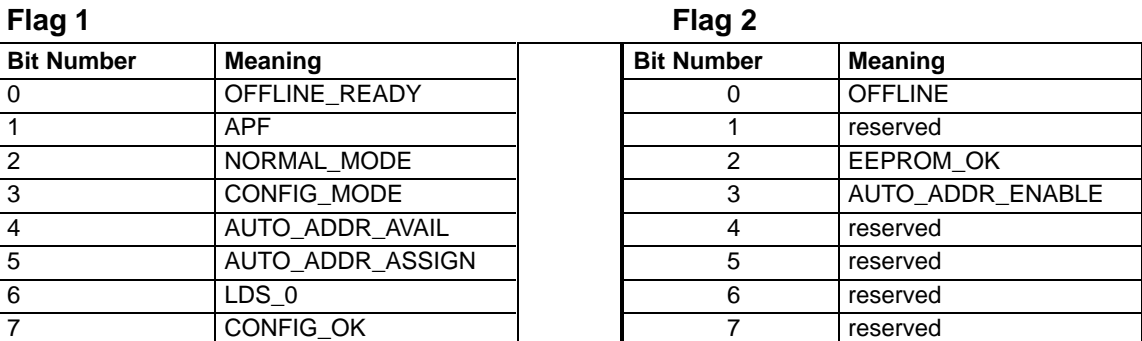

#### **Meaning of the Flags**

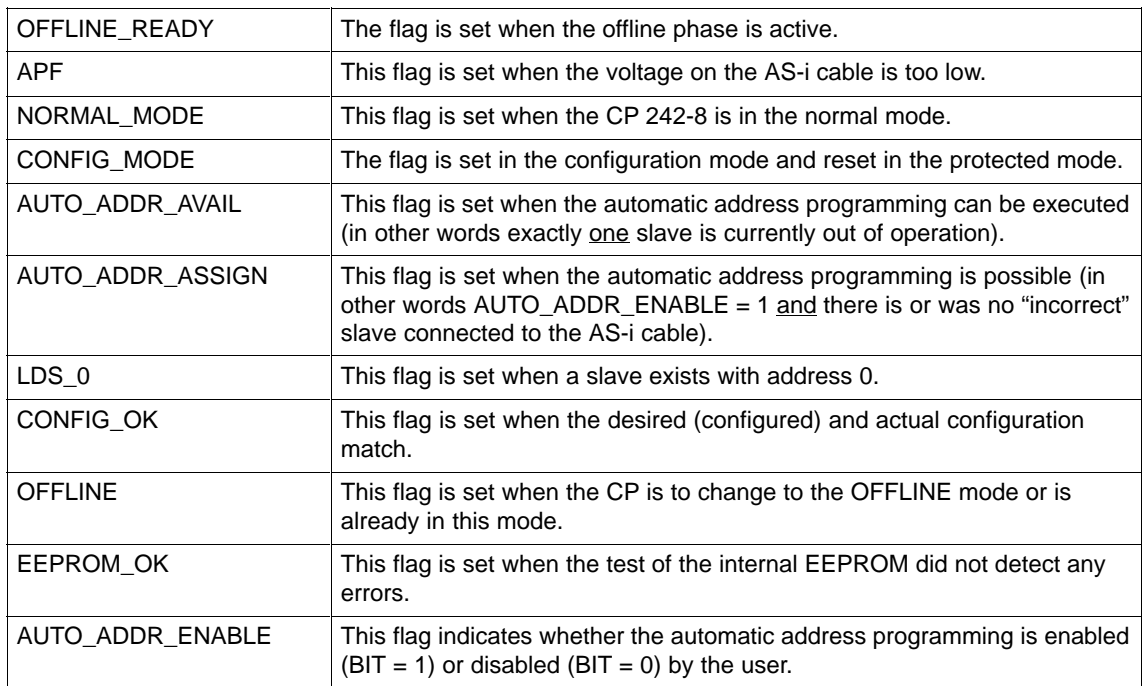

## **3.6.17 Read Total Configuration**

#### **Meaning**

With this command, the following data is read from the CP 242-8:

- $\bullet$  The list of active slaves (LAS). This indicates which of the connected slaves are activated.
- The current configuration data of the connected slaves (I/O configuration and ID code).
- The current parameters of the slaves (actual parameters).
- The current flags.

This command can, for example, be used to find out the configuration of the stations connected to the AS-i cable after installation. The configuration data read in can, if necessary, be modified and saved on the CP 242-8 as the expected configuration using the command 'Configure Total System' (see Section 3.6.18).

#### **Structure of the Command Buffer**

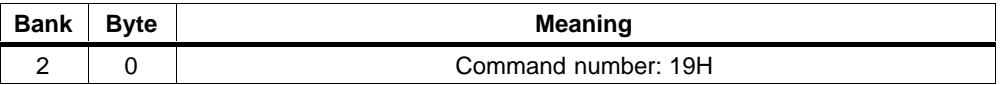

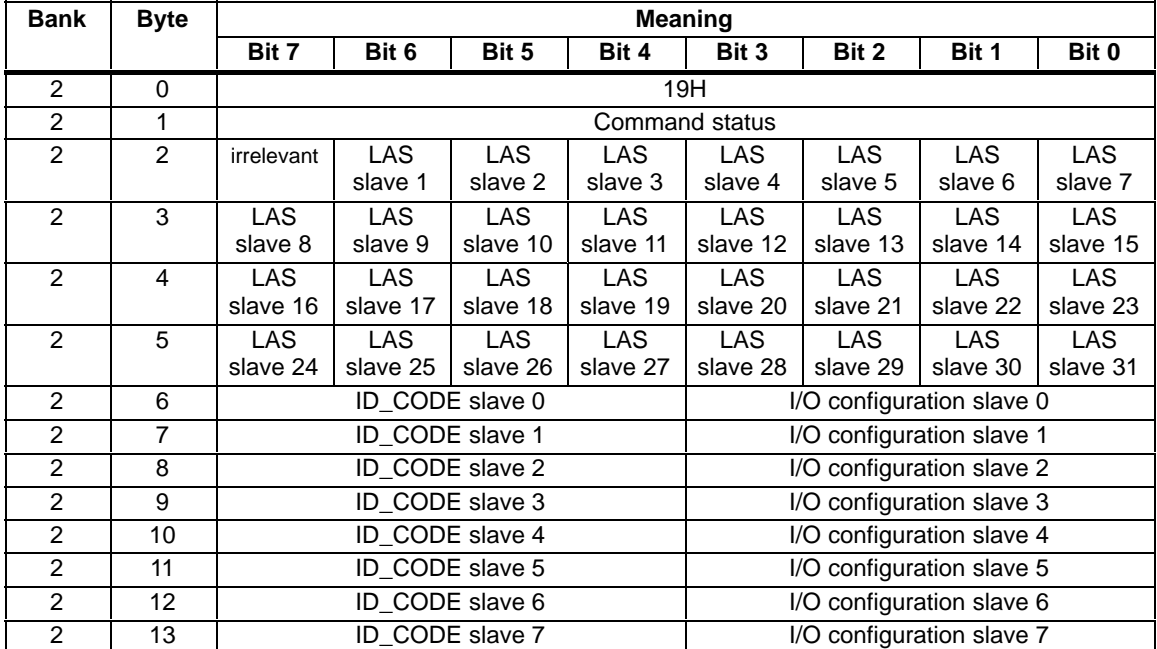

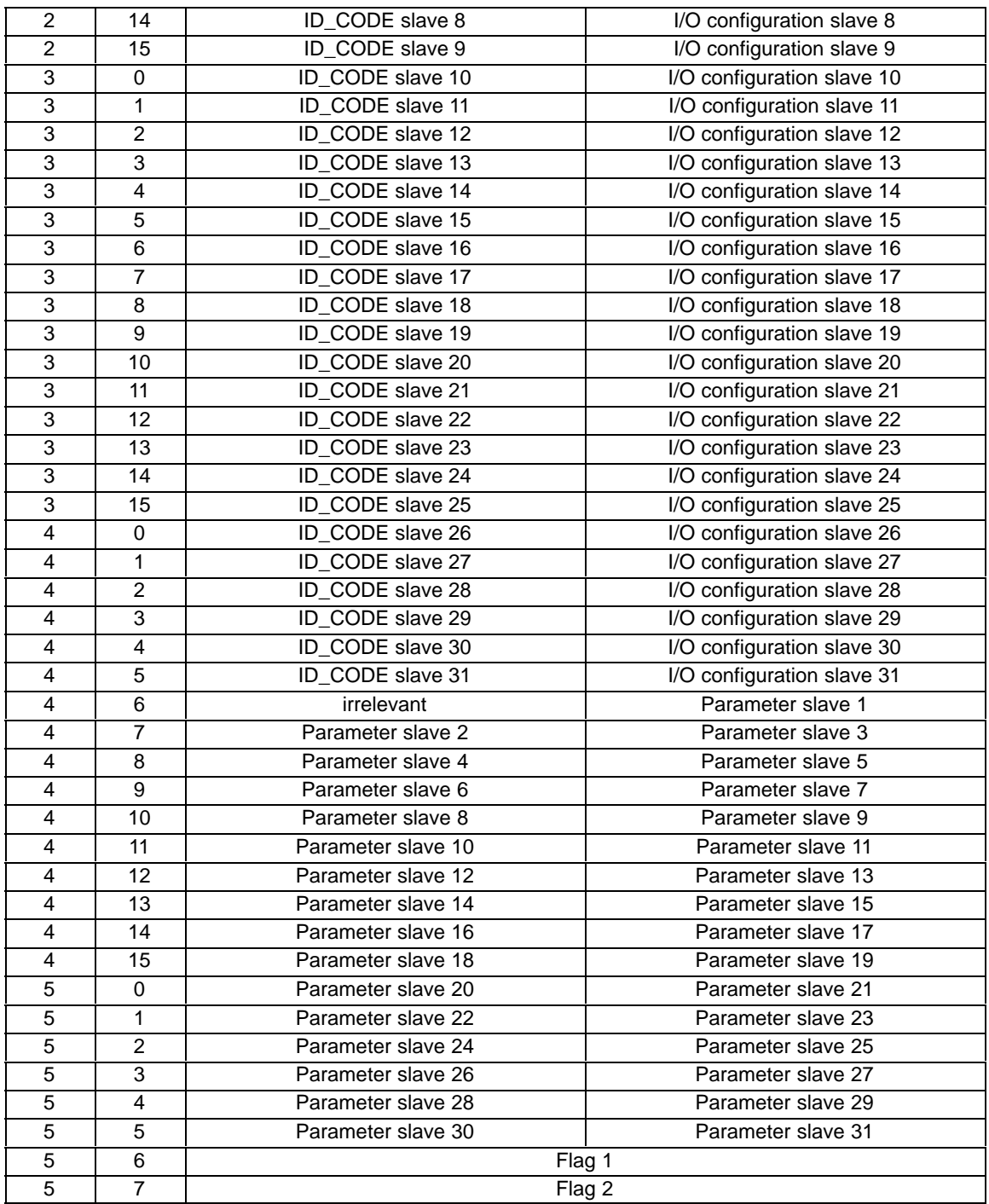

The meaning of the flags is the same as for the read lists and flags job (see Section 3.6.16).

## **3.6.18 Configure Total System**

#### **Meaning**

With this call, the desired total configuration is transferred to the CP 242-8 and saved on the CP 242-8 as the desired configuration. This configures the CP 242-8.

The following data are transferred:

- $\bullet$  The list of configured slaves specifying the slaves that can be activated by the CP 242-8 in the protected mode.
- The list of configuration data specifying the ID codes and I/O configurations the AS-i slaves must have.
- $\bullet$  The list of parameters saved in non-volatile memory on the CP 242-8. This is transferred to the AS-i slaves during the startup of the CP 242-8.
- $\bullet$  The flags that determine the mode of the CP 242-8 after startup (in other words after the CP 242-8 has been synchronized).

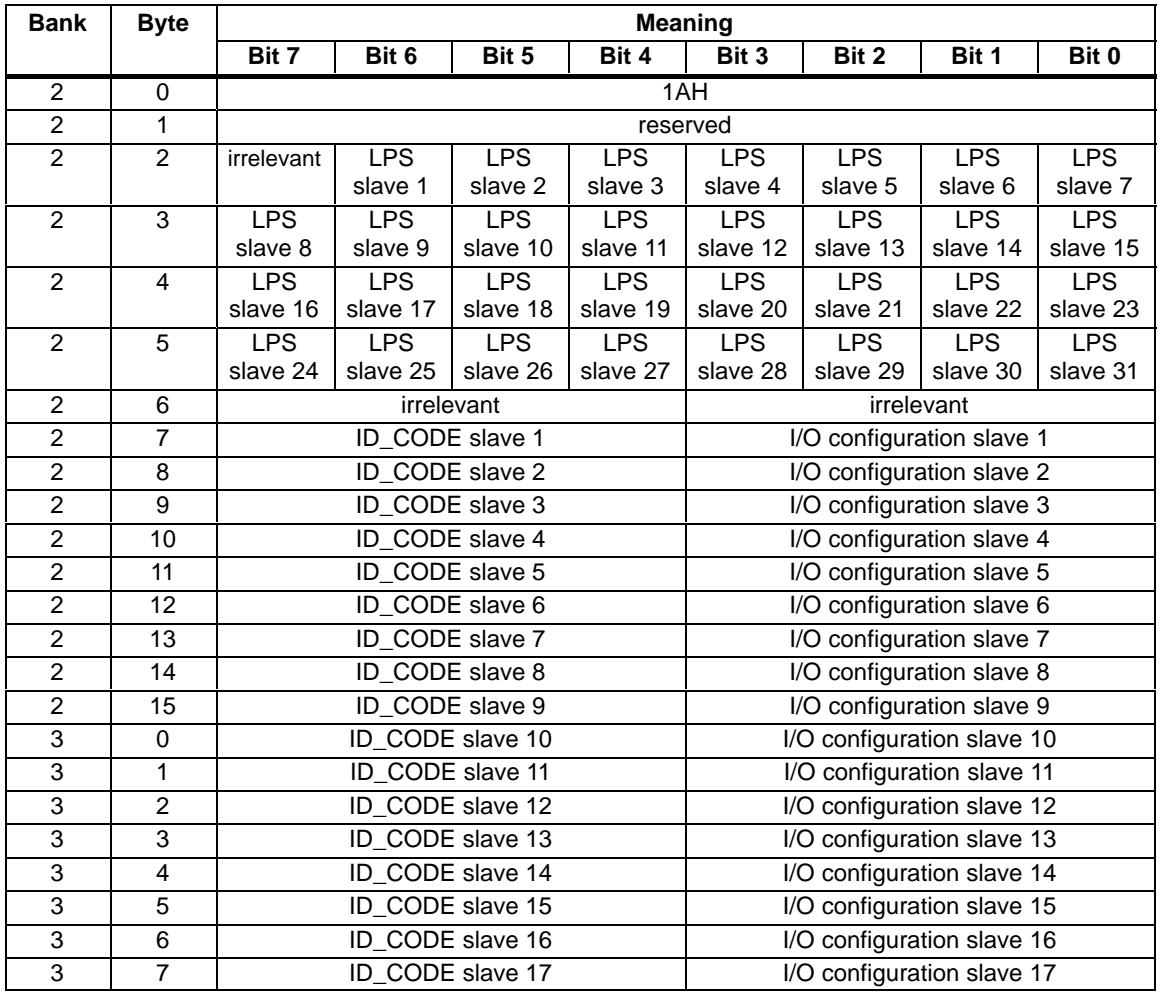

#### **Structure of the Command Buffer**

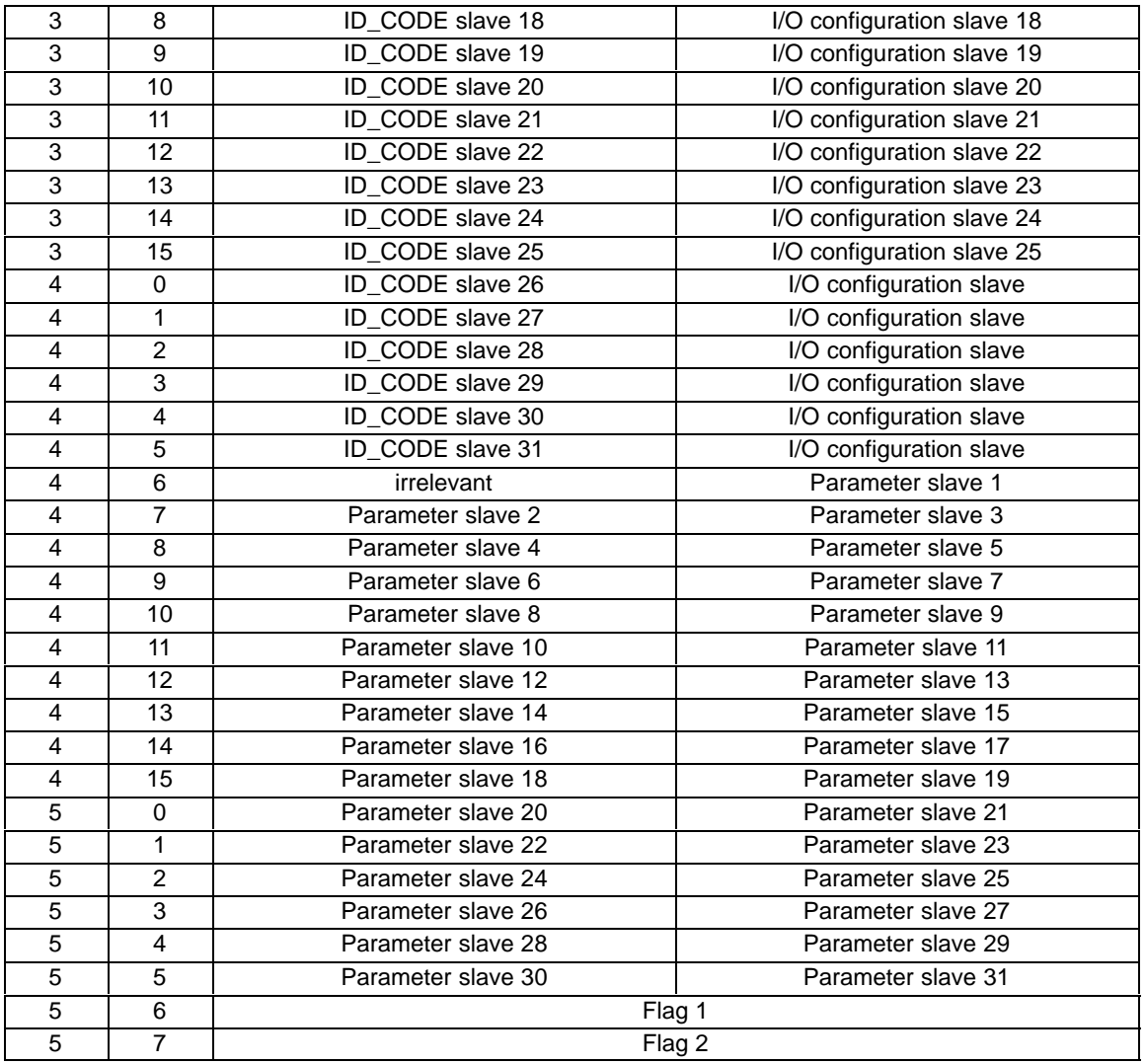

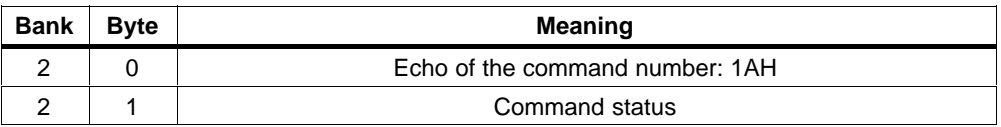

## **Flag 1 Flag 2**

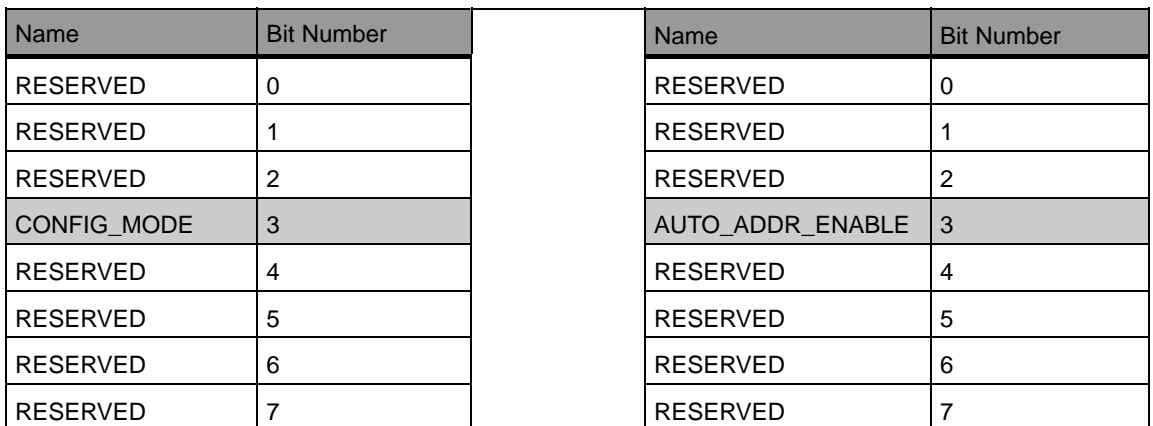

Only the gray shaded flags can be modified.

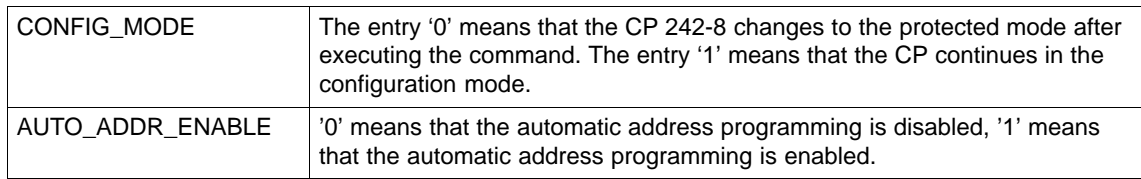

The values of the other flags are irrelevant for the "configure total system" command.

## **3.6.19 Write Parameter List**

#### **Meaning**

With this command, the parameters for all slaves are transferred to the CP 242-8. The CP 242-8 transfers **only** the parameters **that have changed, in other words that deviate from the current actual parameters** to the AS-i slaves.

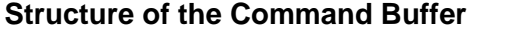

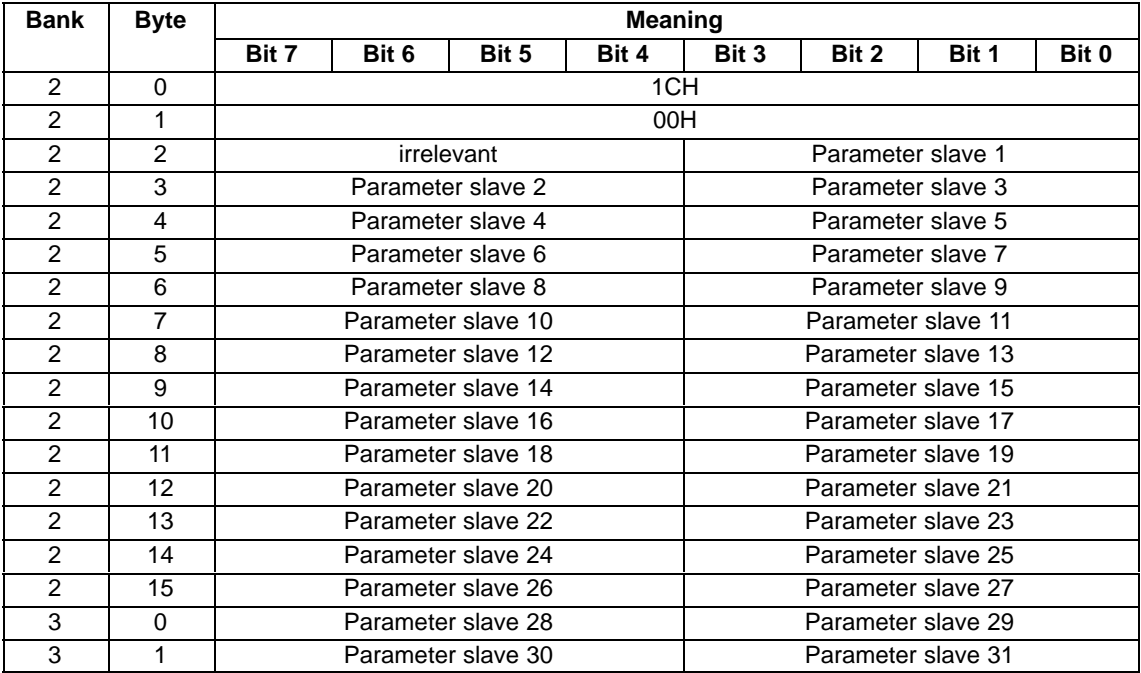

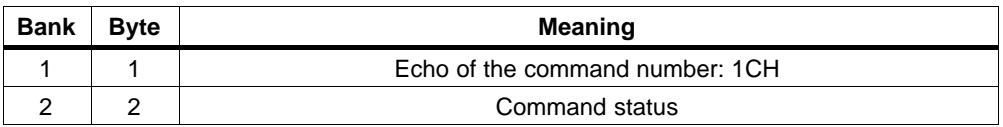

## **3.6.20 Read Parameter Echo List**

#### **Meaning**

When the parameters are transferred to the AS-i slaves, they return "echo values" as the response. The read parameter echo list call reads out the echo values of all AS-i slaves.

## **Structure of the Command Buffer**

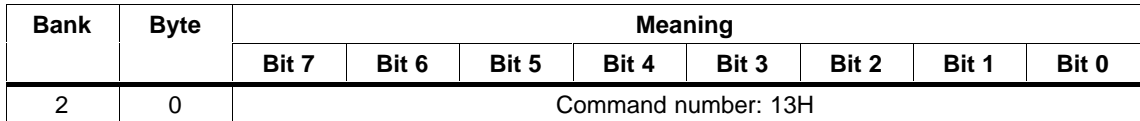

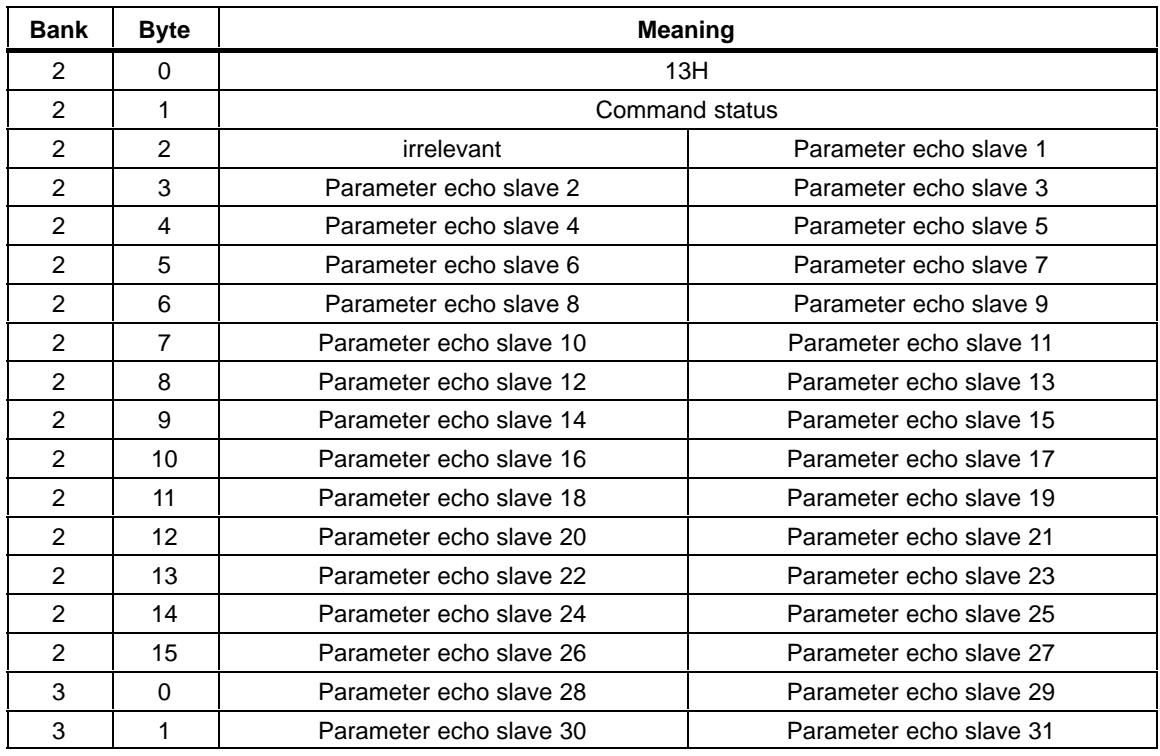

## **3.6.21 Read Version ID**

#### **Meaning**

With this call, the version ID of the CP 242-8 firmware is read out.

### **Structure of the Command Buffer**

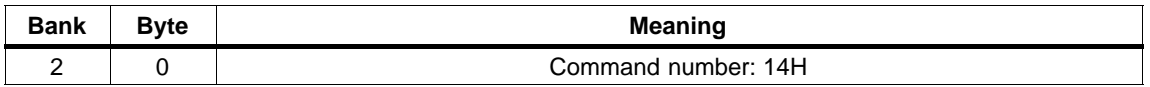

The response of the CP 242-8 contains the name and the firmware version number of the CP 242-8 in the form shown below:

#### **Structure of the Response Buffer**

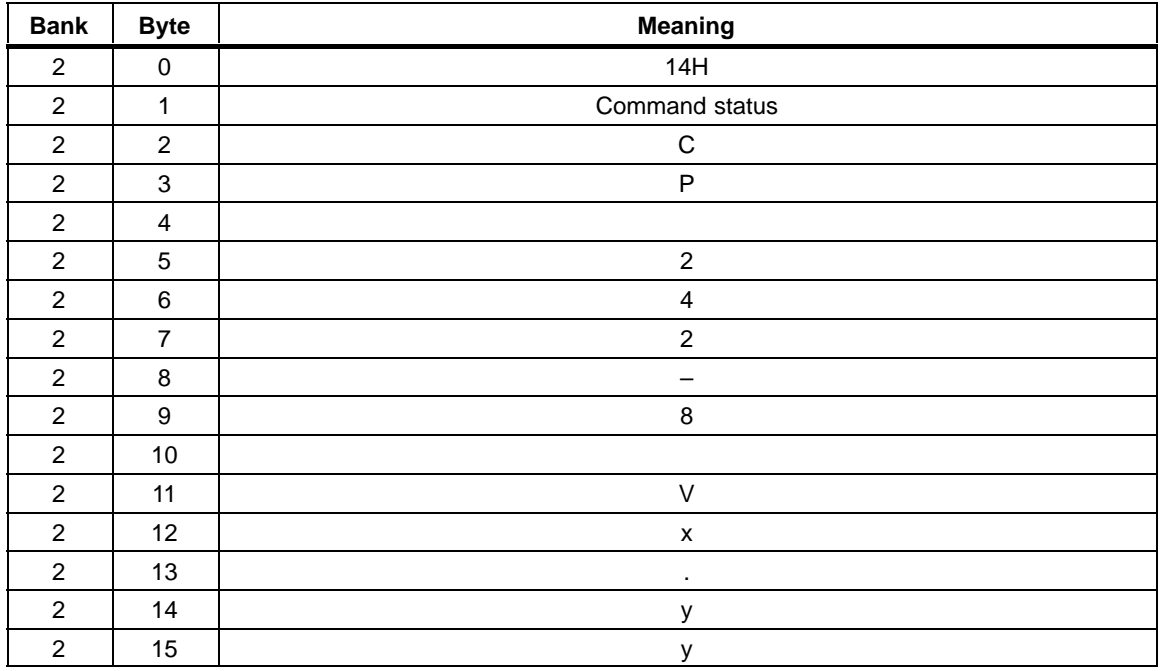

x.yy stands for the current version number of the CP 242-8 firmware.

## **3.6.22 Read and Delete Slave Status**

#### **Meaning**

With this call, the status of an AS-i slave is read out and at the same time the status register of the AS-i slave is deleted.

The flags of the status register have the following significance:

S0: Address volatile

This flag is set

– when the internal slave routine for permanent storage of the slave address is active. This can take up to 15 ms and must not be interrupted by a further addressing call.

– when the internal slave address comparison recognizes that the stored address is not the same as the entry in the address register.

S1: Parity error detected

This flag is set when the AS-i slave has recognized a parity error in a received frame since the last "read and delete status" job.

S2: End bit error detected

This flag is set when the AS-i slave has recognized an end bit error in a received frame since the last "read and delete status" job.

S3: Read error non-volatile memory

This flag is set when a read error has occurred when reading the non-volatile memory.

#### **Structure of the Command Buffer**

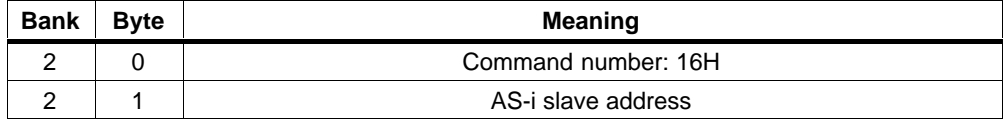

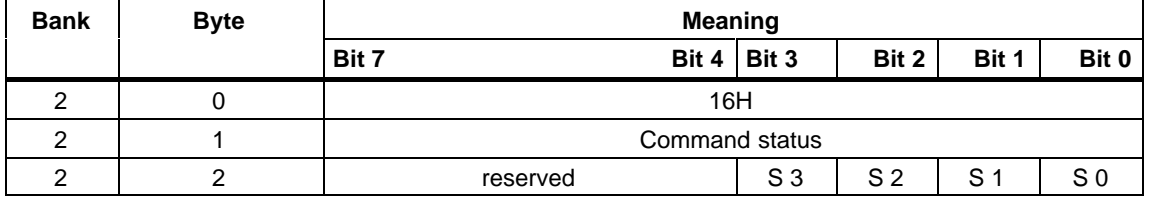

## **3.6.23 Read Slave ID**

#### **Meaning**

With this call, the ID code of an AS-i slave can be read out directly over the AS-i cable. The call is intended for diagnostic purposes and is not required in the normal master mode.

## **Structure of the Command Buffer**

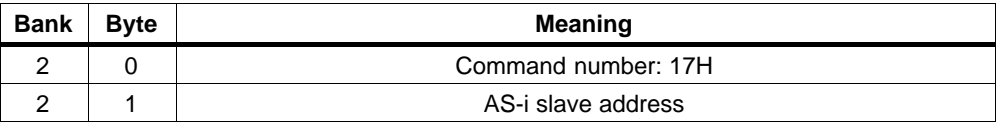

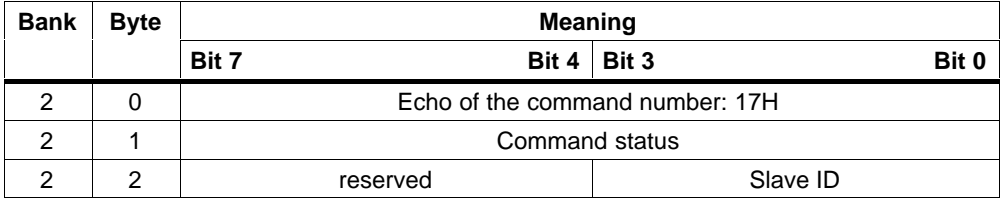

## **3.6.24 Read Slave I/O**

#### **Meaning**

With this call, the I/O configuration of an AS-i slave can be read out directly over the AS-i cable. The call is intended for diagnostic purposes and is not required in the normal master mode.

## **Structure of the Command Buffer**

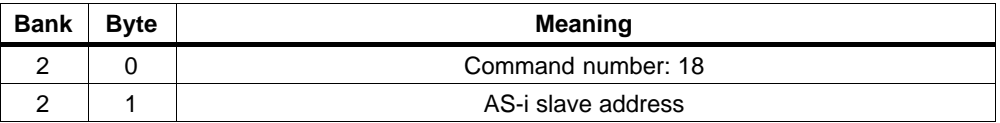

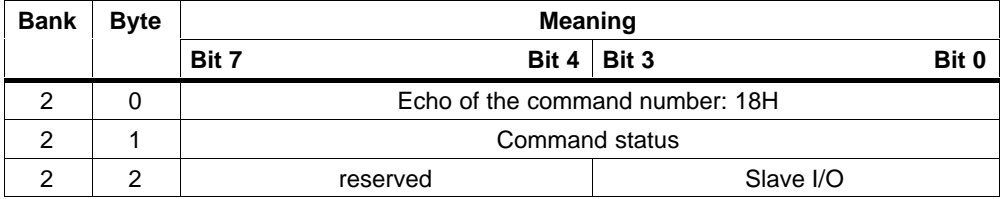

## **3.6.25 Read Data and Delta List**

#### **Meaning**

With this call, the AS-i error bits, the input data of the AS-i slaves and the delta list can be read out consistently.

#### **Structure of the Command Buffer**

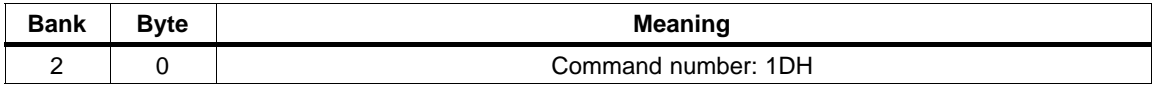

#### **Structure of the Response Buffer**

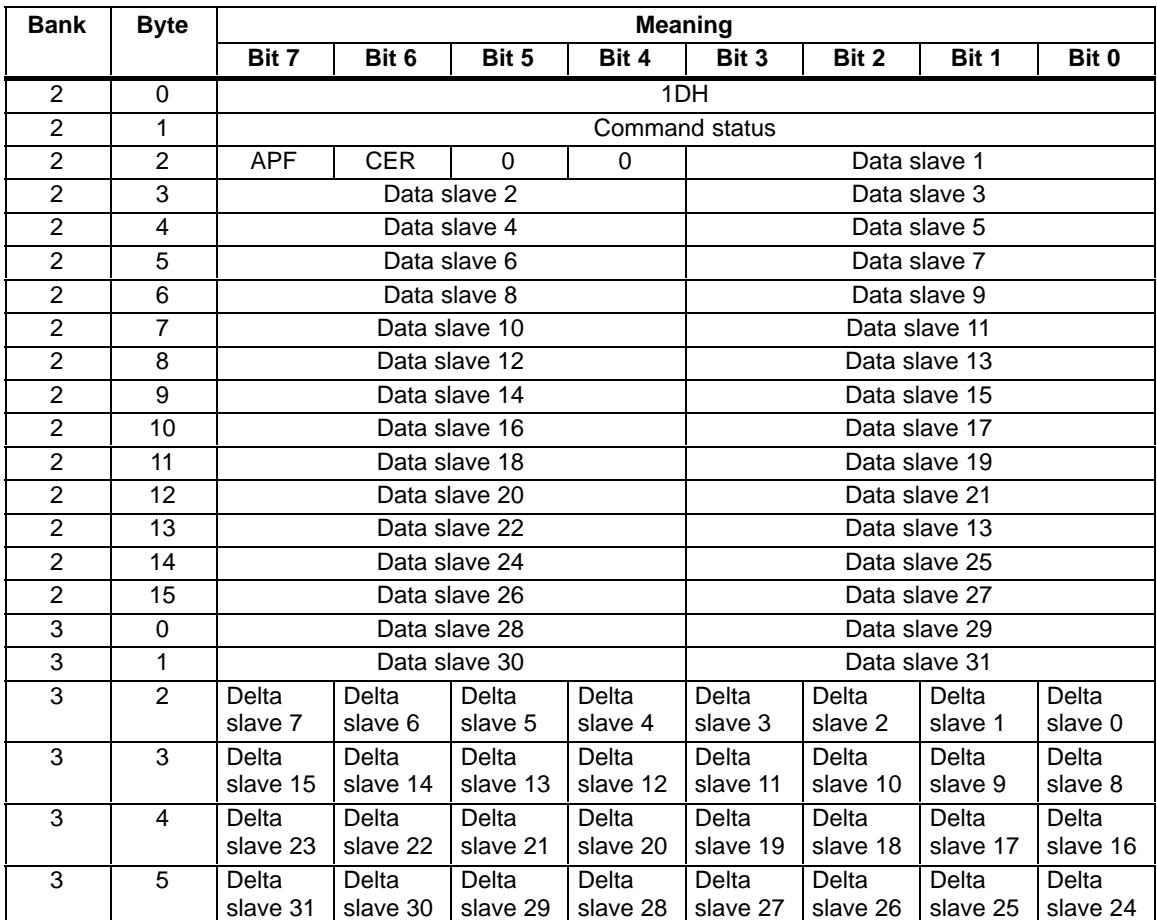

The meaning of the error bits APF and CER is the same as in the error register.

 $\Box$ 

# **The CP 242-8 as PROFIBUS DP Slave**

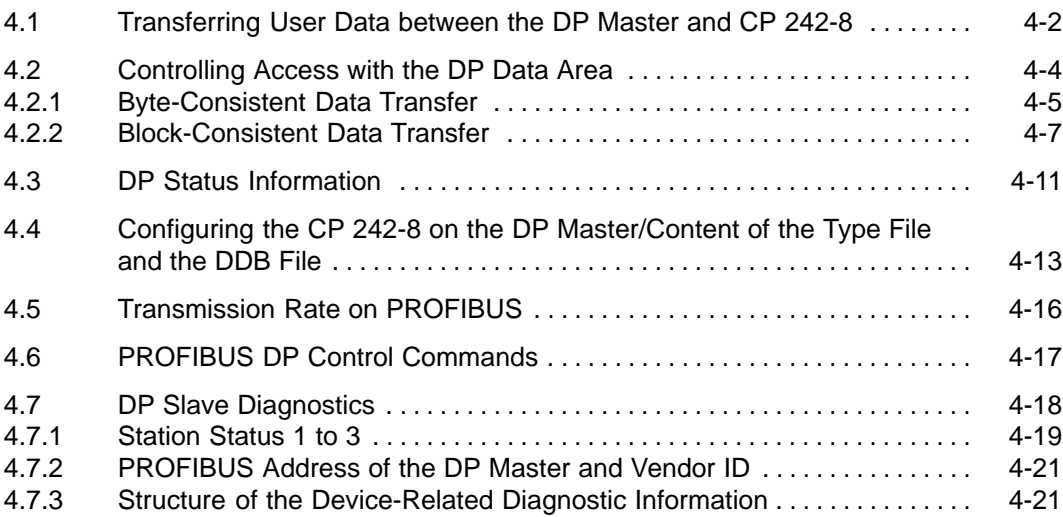

**4**

## <span id="page-97-0"></span>**4.1 Transferring User Data Between the DP Master and CP 242-8**

#### **The CP 242-8 is a DP slave**

On PROFIBUS DP, the CP 242-8 behaves like a DP slave. This means that an S7-200 CPU can exchange data via the DP interface of the CP 242-8 with a PROFIBUS DP master.

#### **Cyclic Access of the DP Master to Input and Output Data**

The DP master accesses the CP 242-8 cyclically. During this access, it transfers output data to the CP 242-8 that are available in the user program of the S7-200 as input data.

The S7-200 user program, on the other hand, provides the CP 242-8 with output data that the DP master can read. In other words, these data are input data for the DP master.

#### **Transferring Data from the DP Master to the CP 242-8 (Output Data of the DP Master/Input Data of the CP 242-8)**

Depending on the configuration, the DP master transfers 2 to 64 (DP output) bytes to the CP 242-8 cyclically (see Section 4.4). This data is stored in bank 12 to bank 15 of the CP 242-8.

The user program of the S7-200 CPU can read this data and therefore evaluate the data coming from the DP master.

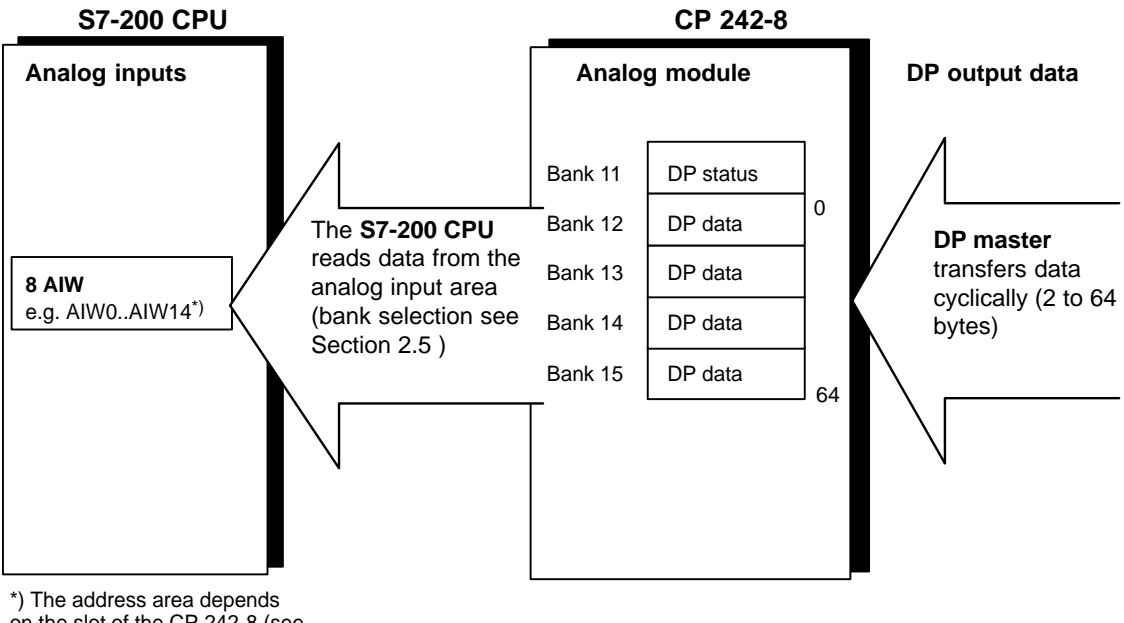

on the slot of the CP 242-8 (see Section 2.2)

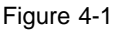

#### **Transferring Data from the CP 242-8 to the DP Master (Input Data of the DP Master/Output Data of the CP 242-8)**

In the other direction, depending on the configuration, the DP master reads 2 to 64 (DP input) bytes from the CP 242-8 cyclically (see Section 4.4).

This data is stored by the user program of the S7-200 in bank 12 to bank 15 of the CP 242-8.

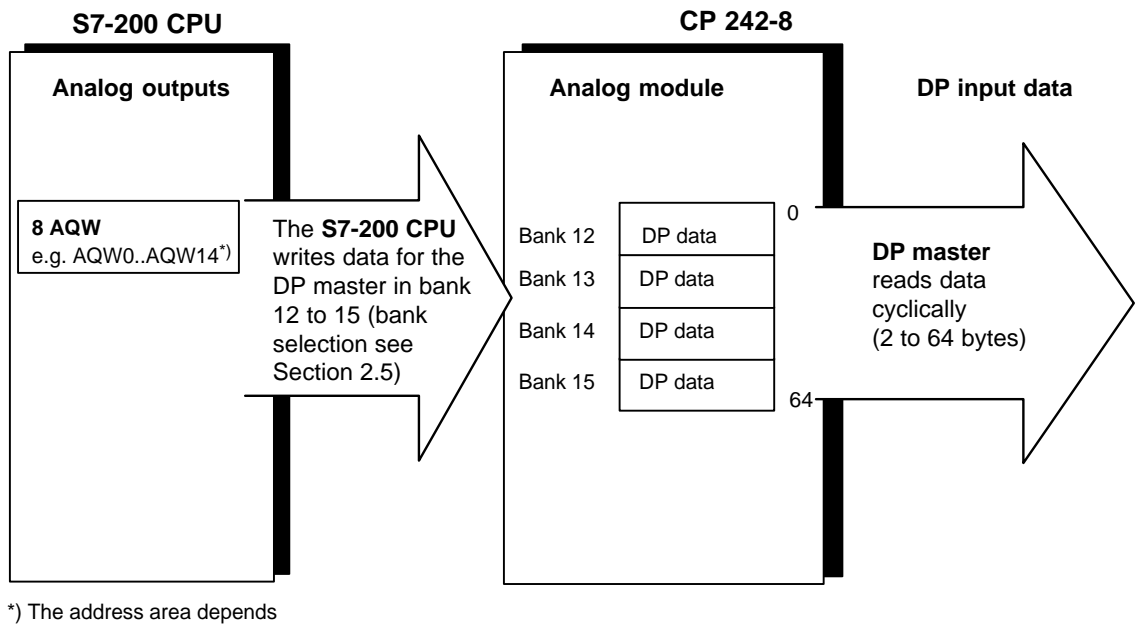

on the slot of the CP 242-8 (see Section 2.2)

Figure 4-2

## <span id="page-99-0"></span>**4.2 Controlling Access with the DP Data Area**

#### **The DP Master Configures Byte or Block Consistency**

Access to the input and output data of the DP master by the CP 242-8 depends on whether byte or block consistency was selected in the configuration of the CP 242-8 for transfer by the DP master.

Byte consistency or block consistency is decided by the configuration of the DP master (see Section 4.4) and is signaled to the S7-200 user program by the DP CONS bit in the status byte (see Section 2.3.3.).

#### **Difference between Byte and Block Consistency**

Byte-consistent transfer ensures that **byte** values are transferred correctly between the DP master and the CP 242-8. The bytes can contain, for example, the values of digital inputs and outputs, bit memory etc.

If, on the other hand, the data to be transferred contains values that are more than one byte long, for example analog values (2 bytes) or texts for an alphanumeric display, then block-consistent transfer must be set on the DP master.

Block-consistent transfer ensures the following:

- The S7-200 user program transfers its output data to the CP 242-8 as a block and reads the input data from the CP 242-8 as a block.
- $\bullet$  A block is only transferred or accepted when all the required values were transferred to the CP 242-8. This is achieved with the CP 242-8 using a handshake mechanism as explained below.

## <span id="page-100-0"></span>**4.2.1 Byte-Consistent Data Transfer**

#### **Principle**

With byte-consistent transfer, the S7-200 user program can read the output data of the DP master or write the input data of the DP master without any additional measures providing the corresponding bank select bits are correctly set (see Section 2.5).

#### **S7-200 Sample Program for Byte-Consistent Operation**

This example applies to a CPU 212 plugged in directly beside a CP 242-8. The program transfers 64 bytes from the DP input buffer to the DP output buffer with byte consistency.

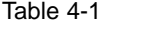

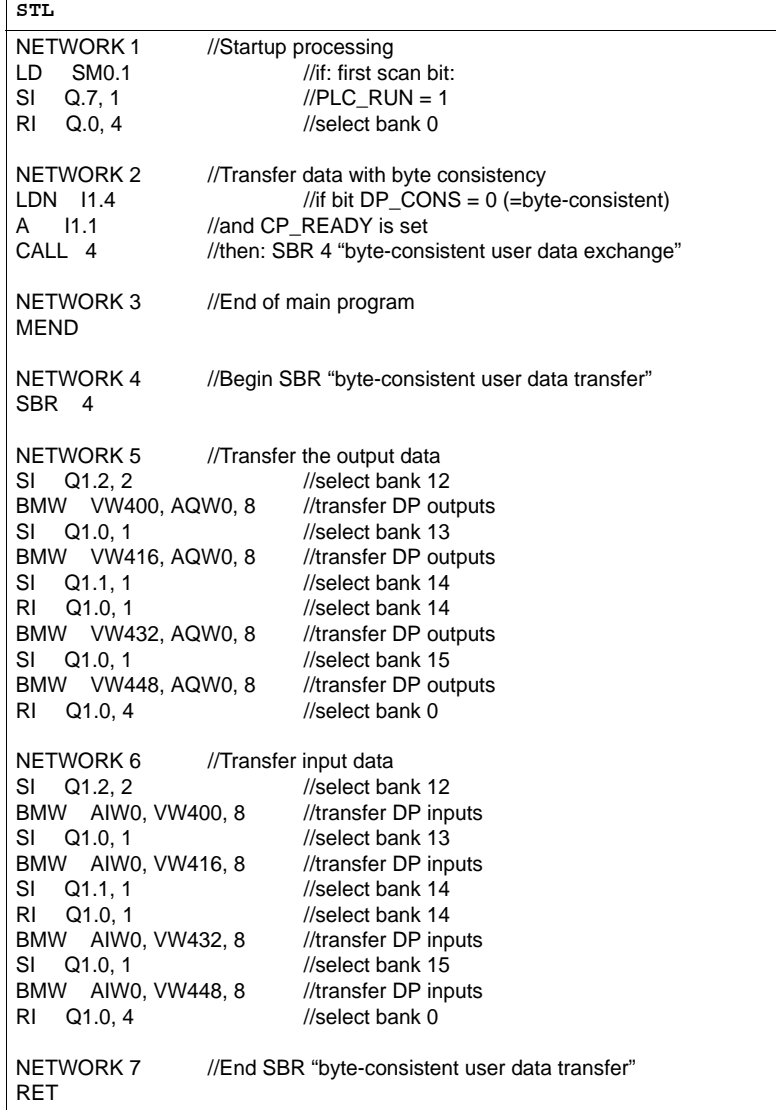

## <span id="page-102-0"></span>**4.2.2 Block-Consistent Data Transfer**

#### **Handshake Mechanism to Control Updating of the Input and Output Data**

Acceptance of consistent input data in the user program of the S7-200 CPU:

The output data coming from the DP master  $(=$  input data for the S7-200 user program) are only updated for the S7-200 user program with block-consistent transfer when a handshake has taken place. This handshake is controlled by the DP\_COM and DP\_RESP bits.

If there is no handshake, the input data of the S7-200 user program remain unchanged.

 Output data are transferred consistently from the user program of the S7-200 CPU:

In the other direction, output data from the S7-200 user program intended for the DP master (= input data for the DP master) are only updated for the DP master after a handshake has taken place.

#### **Control Byte: The DP COM bit triggers the updating of the data** (see Section 2.3.4)

By setting the "DP\_COM" bit in the control byte to "1", you activate the updating of the input and output data.

#### **Status Byte: The DP\_RESP bit signals the processing status** (see Section 2.3.3)

By querying the "DP\_RESP" bit in the status byte, you can obtain information about the current update status.

For more detailed information about the structure of the user program and the interaction with the interface to the CP 242-8 refer to the command sequence described below.

#### **Handshake Sequence for Block-Consistent Data Transfer**

The diagram below shows the following:

- $\bullet$ How to control the updating of the I/O data in the S7-200 user program
- . How the CP 242-8 reacts to the control bit

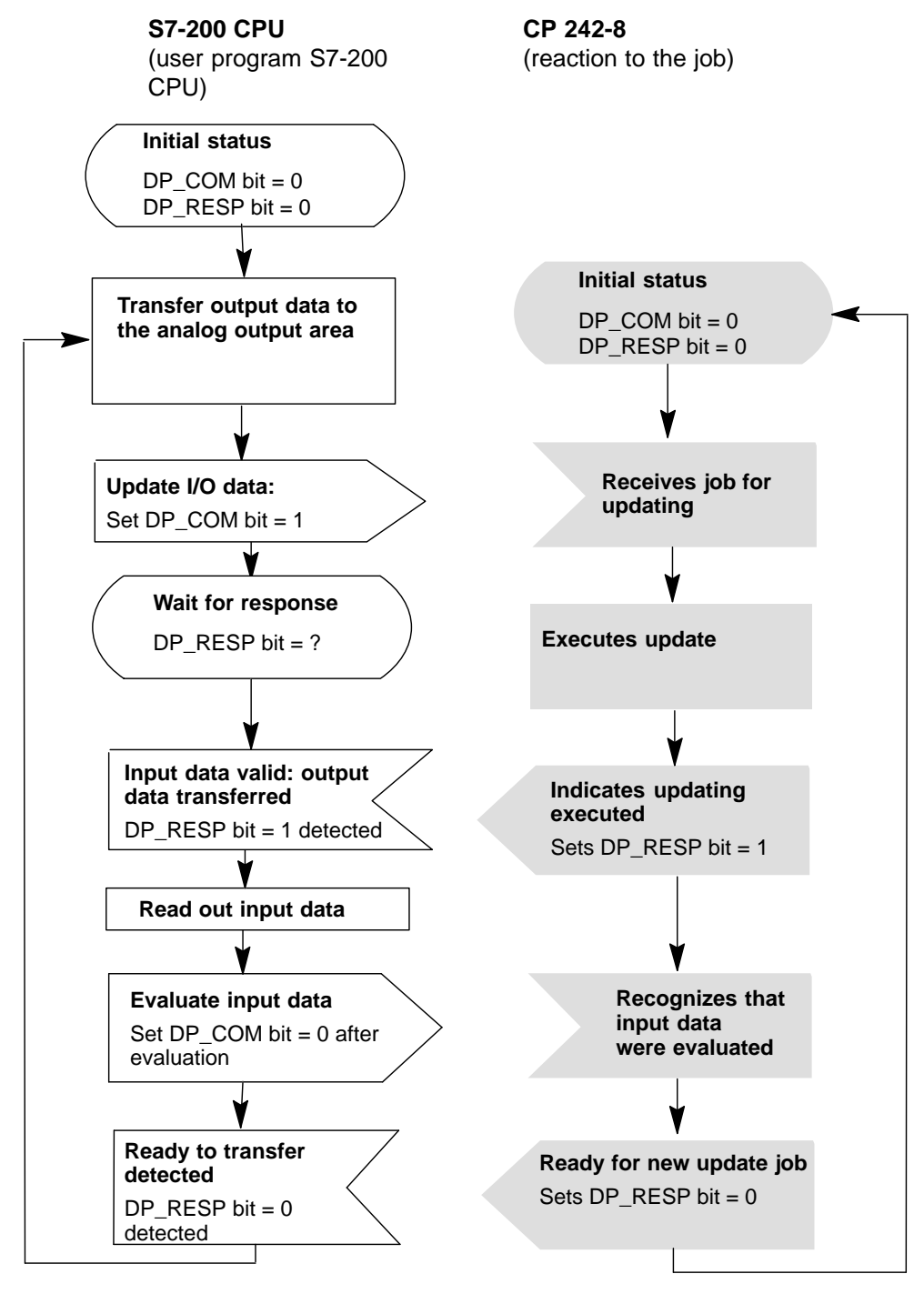

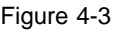

#### **Note**

An update started by the CP 242-8 is executed completely regardless of the state of the "DP\_COM" bit.

The "DP\_RESP" bit is only reset when the "DP\_COM" bit is set to "0" by the user program.

#### **Note**

As long as the updating of the input and output data (handshake mechanism) is active, the user program of the S7-200 must not access the input and output data (bank 12 to 15) of the DP interface.

#### **Example of Block-Consistent Data Transfer**

The following example in STL applies to a CPU 212 with a CP 242-8 plugged in directly beside it. The program transfers 64 bytes from the DP input buffer to the DP output buffer with block consistency.

Table 4-2

**STL**

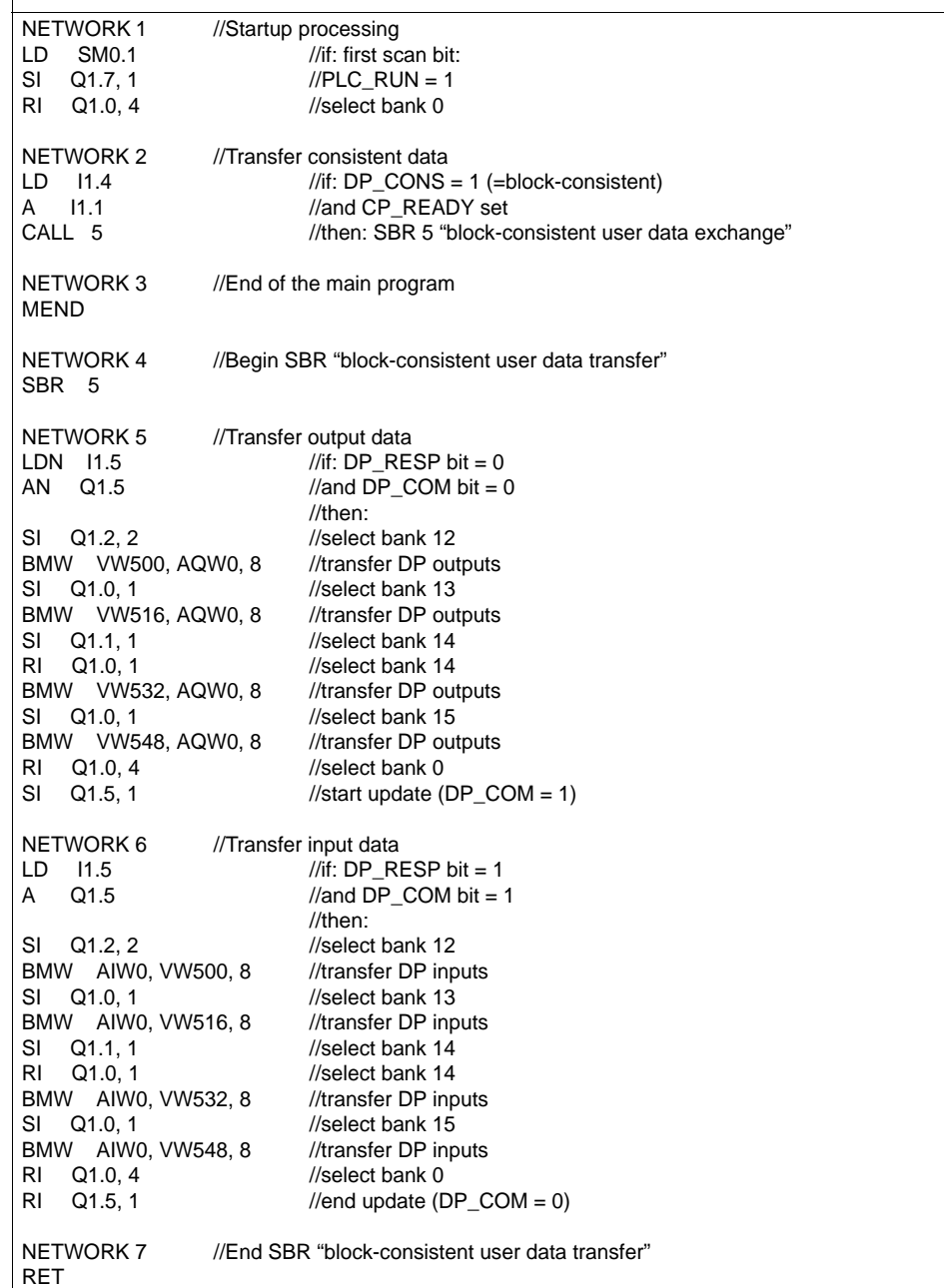

## <span id="page-106-0"></span>**4.3 DP Status Information**

#### **DP Status Information in the Analog Module**

DP status information is made available to the S7-200 user program in bank 11 of the analog module of the CP 242-8. With the appropriate bank-select command, the user program can access this status information.

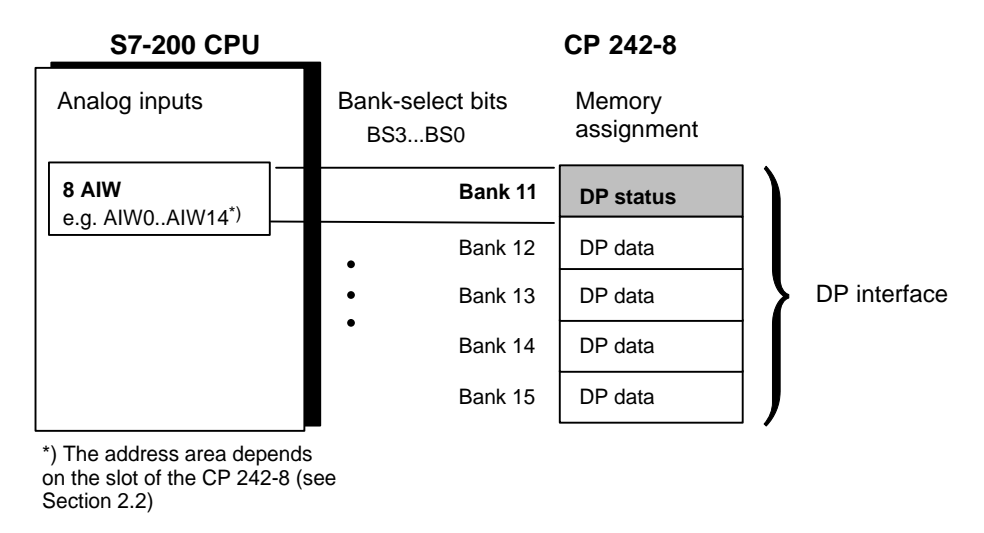

Figure 4-4

#### **Meaning/Range of Values**

The following DP status information can be evaluated by the S7-200 user program:

#### Table 4-3

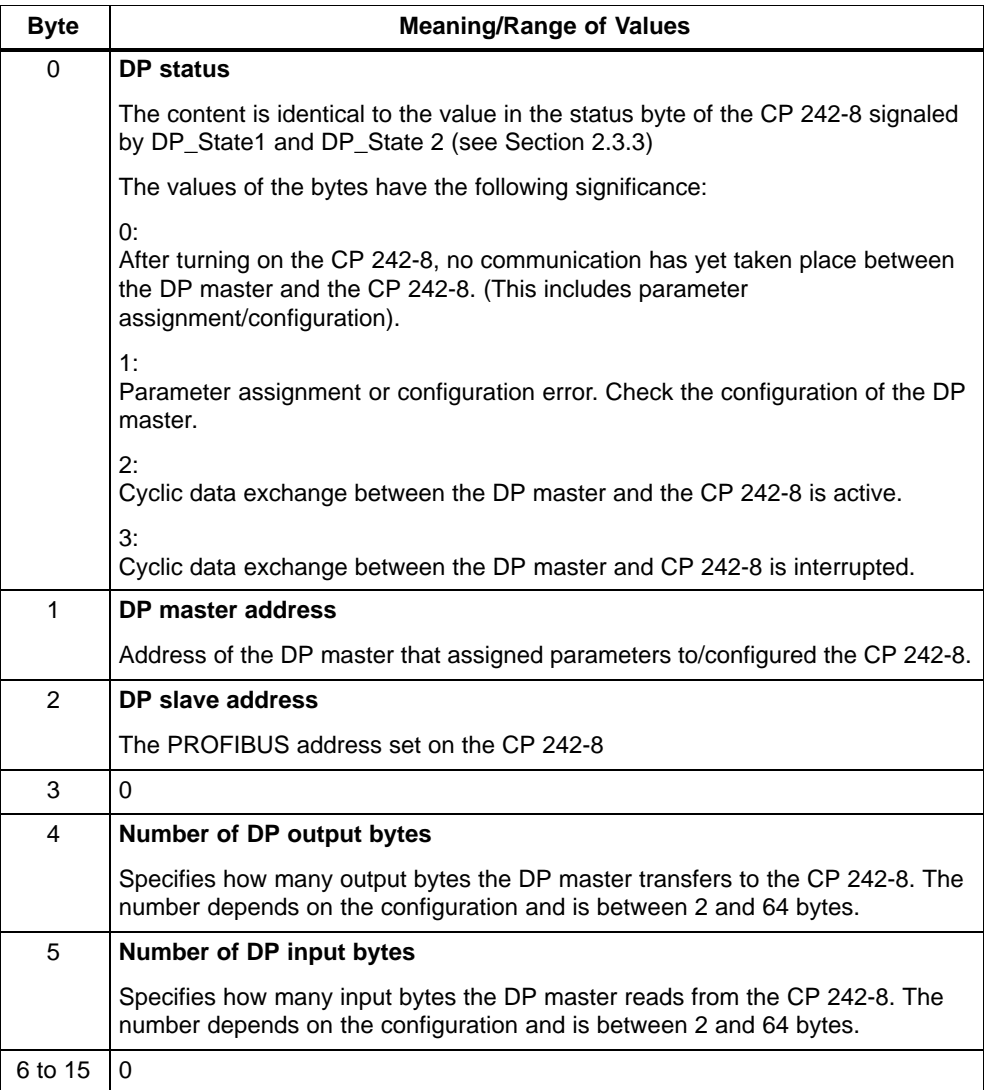
### <span id="page-108-0"></span>**4.4 Configuring the CP 242-8 in the DP Master/Content of the Type File and the DDB File**

### **Meaning**

To be able to configure the CP 242-8 in the DP master, you must import the type or DDB file into the configuration tool of the DP master. Refer to the information in the manual of the appropriate configuration tool.

### **Type file – on Diskette or per Modem**

The type file **SI8049AX.200** contains all the necessary information about the CP 242-8 required by the configuration tool (for example STEP 7 or COM PROFIBUS).

The type file is shipped on diskette along with this manual and can also be downloaded via a modem from the Interface Center (**SSC**) Fürth at the telephone number ++49/911/737972.

### **DDB File – on Diskette or per Modem**

The DDB file **SIEM8049.GSD** also contains the information about the CP 242-8 required by the configuration tool of the DP master.

You require the DDB file only when your DP master cannot process type files.

The DDB file is shipped on diskette along with this manual and can also be downloaded via a modem from the Interface Center (**SSC**) Fürth at the telephone number ++49/911/737972.

The DDB file can also be downloaded from the Internet at http://www.ad.siemens.de (under customer support/simatic/downloads...).

### **Parameter Assignment/Configuration Frame**

If your DP master can process neither type nor DDB files, under some circumstances, you can enter the parameter assignment frame and configuration frame for the CP 242-8 when you configure the DP master. The structure of the parameter assignment and configuration frame for the CP 242-8 is explained in Appendix B.

### **BMP File (Bitmap)**

To allow graphic representation of the CP 242-8, some configuration tools, for example STEP 7 V4 use bitmap files. These are also shipped on the accompanying diskette.

### <span id="page-109-0"></span>**Configuration of the DP Interface by the DP Master**

Depending on the number of data transferred between the DP master and the CP 242-8 and whether byte-consistent or block-consistent operation is required, the interface of the CP 242-8 can be configured in different ways by the DP master.

This means that only the number of input and output bytes actually required for data exchange with the CP 242-8 are occupied on the DP master.

The possible configurations are usually displayed for selection by the configuration tool of your DP master in a menu when you configure the CP 242-8. These are contained in the type file or DDB file of the CP 242-8.

The following tables list the configurations supported by the CP 242-8.

| Number of input/output bytes on the DP master |                       | <b>Consistency range</b> |
|-----------------------------------------------|-----------------------|--------------------------|
| Number of output bytes                        | Number of input bytes |                          |
| 2                                             | $\overline{2}$        | <b>Byte consistency</b>  |
| 4                                             | 4                     |                          |
| 8                                             | 8                     |                          |
| 16                                            | 16                    |                          |
| 32                                            | 32                    |                          |
| 64                                            | 64                    |                          |
| 4                                             | 16                    |                          |
| 8                                             | 32                    |                          |
| 16                                            | 64                    |                          |
| 16                                            | 4                     |                          |
| 32                                            | 8                     |                          |
| 64                                            | 16                    |                          |

Table 4-4 Operation with Byte Consistency

| Number of input/output bytes on the DP master |                       | <b>Consistency range</b> |
|-----------------------------------------------|-----------------------|--------------------------|
| Number of output bytes                        | Number of input bytes |                          |
| 2                                             | 2                     | <b>Block consistency</b> |
| $\overline{4}$                                | 4                     |                          |
| 8                                             | 8                     |                          |
| 16                                            | 16                    |                          |
| 32                                            | 32                    |                          |
| 64                                            | 64                    |                          |
| 4                                             | 16                    |                          |
| 8                                             | 32                    |                          |
| 16                                            | 64                    |                          |
| 16                                            | 4                     |                          |
| 32                                            | 8                     |                          |
| 64                                            | 16                    |                          |

Table 4-5 Operation with Block Consistency

### <span id="page-111-0"></span>**4.5 Transmission Rate on PROFIBUS**

The CP 242-8 supports the following transmission rates on PROFIBUS DP:

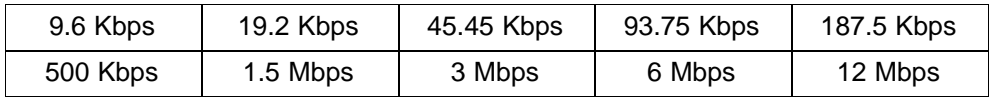

### <span id="page-112-0"></span>**4.6 PROFIBUS DP Control Commands**

The CP 242-8 supports all the control commands contained in the PROFIBUS DP standard:

```
Table 4-6
```
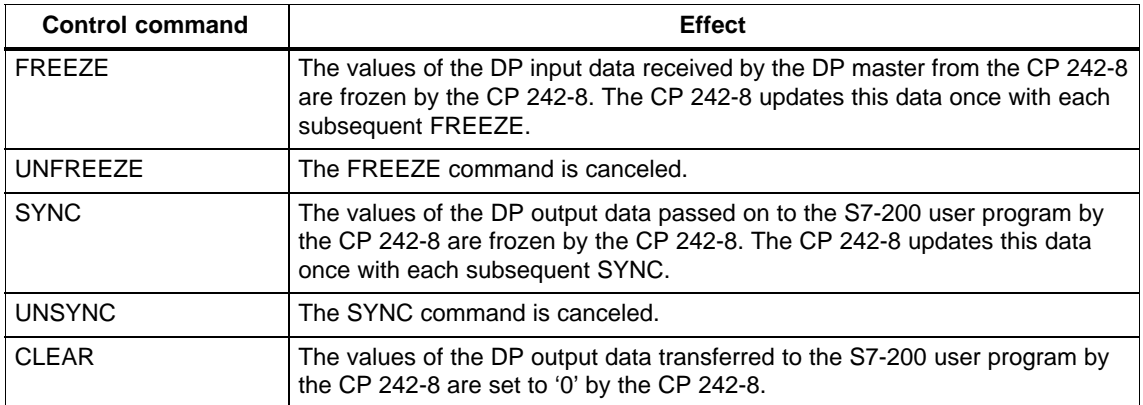

### **4.7 DP Slave Diagnostics**

### **Meaning**

The structure of DP slave diagnostics of the CP 242-8 is described below. DP slave diagnostic information is reported by the CP 242-8 when the PLC\_RUN bit is set to 0 in the control byte of the CP 242-8. In this case, the CP 242-8 signals diagnostic information to the DP master. Using this mechanism, the DP master is informed of a STOP on the S7-200. As long as the PLC\_RUN bit is set to 0, the CP 242-8 sends DP data with the value 0H to the DP master. When the S7-200 changes from "STOP" to "RUN", a slave diagnostic message is also generated to indicate the mode change to the DP master.

### **Structure of the DP Slave Diagnostic Information**

The DP slave diagnostic information of the CP 242-8 is 8 bytes long and has the following structure:

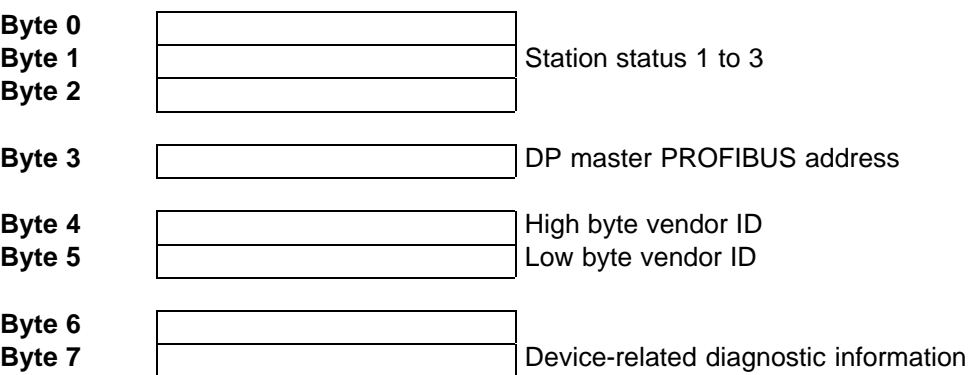

### **Access Mechanism**

Read the manual of your DP master to find out the mechanisms you can use on the DP master to access diagnostic information.

The DP slave diagnostic information is explained below.

### **4.7.1 Station Status 1 to 3**

### **Meaning**

The station status provides an overview of the status of a DP slave.

The following applies to the individual error bits in the station status:

- 0: no error
- $\cdot$  1: error

### **Station Status 1**

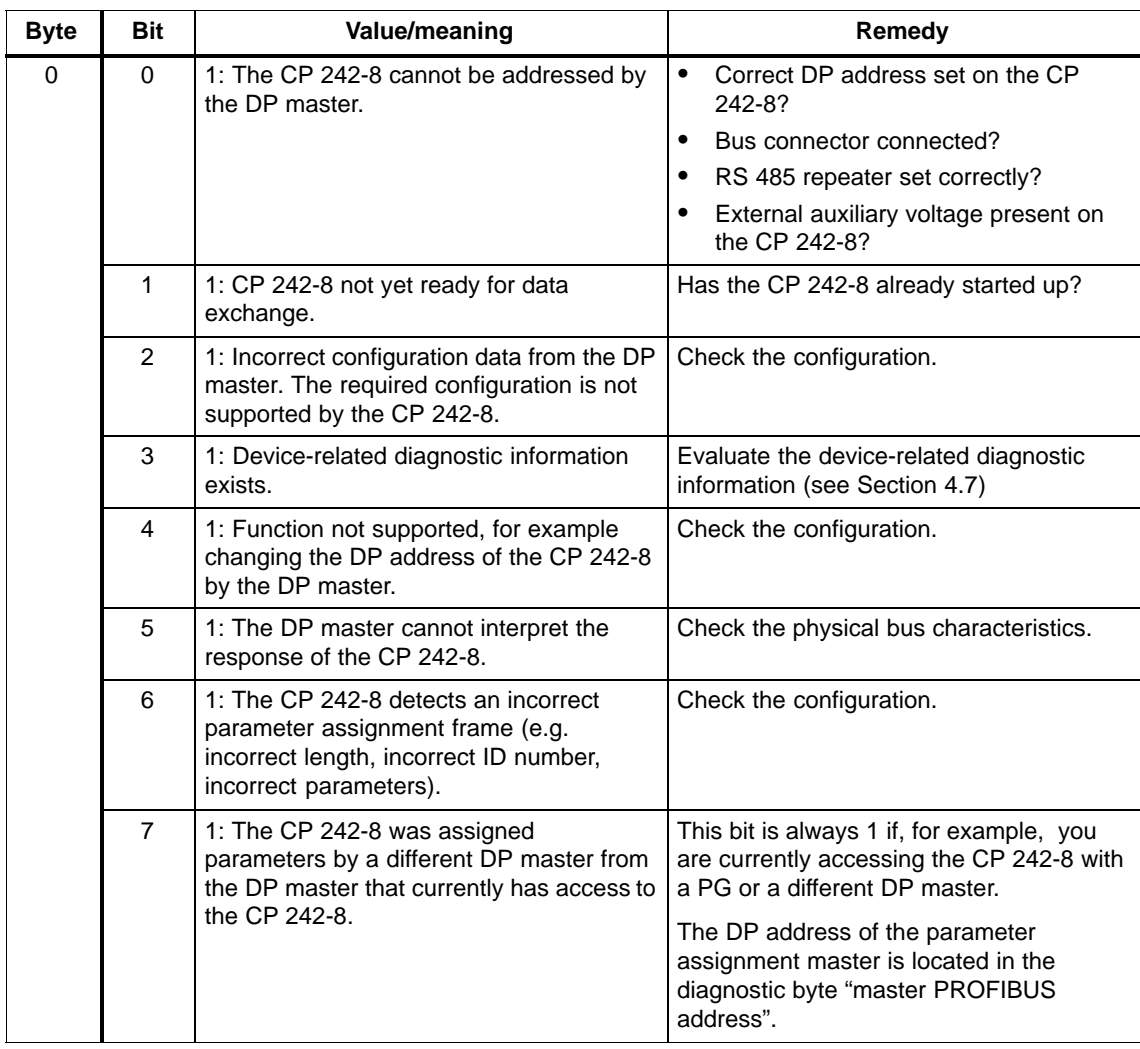

### **Station Status 2**

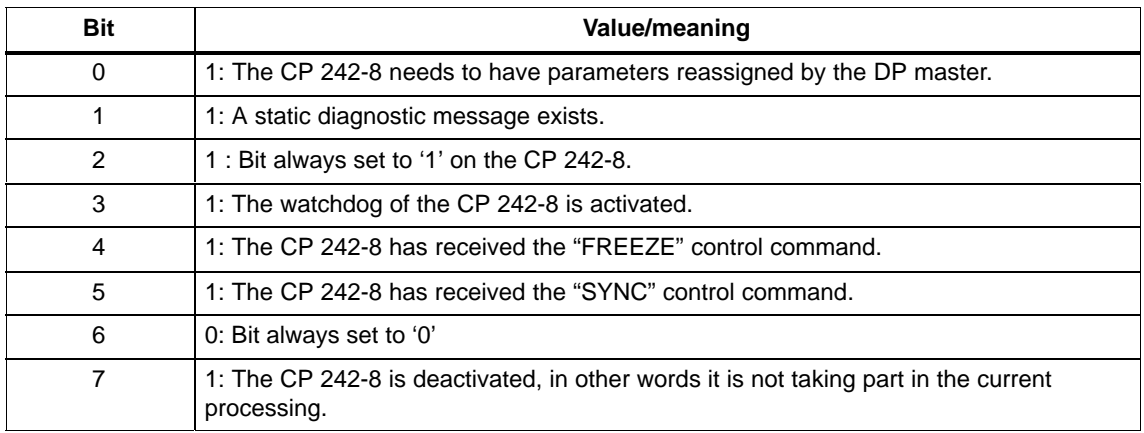

### **Station Status 3**

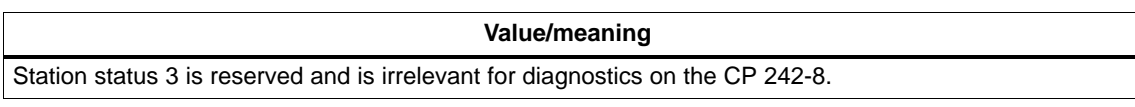

### <span id="page-116-0"></span>**4.7.2 PROFIBUS Address of the DP Master and Vendor ID**

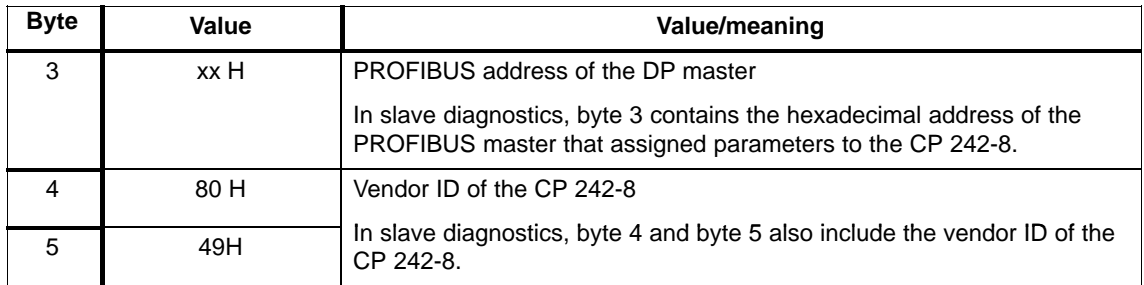

### **4.7.3 Structure of the Device-RelatedDiagnostic Information**

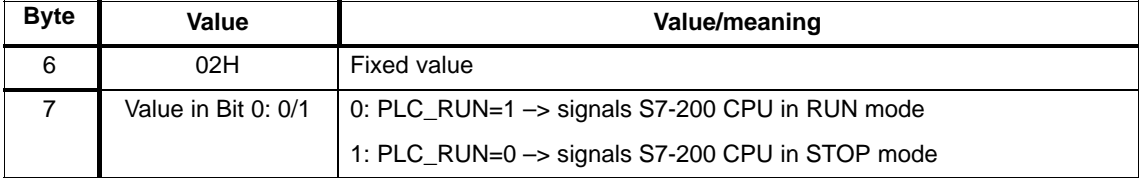

 $\Box$ 

## **5**

## <span id="page-118-0"></span>**Dealing with Problems / Error Displays**

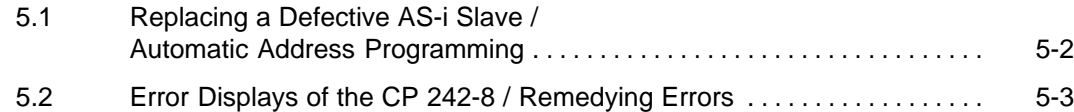

### **5.1 Replacing a Defective AS-i Slave/Automatic Address Programming**

### **Simple Replacement of AS-i Slaves**

Using the automatic address programming function, you can replace failed AS-i slaves extremely simply.

### **Note**

**Remember that "automatic address programming" is only possible in the following situations:**

**– The CP 242-8 is in the protected mode.**

**– The AUTO\_ADDR\_ENABLE flag is set to 1.**

**and**

**– Only one AS-i slave has failed.**

The sections below explain how to replace failed AS-i slaves using the automatic address programming function.

### **Detecting a Defective AS-i Slave**

If the AUP LED is lit (only in the protected mode) this indicates the following:

- Exactly **one** slave has failed.
- Automatic address programming by the CP 242-8 is possible.

You can recognize the failed AS-i slave simply because the LED assigned to the slave flashes on the front panel. To do this, you must switch the CP 242-8 to the slave display (see Section 1.7.2)

### **To Replace the Defective Slave:**

Replace the defective slave with an identical slave (same I/O configuration and ID code) with address zero (as shipped).

The CP 242-8 then programs this slave with the address of the original station that had failed.

The "AUP" display goes off. The CP 242-8 indicates the new slave in the LED display.

### **5.2 Error Indicators on the CP 242-8/ Dealing with Errors**

The following table lists the possible causes of errors that can occur when operating the CP 242-8 and how to remedy the problem.

| Error                                                    | <b>Possible Cause</b>                                                                                                    | Remedy                                                                                                    |
|----------------------------------------------------------|----------------------------------------------------------------------------------------------------|----------------------------------------------------------------------------------------------------|
| <b>BF LED lit</b><br>(indicates an error on<br>PROFIBUS) | Connection to the PROFIBUS DP<br>master interrupted.                                                                                                    | Check the attachment of the DP<br>master and CP 242-8 to<br>PROFIBUS.                                            |
|                                                          | DP master in wrong mode.                                                                                                    | Check/correct the mode on the<br>DP master.                                                                      |
|                                                          | Incorrect parameter<br>assignment/configuration by the<br>PROFIBUS DP master.<br>The PROFIBUS address<br>configured on the DP master does<br>not match the address of the CP<br>$242 - 8.$ | Check/correct the configuration of<br>the DP master.                                                             |
|                                                          | External 24 V power supply not<br>present.                                                                                                    | Check external 24 V power<br>supply.                                                                             |
| DIA LED lit                                              | The PLC RUN bit is set to 0.<br>(e.g. with "STOP" on the S7-200)                                                                                                    | Switch the S7-200 to "RUN" and<br>set PLC RUN to 1 in the user<br>program.                                       |
| <b>APF LED lit</b>                                       | The AS-i power supply unit is not<br>connected or is defective.                                                                                                    | Check the connection of the AS-i<br>power supply unit and if<br>necessary replace it.                            |
|                                                          | Power requirements of the AS-i<br>slaves are too high. Result:<br>Voltage on the AS-i cable too low.                                                                                       | Check the power requirements of<br>the AS-i slaves. If necessary,<br>supply the slaves with power<br>externally. |
|                                                          | Short circuit on the AS-i cable.                                                                                                    | Check the AS-i cable and the<br>connected slaves.                                                                |
| SF lights up without pressing the<br>SET button.         | The CP 242-8 is defective.<br>Internal EEPROM error.                                                                                                    | Replace the CP 242-8.                                                                                            |
| SF is lit when the SET button is<br>pressed.             | A slave with address 0 exists<br>when there is a change to the<br>protected mode.                                                                                                    | Remove the slave with address 0<br>from the AS-i cable.                                                          |

Table 5-1 Error Indicators on the CP 242-8/ Dealing with Errors

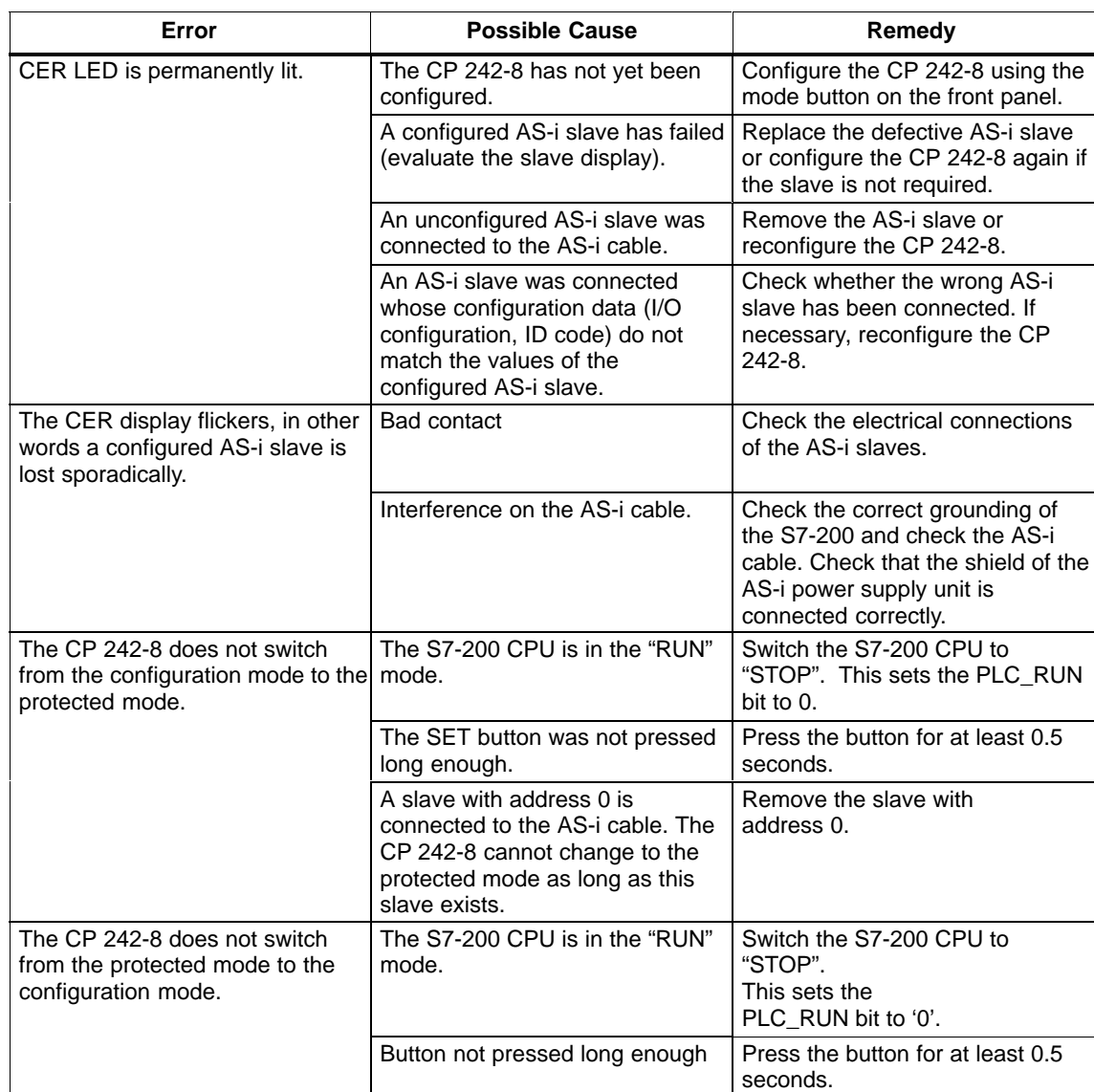

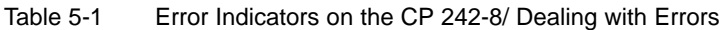

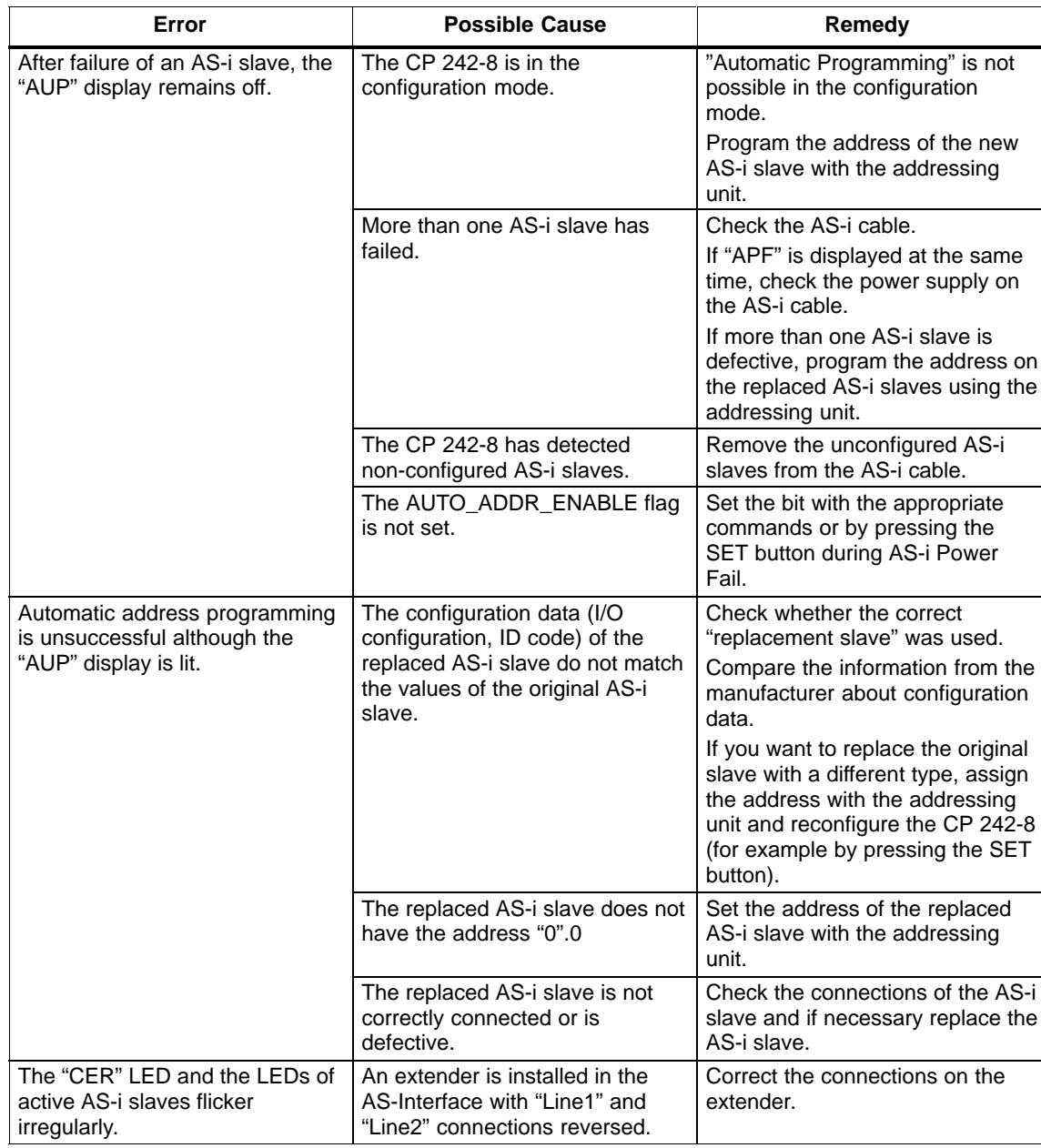

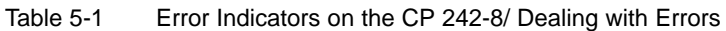

 $\Box$ 

### <span id="page-124-0"></span>**AS-Interface Protocol Implementation Conformance Statement (PICS)**

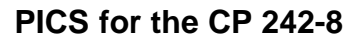

Table A-1

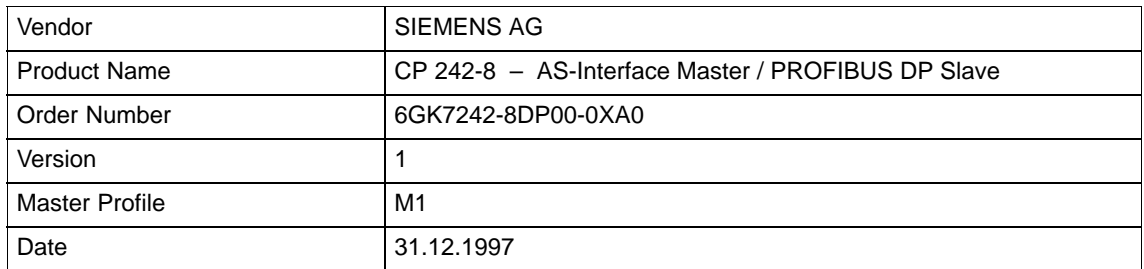

### **List of Master Functions Available**

Table A-2

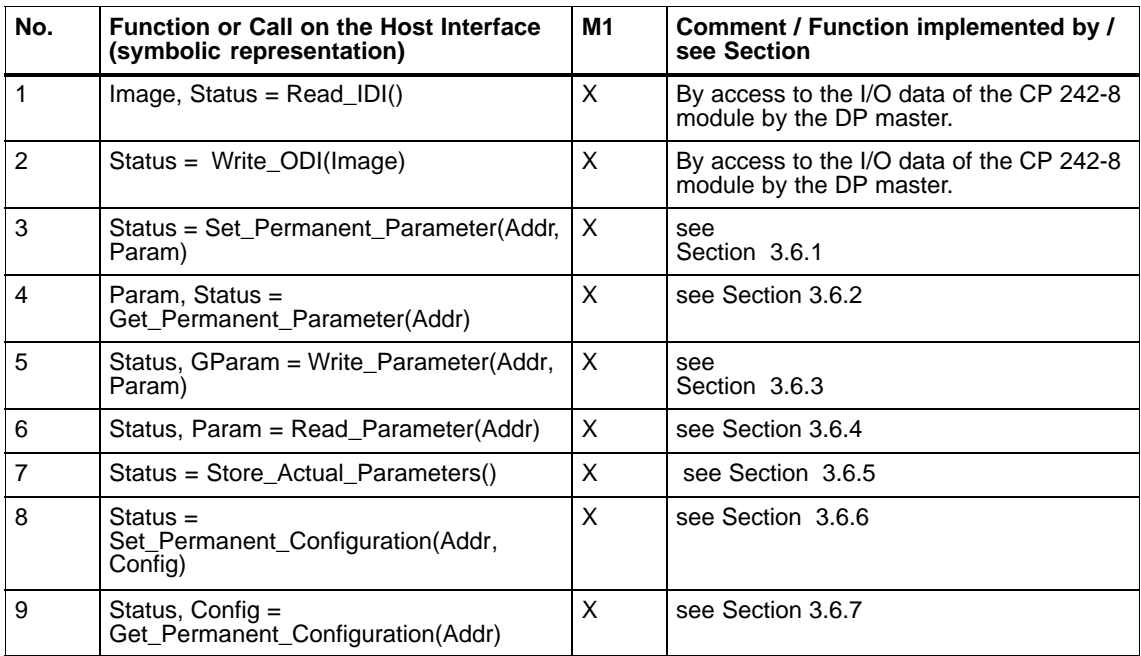

**A**

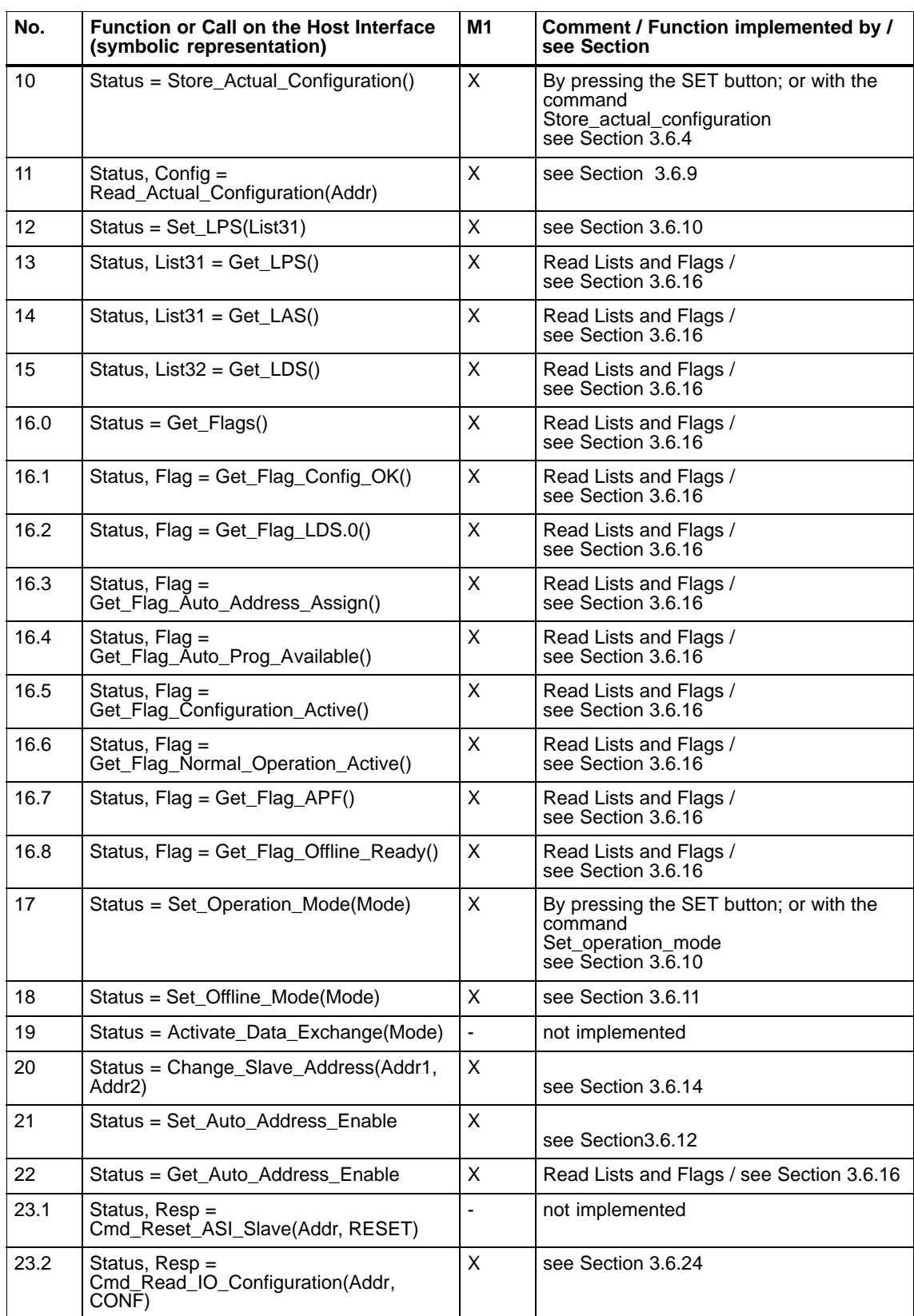

### Table A-2 , (continued)

### Table A-2 , (continued)

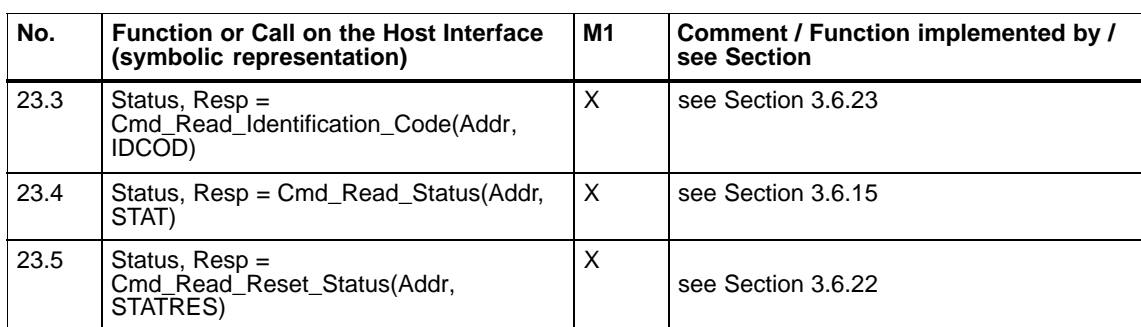

Symbols in column 3 (M2)

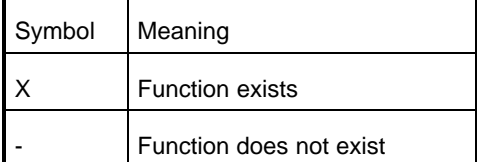

### **How the AS–i cycle time depends on the number of connected slaves**

The following table shows how the AS–i cycle time depends on the number of connected slaves.

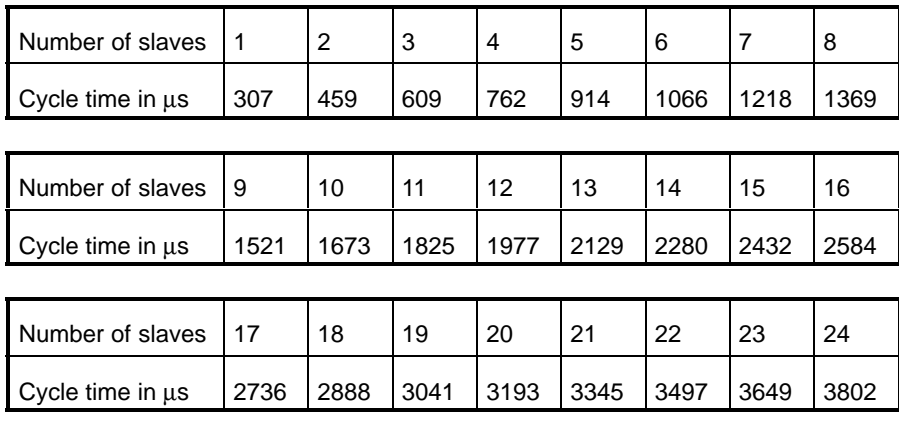

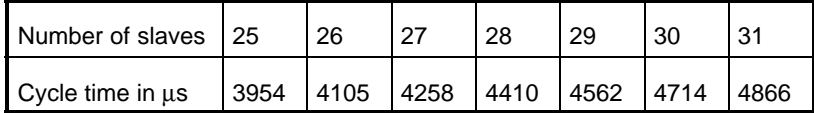

The specified times apply assuming that no frames are repeated, there are no management calls and all slaves are synchronized.

Ü

### **Structure of the PROFIBUS DP Parameter Assignment and Configuration Frame**

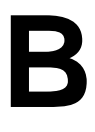

### **When You Require this Information**

This section describes the structure of the parameter assignment and configuration frame for the CP 242-8 module. You require this information if you use configuration tools that cannot interpret the type or DDB file of the CP 242-8 module shipped on diskette with this manual.

### **Note**

If you configure the CP 242-8 module using configuration tools such as STEP 7 or COM PROFIBUS, you do **not** require this information. The menus of these tools show you the options available for configuring/assigning parameters to the CP 242-8 module.

### **Configuration Frame**

The configuration frame depends on the number of output bytes transferred to the CP 242-8 and the number of input bytes the DP master reads from the CP 242-8. The configuration frame also depends on whether or not byte-consistent or block-consistent transfer is required.

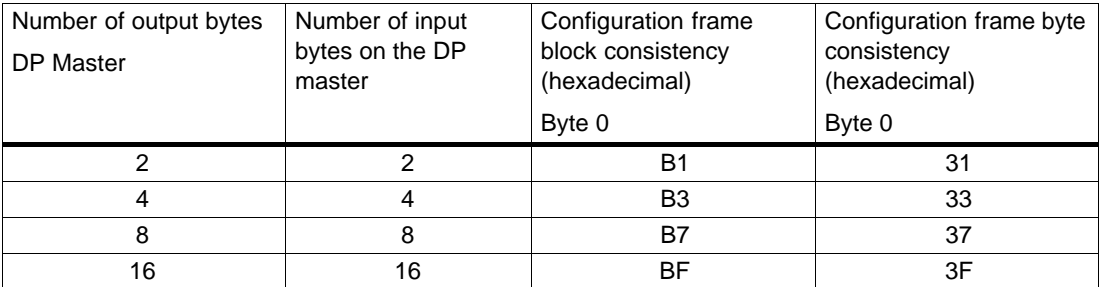

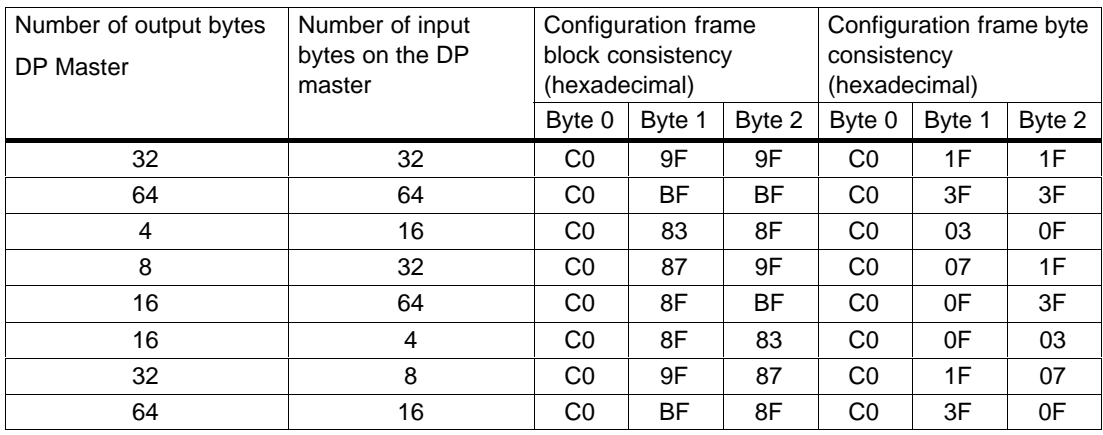

### **Structure of the Parameter Assignment Frame**

The parameter assignment frame of the CP 242-8 module is 8 bytes long. It consists of a 7-byte standard section complying with EN 50170 and an additional parameter byte for the CP 242-8

### **Standard Section**

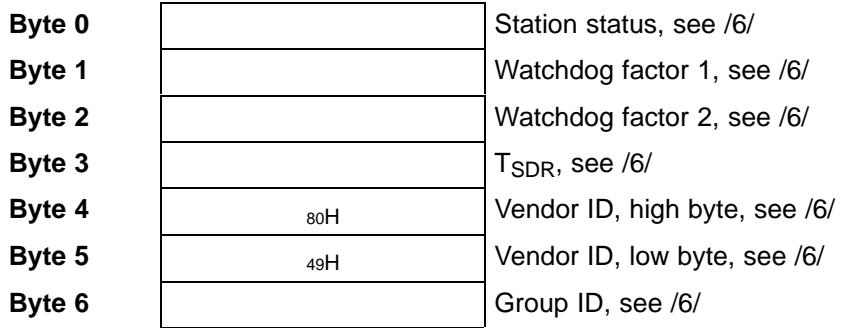

### **User-specific parameters**

Byte 7  $\overline{X}$   $\overline{X}$   $\overline{X}$   $\overline{Y}$   $\overline{X}$ 

1) Range of values for byte 7: bit 0 =1: Start bit monitoring on; bit 1=1: Stop bit monitoring on; bit 2=0: Watchdog base =10 ms; bit  $2 = 1$ : Watchdog base = 1 ms;

# **C**

### **References**

### **/1/**

AS-Interface Das Aktuator-Sensor-Interface für die Automation Werner Kriesel, O.W. Madelung, Carl Hanser Verlag München Wien 1994

### **/2/**

AS-Interface Complete Specification can be ordered from the ASI Association e.V. Address:

AS-International Association e.V. Manager: Dr. Otto W. Madelung Auf den Broich 4A D - 51519 Odenthal Germany

Tel.: +49 - 2174 - 40756 Fax.: +49 - 2174 - 41571

(The AS-i technology is promoted by the AS-Interface Association e. V.) Internet address of the AS-International Association e.V.:

http:/www.as-interface.com

### **/3/**

SIMATIC NET Industrial Communications Networks Catalog IK 10 The catalog can be ordered from your local SIEMENS branch office or distributor.

### **/4/**

SIMATIC S7-200 Programmable Controller, Hardware and Installation Manual

### **/5/**

SIMATIC S7-200 Programmable Controller System Manual Siemens AG

### **/6/**

Profibus & AS-Interface Components on the Field Bus Catalog ST PI

The catalog can be ordered from your local SIEMENS branch office or distributor.

### **/7/**

SIMATIC NET Industrial Communications Networks PROFIBUS Networks Manual Siemens AG

### **/8/**

PROFIBUS standard EN 50170

### **/9/**

SIMATIC STEP 7-Micro/DOS Manual Siemens AG

### **Order numbers**

The order numbers of the SIEMENS documentation listed above can be found in the catalogs "SIMATIC NET Industrial Communication, Catalog IK10" and "SIMATIC Programmable Controllers SIMATIC S7 / M7 / C7 – Components for Integrated Automation, Catalog ST70".

You can order these catalogs and obtain additional information from your local SIEMENS branch or distributor.

### $\Box$

### **Notes on the CE Label**

## **D**

### **Product name:**

CP 242-8 Order no.: 6GK7242-8DP00-0XA0

### **EU Directive EMC 89/336/EEC**

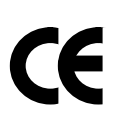

The product listed above meets the requirements of the EU directive 89/336/EEC "Electromagnetic Compatibility".

The EU conformity certificates are available for the relevant authorities according to the EU directive and are kept at the following address:

Siemens Aktiengesellschaft Bereich Automatisierungstechnik Industrielle Kommunikation (A&D PT2) Postfach 4848 D90327 Nuremberg **Germany** 

### **Area of Application**

The product meets the following requirements:

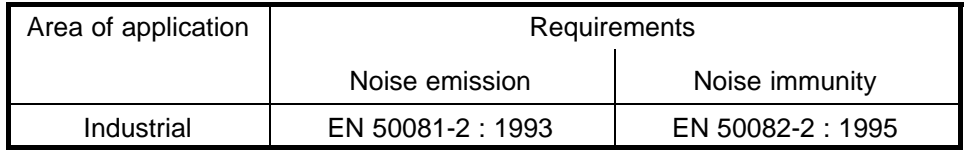

### **Installation instructions**

The product meets the requirements providing you adhere to the instructions for installation and operation as described in the following documentation:

- This manual
- S7-200 Programmable Controller, Hardware and Installation /4/
- S7-200 Programmable Controller System Manual /5/

### **Information for Manufacturers of Machines**

The product is not a machine in the sense of the EU directive on machines. There is therefore no conformity certificate for this product complying with the EU directive for machines 89/392/EEC.

If the product is integrated as part of a machine, it must be included in the conformity application of the manufacturer.

### **Glossary**

### **AS-i**

Actuator-sensor interface. A network system for the lowest field area of the automation range. It is suitable for networking sensors and actuators with control devices.

#### **APF**

AS-i Power Fail. Flag or LED display that indicates that the power supply on the AS-i cable is too low or has failed (for example failure of the AS-i power supply unit).

#### **Bus parameter**

Bus parameters control the way in which data is transmitted on the bus. Each –> station on –> PROFIBUS must use bus parameters that match the bus parameters of the other stations.

### **CLEAR mode**

Mode of the DP master. Inputs are read cyclically, outputs remain set to 0.

#### **CP**

Communications processor: Module for communications tasks for installation in computers or programmable logic controllers.

#### **Device database**

Device database data (DDB) contain DP slave descriptions complying with EN 50170, Vol 2. The use of DDB makes it easier to configure the –> DP master and –> DP slaves.

### **Distributed peripheral I/Os (DP)**

Input and output modules used in a distributed configuration by the CPU (central processing unit of the controller). The programmable logic controller and the distributed I/Os are connected via the –> PROFIBUS bus system. For the programmable logic controllers, there is no difference between these I/Os and local process inputs or process outputs.

### **DP Master**

Active station on –> PROFIBUS that can send frames unsolicited when it is in possession of the token .

### **DP master system**

A –> DP master and all the –> DP slaves with which this DP master exchanges data.

#### **DP mode**

In communication between the DP master and the DP slaves, a distinction is made between the following four modes:

- OFFLINE
- STOP
- CLEAR
- RUN

Each of these modes is characterized by defined actions between the DP master and DP slave.

#### **DP slave**

A –> station with slave functions in –> PROFIBUS DP.

Firmware; here the software that runs on the CP 242-8.

### **FREEZE mode**

The FREEZE mode is a DP mode in which process data can be acquired from one, or several (group) or from all DP slaves at the same time. The point at which the data is acquired is indicated by the FREEZE command (this is a control frame for synchronization).

#### **LAS**

**LDS**

- List of activated slaves.
- List of detected slaves.

### **LPS**

List of permanent slaves.

#### **Maximum station delay**

A  $\rightarrow$  bus parameter for  $\rightarrow$  PROFIBUS. The maximum station delay (max. TSDR) specifies the longest time required by one of the  $\rightarrow$  stations in a  $\rightarrow$ subnet between receiving the last bit of an unacknowledged -> frame to sending the first bit of the next frame. A sender must wait until the max. TSDR has elapsed after sending an unacknowledged frame before it can send a further frame.

#### **Minimum station delay**

A –> bus parameter for –> PROFIBUS. The minimum station delay (min. TSDR) specifies the minimum time that the receiver of  $a \rightarrow$  frame must wait before sending the confirmation or sending a further frame. The min. TSDR is based on the longest time required by a station in the sub system to receive a confirmation after sending the frame.

### **MPI**

The multipoint interface (MPI) is the programming device interface of SIMATIC S7.

#### **PROFIBUS**

A field bus complying with EN 50170, Vol. 2. Previous name: SINEC L2.

#### **PROFIBUS address**

The PROFIBUS address is a unique identifier of  $a \rightarrow$  station connected to  $\rightarrow$ PROFIBUS. The PROFIBUS address is transferred in the –> frame to address a station.

#### **PROFIBUS DP**

DP mode complying with EN 50170, Vol 2.

#### **SIMATIC NET**

Siemens SIMATIC Network and Communication. Product name for –> networks and network components from Siemens (previously SINEC).

#### **SIMATIC NET PROFIBUS**

SIMATIC NET bus system for industrial application based on PROFIBUS. (previously SINEC L2).

#### **SINEC**

Previous product name for networks and network components from Siemens. New name: SIMATIC NET.

#### <span id="page-137-0"></span>**Special bit memory (SM)**

Special bit memory provides status and control functions and is used to exchange information between the programmable controller and your program. Special bit memory can be used as bits, bytes, words and double words.

### **SYNC mode**

The SYNC mode is a DP mode in which one, more than one (group) or all –> DP slaves transfer data to their process outputs at the same time. The time at which the data is transferred is signaled by the SYNC command (a control frame for synchronization).

#### **Target rotation time**

A  $\rightarrow$  bus parameter for  $\rightarrow$  PROFIBUS. The token gives a  $\rightarrow$  station on PROFIBUS the right to transmit frames. A station compares the token rotation time it has measured with the target rotation time. The difference between the two times decides whether only high or also low priority frames can be sent.

#### **Token bus**

Network access technique for bus access rights with more than one active station (used in PROFIBUS). The token is passed on from active station to active station. The following applies to each active station: The token passes through a complete rotation between a station sending and receiving the token.

### **UNFREEZE**

Job for resetting the –> FREEZE mode.

#### **UNSYNC**

Job for resetting the –> SYNC mode.

 $\Box$ 

### **Index**

### A

Addressing AS-i slaves, 3-3 example, 3-5 examples, 2-4 the CP 242-8 in the S7-200 CPU, 2-4 Analog input a[nd ou](#page-52-0)tput words, access to, 2-17 Analog input [are](#page-54-0)a, 2-18 Analog modul[e, 2](#page-31-0)-2, 2-14 Analog ou[tput are](#page-137-0)a, 2-20 AS–Interface, cycle time, A-4 AS-i. See AS–Inte[rface](#page-45-0) AS-Interface configuring [with t](#page-29-0)[he SE](#page-47-0)T button, 1-18 cycle time, 1-6 diagnostics on, 2-19 input data, 3-3 master, 1-4, 3-1 output dat[a, 3-3](#page-13-0) slave, replacin[g defe](#page-46-0)ctive slaves, 5-2 vendor ID, [4-21](#page-52-0) Automatic [addr](#page-11-0)[ess](#page-50-0) programming, 5-2

### B

Bank selection, 2-2 Block consistency, 4-4 Block consistent data transfer, 4-7 **Button** DISPLAY, 1-[8, 1](#page-29-0)-11 SET, 1-8, 1-18 Byte consistency, [4-4](#page-99-0) Byte consistent data transfer, [4-5](#page-102-0)

### C

CE label, D-1 CLEAR, 4-16, 4-17 Command interface, 3-9 change\_slave\_address, 3-31 command sequence, 3-10, 4-8 description of the AS-i commands, 3-13 functions, 3-9 read\_actual\_conf[igura](#page-58-0)ti[on, 3-](#page-80-0)26 set operation mode, [3-30](#page-59-0) store\_actual\_configuration, [3-2](#page-103-0)5 write\_par[amet](#page-58-0)er, 3-20 Command status, 3-17 Commands, data for, 2-[20](#page-79-0) Components of the product, 1[-4](#page-74-0) Configuration frame, [struc](#page-69-0)ture of, B-1 Configuration mo[de, 1-1](#page-66-0)4, 1-18 Connection elements[, 1-8,](#page-47-0) 1-9 Contacts, 1-9 Control byte, 2-13, 4-7 Control elements, 1-[8](#page-21-0) Convection, 1-7

### D

DDB file, 4-[13](#page-14-0) Delta list, 2-19 Diagnostics, structure of device-related, 4-21 Digital module, 2-2, 2-7 Display e[lemen](#page-108-0)ts, 1-8 DP data [area, c](#page-46-0)ontrolling access, 4-4 DP interface, configuration by the DP m[aster,](#page-116-0) 4-14 DP master, 4-2 configuration o[f the](#page-15-0) CP 242-8, [4-13](#page-99-0) DP slave, 1-4 [CP 2](#page-109-0)42-8, 4-1 DP slave di[agno](#page-97-0)stics, 4-18 DP status information, 4-1[1](#page-137-0)

### Е

Error displays, 5-1 Error register, 2-7, 2-14 in the analog module, 2-16 in the digital module, 2-9 ESD guideline[s, 1-](#page-118-0)2 Expansion mo[dule](#page-34-0)[, 2-2](#page-41-0)

### F

FREEZE, 4-16, 4-1[7](#page-29-0) Front panel, 1-8 Functional ground, 1-10

### н

Handshake mecha[nism,](#page-17-0) 4-7

### I

Identification register, 2-[7, 2-](#page-102-0)14 in the analog module, 2-15 in the digital module, 2-8 Input data, 4-2 Input register, 2-7, 2-[11](#page-34-0) Installation, 1-7

LED, 1-11, [1-12](#page-14-0) row, 1-8

Ĺ

### N

Noise i[mmu](#page-15-0)nity/grounding, 1-2

### O

Output data, 4-2 Output register, 2-7, 2-13

### P

Parameter assi[gnm](#page-34-0)[ent fra](#page-40-0)me, structure of, B-1 Parameter assignment/configuration frame, 4-13

PICS, A-1 Power supply, 1-5, 1-6, 1-9 external, 1-10 Power supply unit, 1-2 Probl[ems,](#page-124-0) 5-1 PROFIBUS ad[dres](#page-12-0)[s, 1-](#page-13-0)[6, 4](#page-16-0)-21 displayin[g, 1-1](#page-17-0)6 setting, 1-16 PROFIBU[S DP](#page-118-0), 4-[1](#page-9-0) connection to, 1-1[0](#page-13-0) control co[mman](#page-23-0)ds, 4-[16, 4-1](#page-116-0)7 master assi[gnme](#page-23-0)[nt o](#page-96-0)f the output data, 3-4 available [master](#page-17-0) functions, A-1 Slave, 1-4 Protected mode, 1-14, [1-18](#page-111-0)

### S

Signaling diagno[stic in](#page-21-0)[forma](#page-25-0)tion, 3-7 Signaling errors, 3-7 Slave display, 1-14 example of, 1-15 Standard operation, 3-2 Standard rail, 1-7 Station status[, 4-19](#page-21-0) Status byte, 2-[11, 4-7](#page-22-0) Status display, 1-12 STEP 7 Micro[, 3-6](#page-14-0) SYNC, 4-17

### Т

Techni[cal sp](#page-112-0)ecifications, 1-6 Transmission rate, PROFIBUS, 1-6, 4-16 Type file, 4-13

### $\mathbf U$

UNFREE[ZE, 4](#page-108-0)-17 UNSYNC, 4-17 User data, 3-6 transferring, 4-2 User progra[m, inte](#page-112-0)rface to, 2-1

### $\overline{\mathsf{V}}$

Vendor ID, 4-21

To Siemens AG A&D PT2

### D-76181 Karlsruhe

### From:

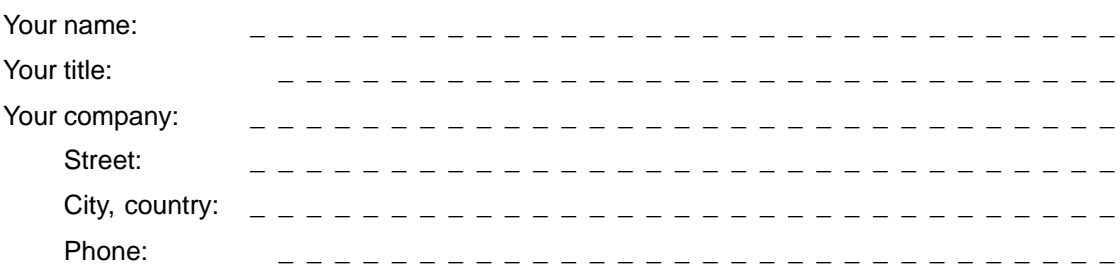

Please check any industry that applies to you:

- Automotive
- **D** Chemical
- **D** Electrical Machinery
- $\Box$  Food
- Instrument and Control
- **D** Nonelectrical Machinery
- **D** Petrochemical
- Pharmaceutical
- **D** Plastic
- **D** Pulp and Paper
- $\Box$  Textiles
- **D** Transportation
- 
- $\Box$  Other \_ \_ \_ \_ \_ \_ \_ \_ \_ \_ \_ \_

### Remarks Form

Your comments and recommendations will help us to improve the quality and usefulness of our publications. Please take the first available opportunity to fill out this questionnaire and return it to Siemens.

Please give each of the following questions your own personal mark within the range from 1 (very good) to 5 (poor).

- 1. Do the contents meet your requirements?
- 2. Is the information you need easy to find?
- 3. Is the text easy to understand?
- 4. Does the level of technical detail meet your requirements?
- 5. Please rate the quality of the graphics/tables:

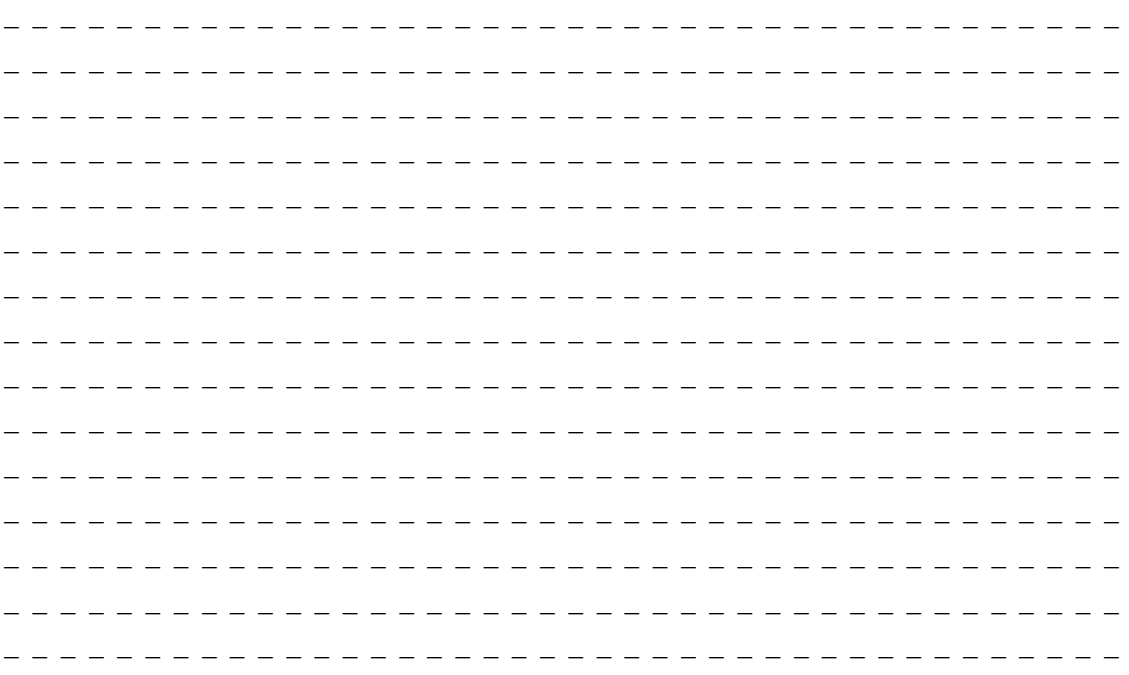

If you encountered specific problems, please explain in the lines below:

i<br>O<br>O<br>O